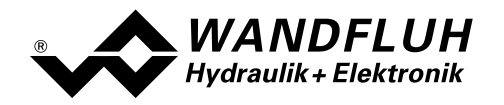

# BETRIEBSANLEITUNG ACHSENREGLER ED2/ED3

# ANHANG

# PROFIBUS – DP Geräte-Profil Fluid Power Technology

Version 1.3

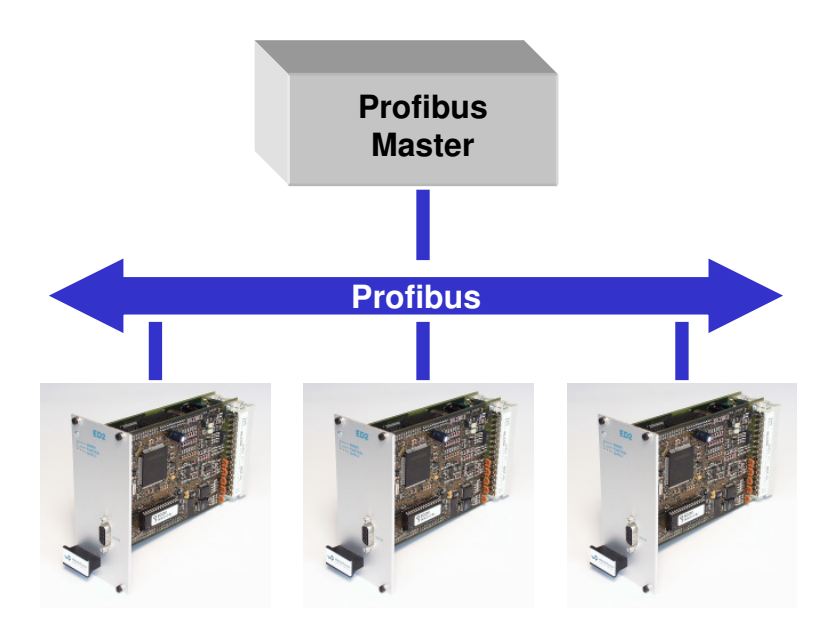

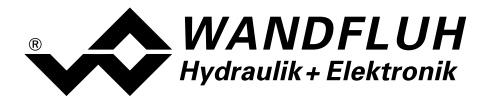

#### Inhaltsverzeichnis  $\bf{0}$

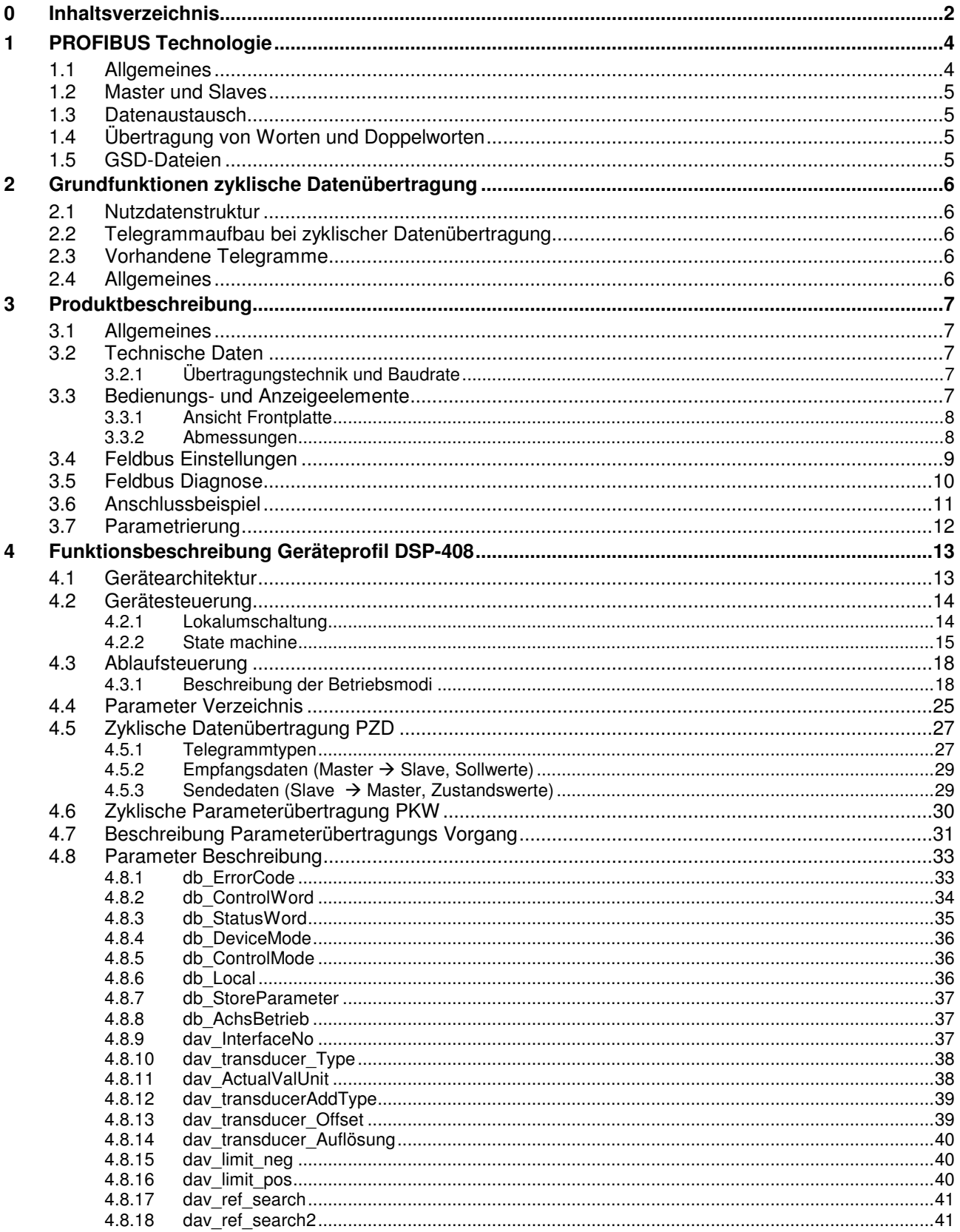

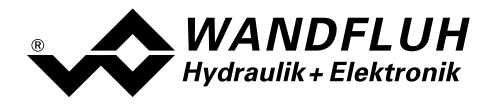

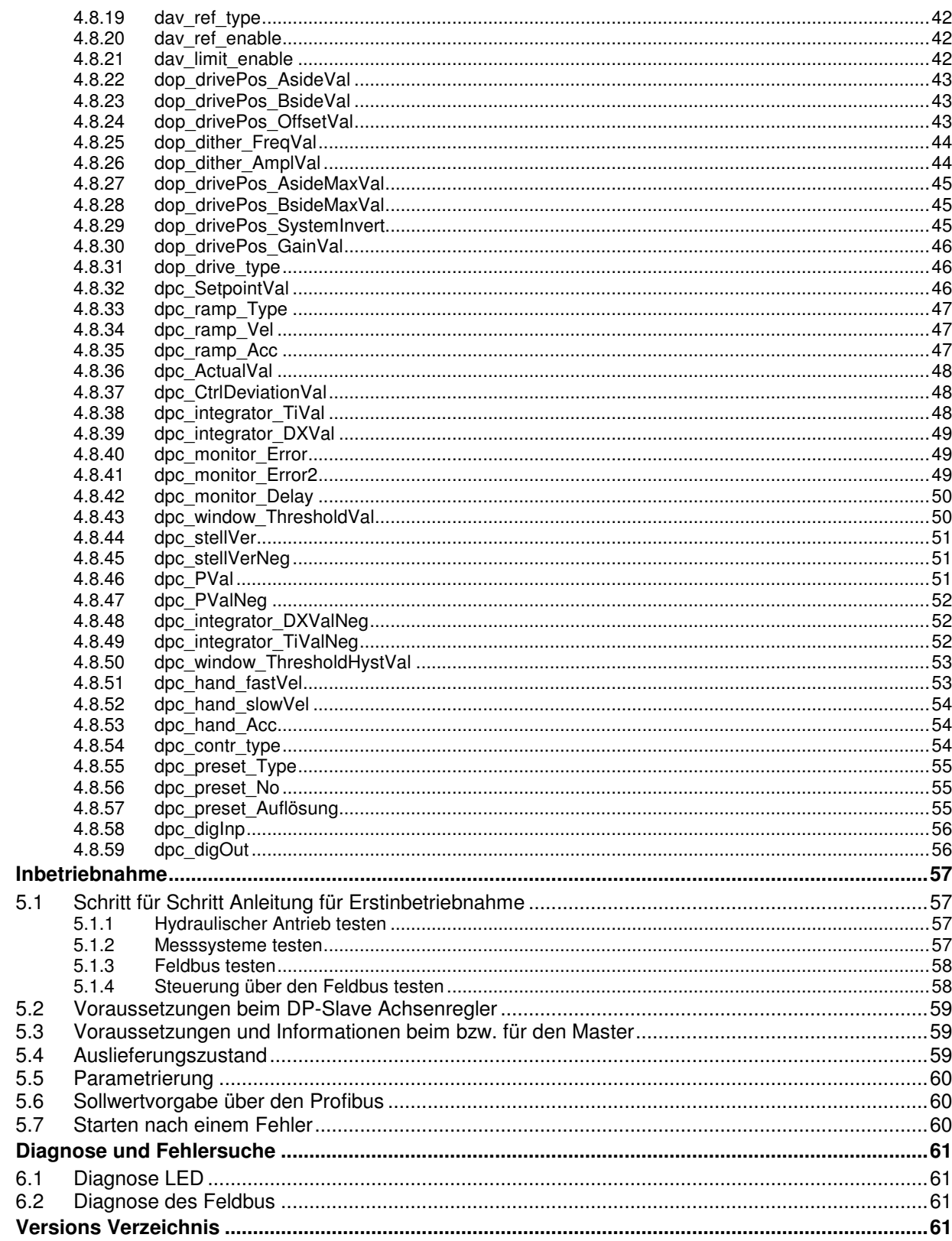

 $5\phantom{a}$ 

 $6\phantom{a}$ 

 $\overline{7}$ 

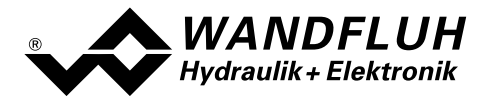

# 1 PROFIBUS Technologie

# 1.1 Allgemeines

PROFIBUS ist ein herstellerunabhängiger, offener Feldbusstandard mit breitem Anwendungsbereich in Fertigungs- und Prozessautomatisierung. Herstellerunabhängigkeit und Offenheit sind durch die internationalen Normen EN 50170 und EN 50254 garantiert.

PROFIBUS bietet funktional abgestufte Kommunikationsprotokolle (Communication Profiles), WANDFLUH verwendet für die ED2 Achsenregler das Kommunikationsprofil DP (Dezentrale Peripherie).

Der PROFIBUS – DP ist optimiert auf schnelle, zeitkritische Datenübertragung in der Feldebene. Der Feldbus wird für den zyklischen und nicht zyklischen Datenaustausch zwischen einen Master und den ihm zugeordneten Slave eingesetzt.

PROFIBUS - DP gibt es für verschiedene Geräteprofile. WANDFLUH verwendet für den Achsenregler ED2/ED3 das Geräteprofil DSP-408 "Geräte Profil Fluid Power Technology".

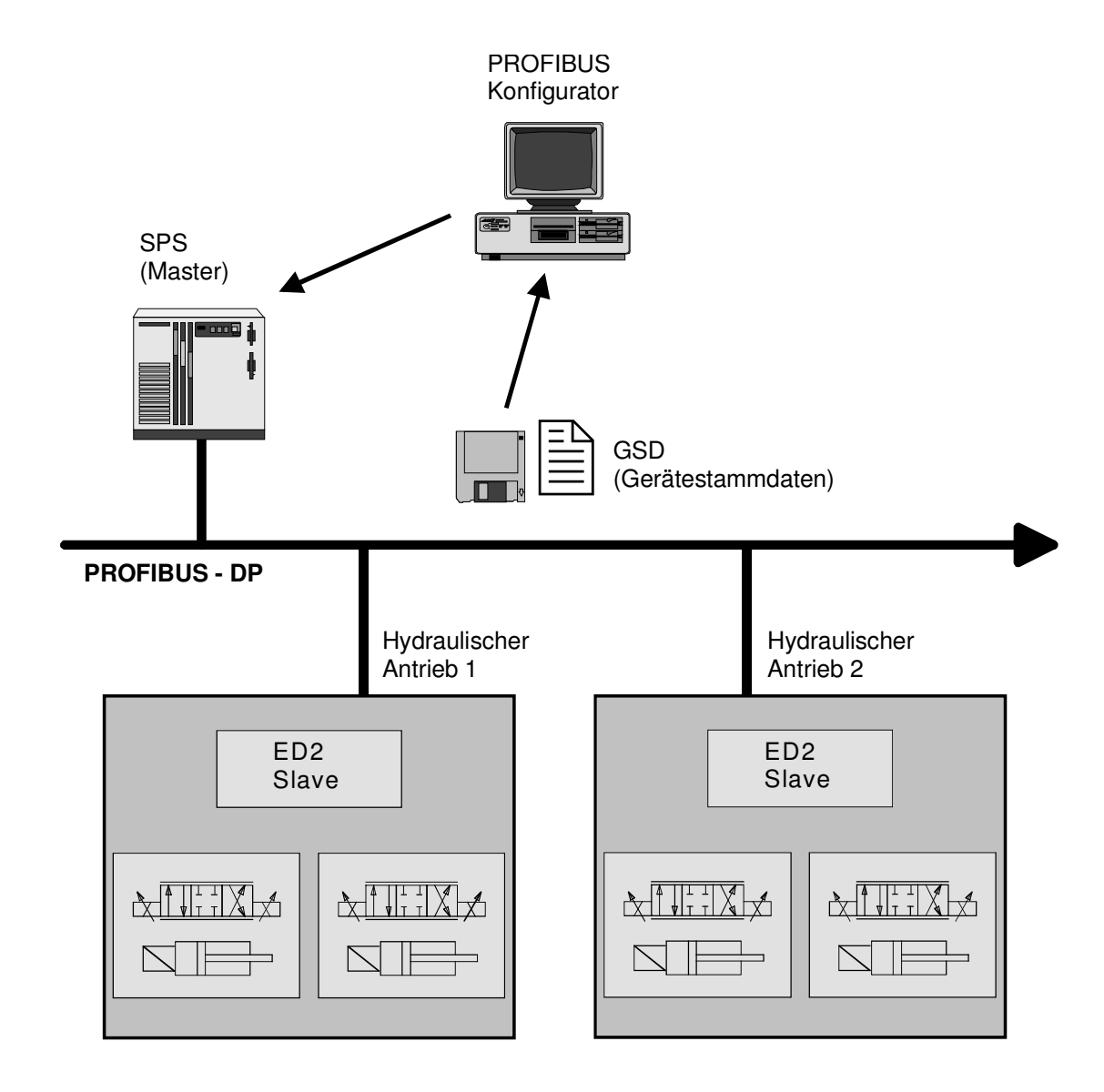

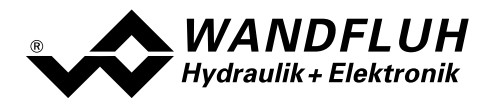

# 1.2 Master und Slaves

Beim Profibus wird zwischen den Master- und den Slavegeräten unterschieden:

- Master (aktiver Busteilnehmer) Diese Geräte bestimmen den Datenverkehr auf dem Bus und werden deshalb auch als aktive Busteilnehmer bezeichnet.
- Slaves (passive Busteilnehmer) Diese Geräte dürfen nur Nachrichten empfangen, quittieren und auf Anfrage des Masters Nachrichten und Daten an diesen Übermitteln.

### Der WANDFLUH Achsenregler ED2/ED3 ist ein Slave. Im Folgenden wird dieser Slave immer DP-Slave Achsenregler genannt.

# 1.3 Datenaustausch

Der Datenaustausch erfolgt nach dem Master - Slave Verfahren, wobei die Antriebe immer die Slaves sind. Dies erlaubt einen sehr schnellen zyklischen Datenaustausch.

Für die Parametrierung, Diagnose und Fehlerbehandlung während des laufenden zyklischen Datenaustausches werden zusätzlich auch azyklische Kommunikationsfunktionen verwendet.

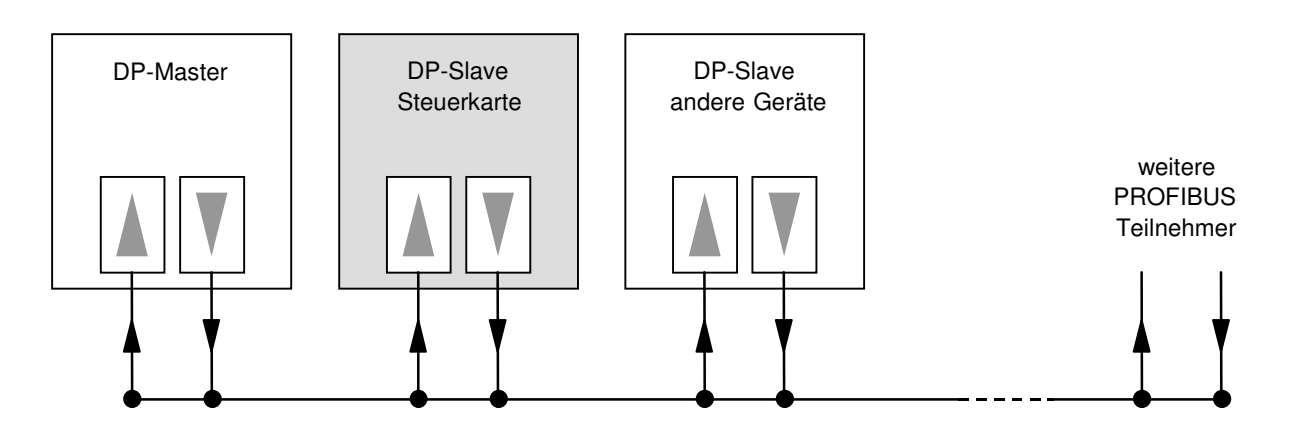

# 1.4 Übertragung von Worten und Doppelworten

Alle verwendeten Wort- und Doppelwortgrössen werden im Little Endian Format übertragen, d.h. das Low - Byte bzw. Low -Wort wird vor dem High -Byte bzw. High -Wort übertragen (Wort = 16 Bit, Doppelwort = 32 Bit)

# 1.5 GSD-Dateien

Die charakteristischen Kommunikationsmerkmale eines PROFIBUS Gerätes werden in Form eines elektronischen Gerätedatenblatts (Gerätestammdaten-Datei, GSD-Datei) festgelegt. WANDFLUH stellt die entsprechende GSD-Datei für den DP-Slave Achsenregler zur Verfügung.

Die GSD-Dateien erweitern die offene Kommunikation bis in die Bedienebene. Alle modernen Projektierungstools ermöglichen es, die GSD-Dateien bei der Konfiguration einzulesen. Dadurch wird die Integration in das PROFIBUS System einfach und anwendungsfreundlich.

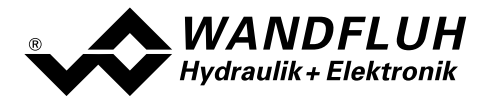

# 2 Grundfunktionen zyklische Datenübertragung

# 2.1 Nutzdatenstruktur

Die Nutzdatenstruktur bei der zyklischen Übertragung gliedert sich in 2 Bereiche, die in jedem Telegramm übertragen werden:

• Parameterbereich (PKW, Parameter-Kennung-Wert)

Dieser Telegrammteil dient zum Lesen und/oder Schreiben von Parametern und zum Auslesen von Störungesmeldungen.

- Prozessdatenbereich (PZD, Prozessdaten) Dieser Bereich enthält die Steuerworte, Sollwerte bzw. Zustandsinformationen und Istwerte. Mit den Prozessdaten werden folgende Daten übertragen:
	- Steuerworte und Sollwerte (Master => Slave)
	- Zustandsworte und Istwerte (Slave => Master)

Bei der Inbetriebnahme des Bussystems wird vom Master aus festgelegt, mit welchem Telegrammtyp ein Antrieb angesprochen wird. Der ausgewählte Telegrammtyp wird dem DP-Slave Achsenregler beim Hochlauf über das Konfigurations-Telegramm automatisch mitgeteilt.

# 2.2 Telegrammaufbau bei zyklischer Datenübertragung

Die Telegramme der zyklischen Datenübertragung haben folgenden grundlegenden Aufbau:

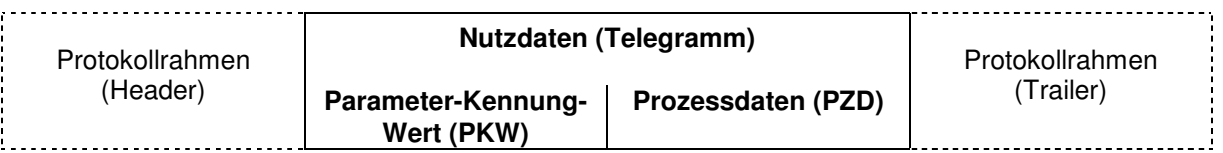

# 2.3 Vorhandene Telegramme

Eine Beschreibung aller vorhandenen Telegrammtypen befindet sich im Abschnitt "Telegrammtypen" Seite 27.

# 2.4 Allgemeines

- Die Auswahl zwischen den verschiedenen Telegrammtypen mit unterschiedlichen Datenlängen hängt von der zu erfüllenden Aufgabe des Antriebes im Automatisierungsverbund ab.
- Eine genaue Beschreibung der einzelnen Parameter (Signale) befindet sich im Abschnitt "" ab Seite :
- Beim Betrieb von mehreren Achsen (mehrere Einzelachsen oder Gleichlauf) muss für jede Achse separat der entsprechende Telegrammtyp ausgewählt und übertragen werden. Die Übertragung erfolgt seriell, d.h. nacheinander.

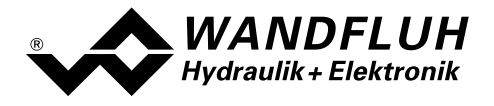

# 3 Produktbeschreibung

# 3.1 Allgemeines

Die vorliegende Betriebsanleitung stellt eine PROFIBUS-DP spezifische Erweiterung der "Betriebsanleitung zu 2-Achsenregler ED2" bzw. "Betriebsanleitung zu 1-Achsenregler ED3" dar.

Hinweis: Bitte lesen Sie vorgängig die "Betriebsanleitung zu 2-Achsenregler ED2" bzw. "Betriebsanleitung zu 1-Achsenregler ED3".

Der DP-Slave Achsenregler mit der Profibus DP Erweiterung kann mit den folgenden 2 Gerätemodi betrieben werden:

#### **Gleichlaufbetrieb**

Beide Achsen bewegen sich synchron (Mittelwert-Prinzip)

#### • Einzelachsbetrieb

Beide Achsen bewegen sich komplett unabhängig voneinander

Das Umschalten zwischen den beiden Gerätemodi geschieht mit dem Parameter "DeviceMode".

# 3.2 Technische Daten

Die Verkabelung des PROFIBUS DP erfolgt über den D-Sub Stecker auf der Front von DP-Slave Achsenregler. Die Pinbelegung entspricht der Norm.

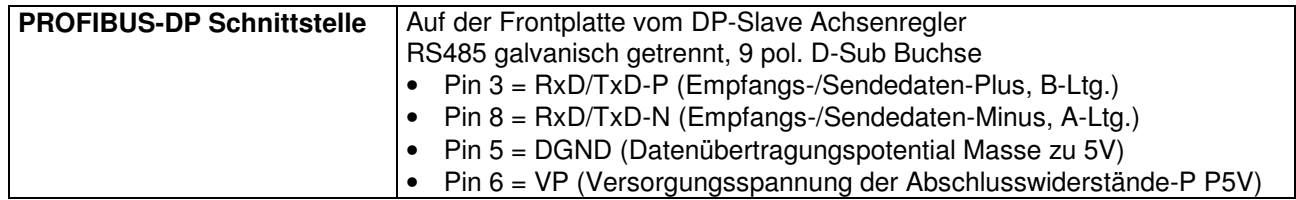

Der DP-Slave Achsenregler unterstützt die Profibus DP V0 Spezifikation.

# 3.2.1 Übertragungstechnik und Baudrate

Der DP-Slave Achsenregler erkennt beim Einschalten automatisch die am Bus eingestellte Baudrate. Folgende Baudraten sind möglich:

9.6kBaud / 19.2kBaud / 45.45kBaud / 93.75kBaud / 187.5kBaud / 500kBaud / 1.5MBaud / 3.0MBaud / 6.0Mbaud / 12Mbaud

Die Baudrate wird bei der Inbetriebnahme des Feldbusses durch den Master einheitlich für alle Geräte festgelegt.

# 3.3 Bedienungs- und Anzeigeelemente

Der DP-Slave Achsenregler im Europakarten-Format mit den zwei Steckerleisten nach DIN 41612, Bauform F48, ist standardmässig mit einer Frontplatte versehen. Auf der Frontplatte hat es einen 9 pol. Stecker für die RS232 Schnittstelle zum Anschluss der Parametriersoftware PASO sowie einen 9 pol. Stecker für die PROFIBUS DP Schnittstelle.

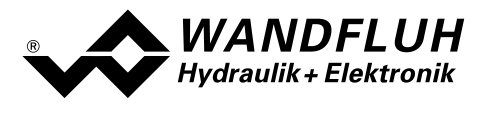

# 3.3.1 Ansicht Frontplatte

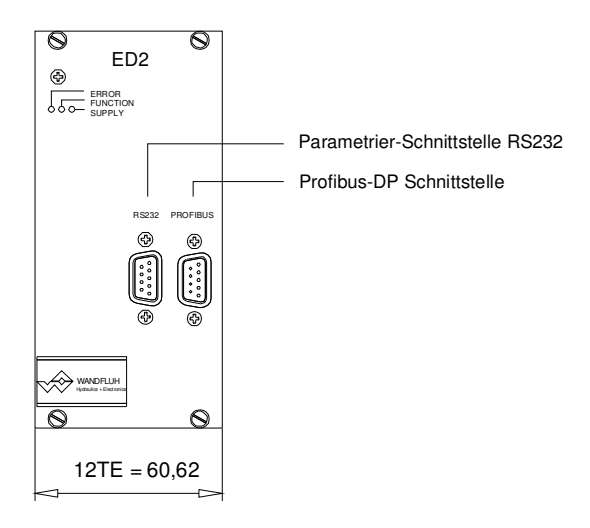

# 3.3.2 Abmessungen

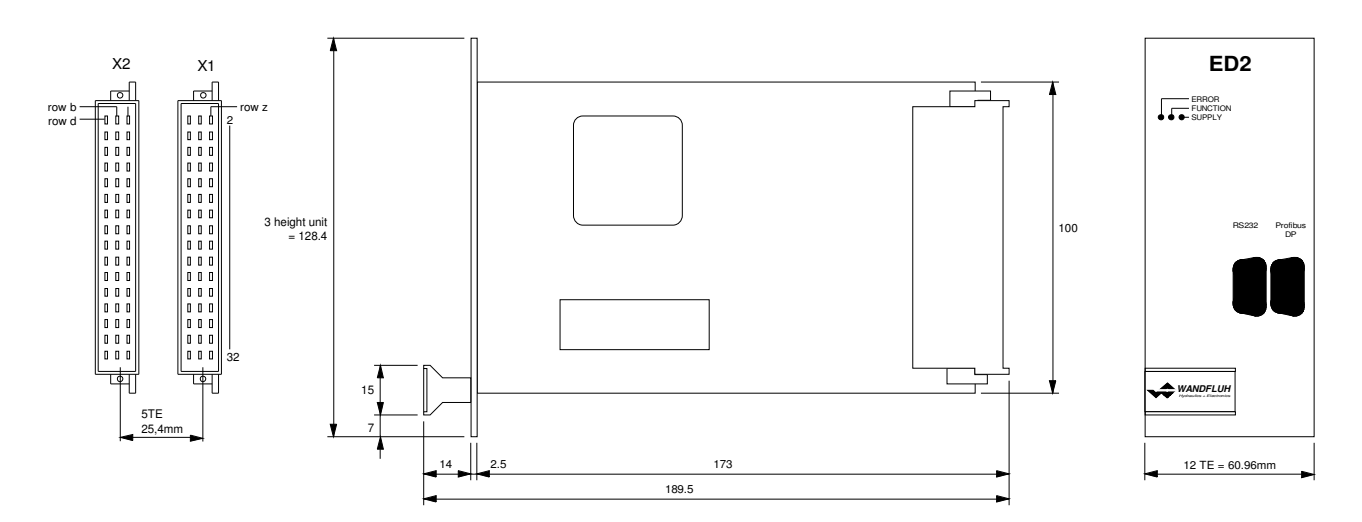

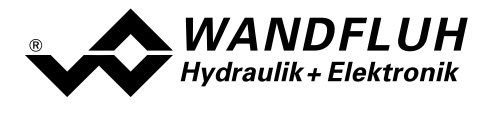

# 3.4 Feldbus Einstellungen

Folgende Einstellungen können über die Parametriersoftware PASO eingestellt werden:

- Knotenadresse
- **Baudrate**
- Telegrammtyp

Dies geschieht über den Menüpunkt "Hilfe\_Bus-Info".

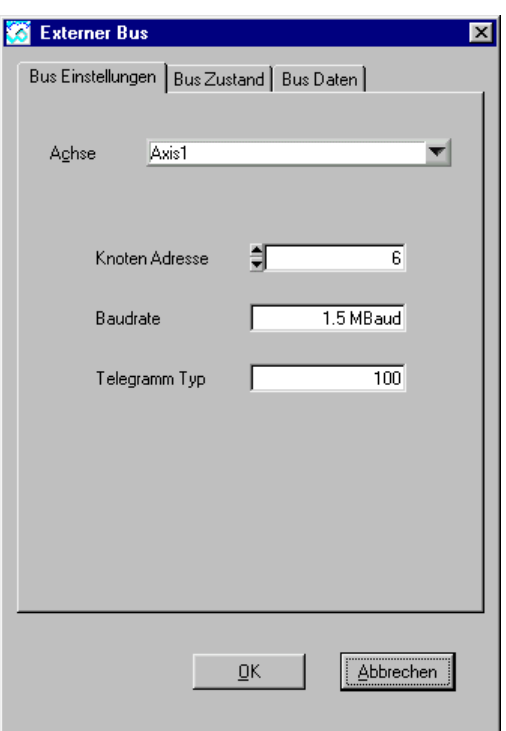

Folgende Parameter sind einstellbar bzw. werden angezeigt:

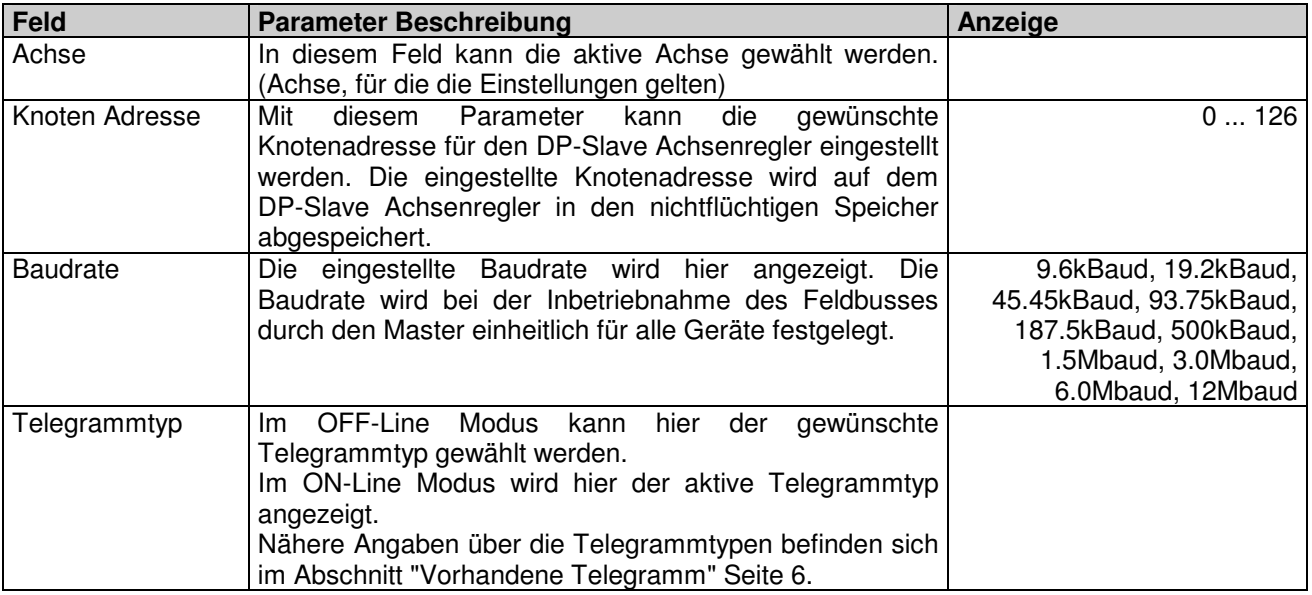

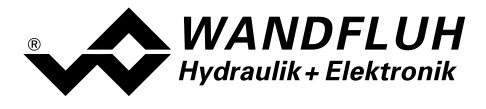

# 3.5 Feldbus Diagnose

Eine Diagnose des Feldbus ist jederzeit über die Parametriersoftware PASO möglich. Dies geschieht über den Menüpunkt "Hilfe\_Bus-Info".

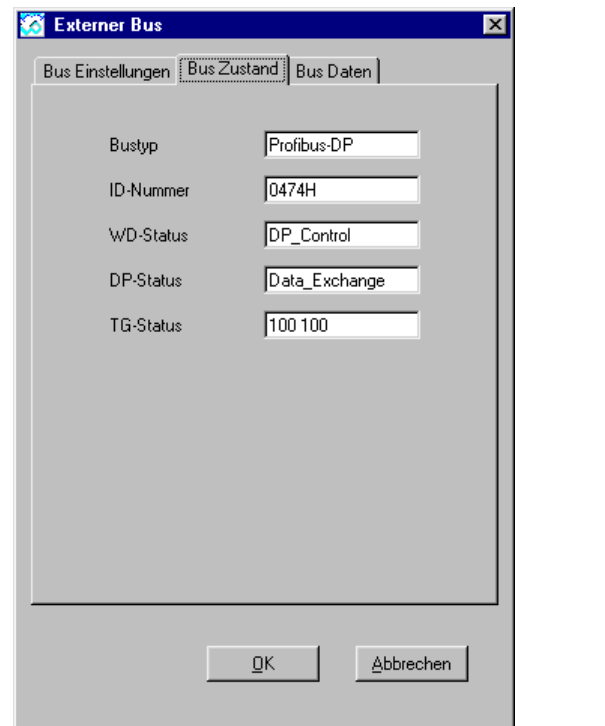

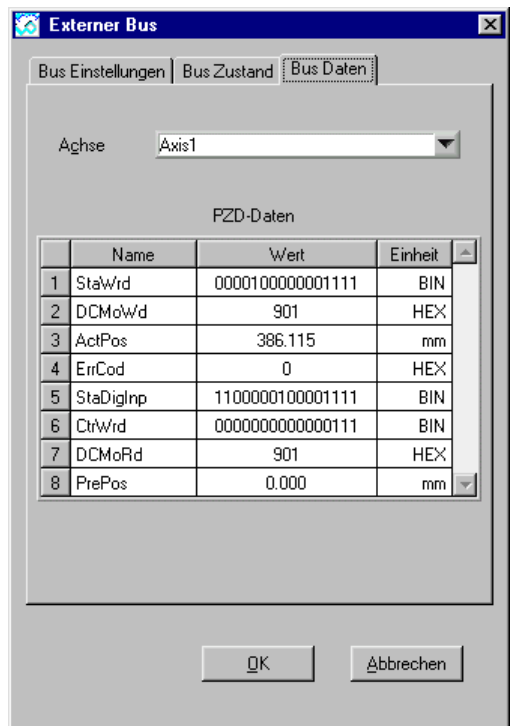

Folgende Buszustände werden angezeigt:

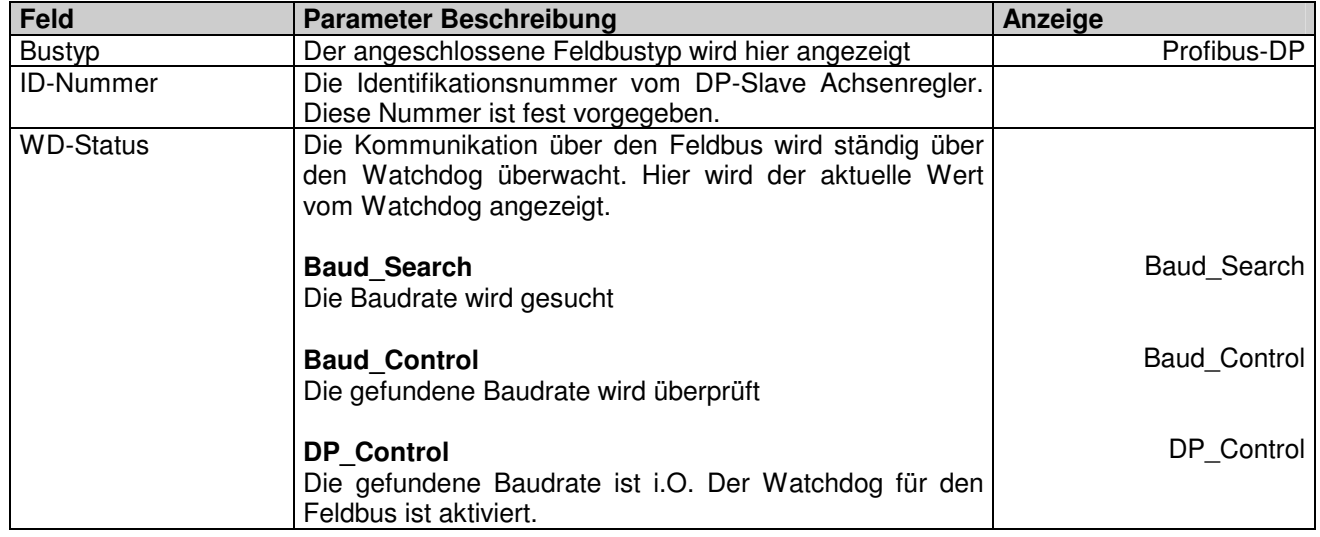

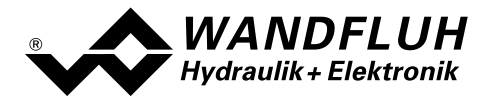

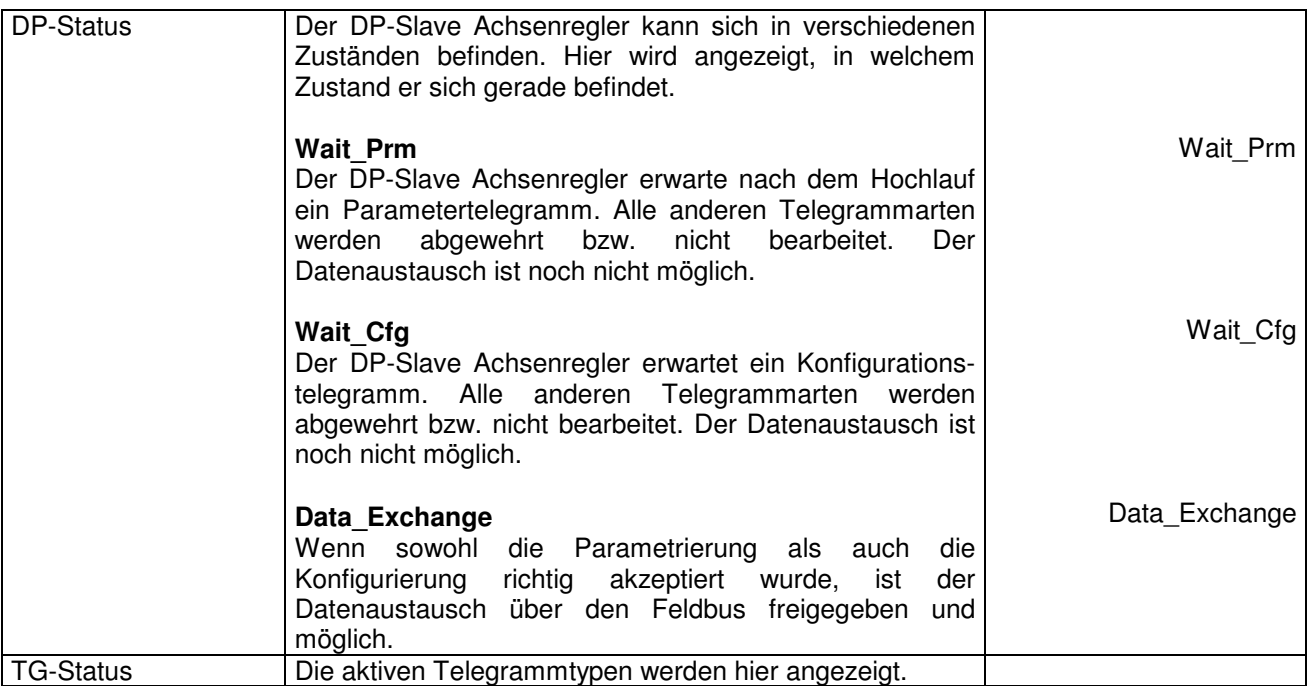

Folgende Busdaten werden angezeigt:

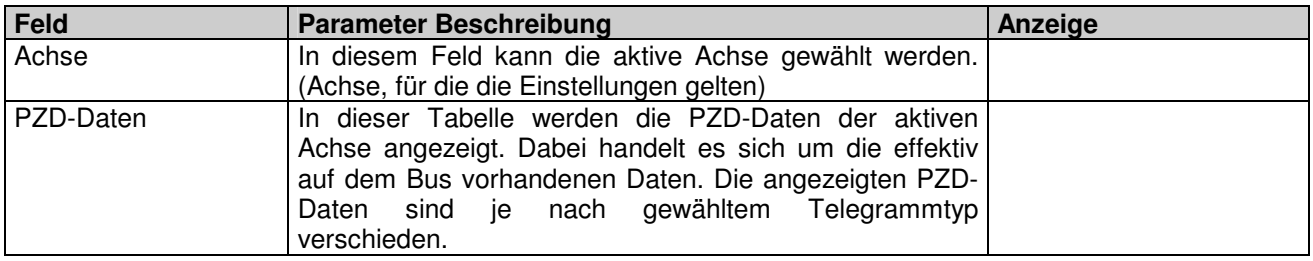

# 3.6 Anschlussbeispiel

Als Anschlussbeispiel sei auf die "Betriebsanleitung zu 2-Achsenregler ED2" und das Datenblatt des Kartenhalters Z05 verwiesen.

Alle relevanten digitalen E/A Informationen werden via den Feldbus übermittelt. Somit sollten keine digitalen Eingänge von extern beschaltet werden. Die folgenden Signale bilden jedoch eine Ausnahme:

- DE1 Freigabe Steuerung
- DE6 \*Endschalter pos Achse 2
- DE7 \*Endschalter neg Achse 2
- DE16 \*Endschalter pos Achse 1
- DE17 \*Endschalter neg Achse 1

Diese Signale können wenn nötig von extern beschaltet werden, da sie Informationen enthalten, die nicht über den Feldbus übertragen werden (z.B. direkter Anschluss eines Endschalters).

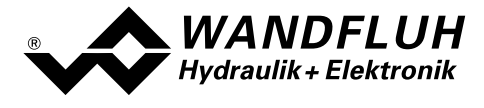

# 3.7 Parametrierung

Grundsätzlich können die Parameter für den DP-Slave Achsenregler entweder über den Feldbus oder direkt über die Parametriersoftware PASO geschrieben werden.

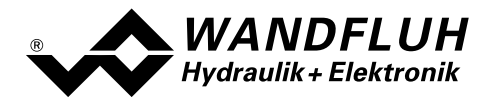

# 4 Funktionsbeschreibung Geräteprofil DSP-408

Das Geräteprofil beschreibt das Format der Daten, welche zwischen dem Master und dem Slave ausgetauscht werden. Es basiert auf den Vorgaben des VDMA Profils "Fluid Power Technology". Dieses Profil wurde speziell für hydraulische Antriebe (z.B. Proportional Ventile, Hydrostatische Pumpen usw.) gemacht.

# 4.1 Gerätearchitektur

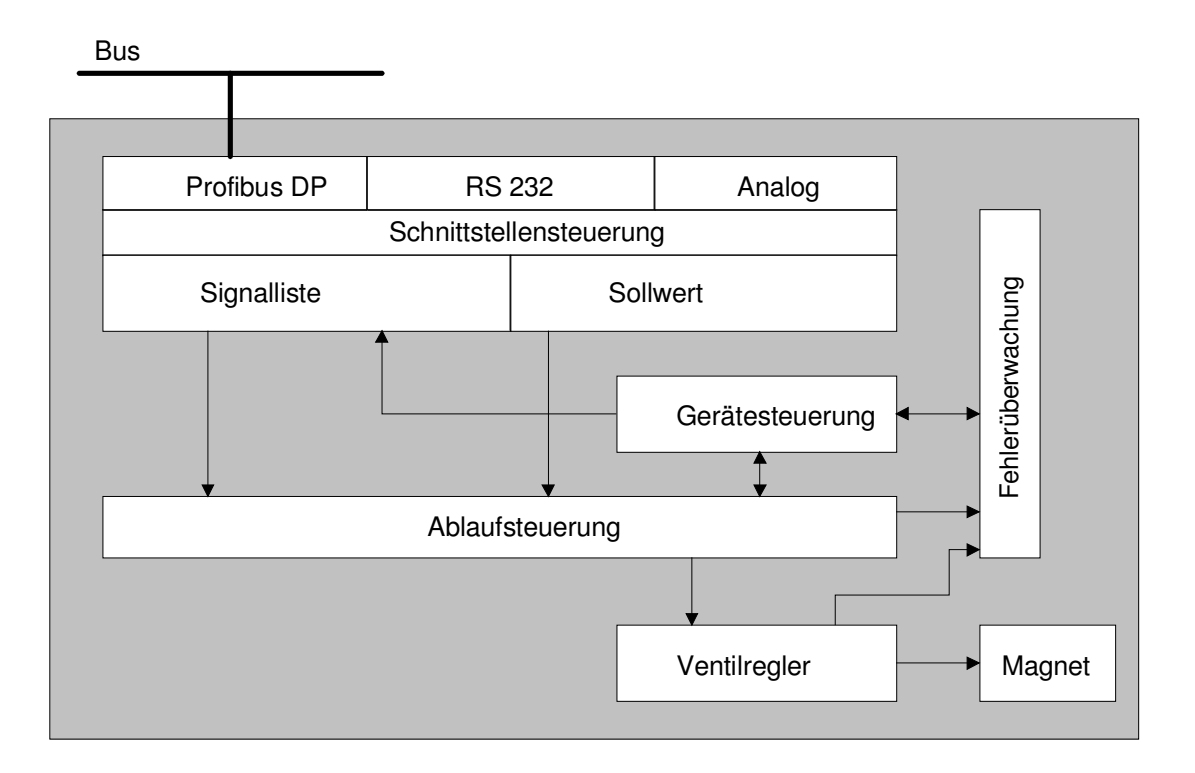

Der DP-Slave Achsenregler umfasst die gesamte Hardware der ED2/ED3. In dieser Hardware integriert sind die Schnittstelle für den Feldbus und die Schnittstelle für die Parametriersoftware PASO. Ebenfalls integriert sind alle digitalen und analogen Ein-/Ausgänge sowie 2 Magnetausgänge für jede Achse.

Die Feldbus Bedienung erfolgt durch einen übergeordneten Feldbus-Master.

Die lokale Bedienung kann entweder über digitale Ein-/Ausgänge oder über die Parametriersoftware PASO erfolgen.

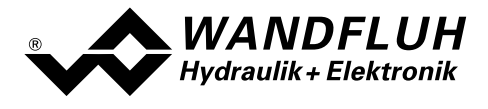

# 4.2 Gerätesteuerung

Das folgende Bild zeigt die prinzipielle Funktionsweise der DP-Slave Steuerkarte.

# 4.2.1 Lokalumschaltung

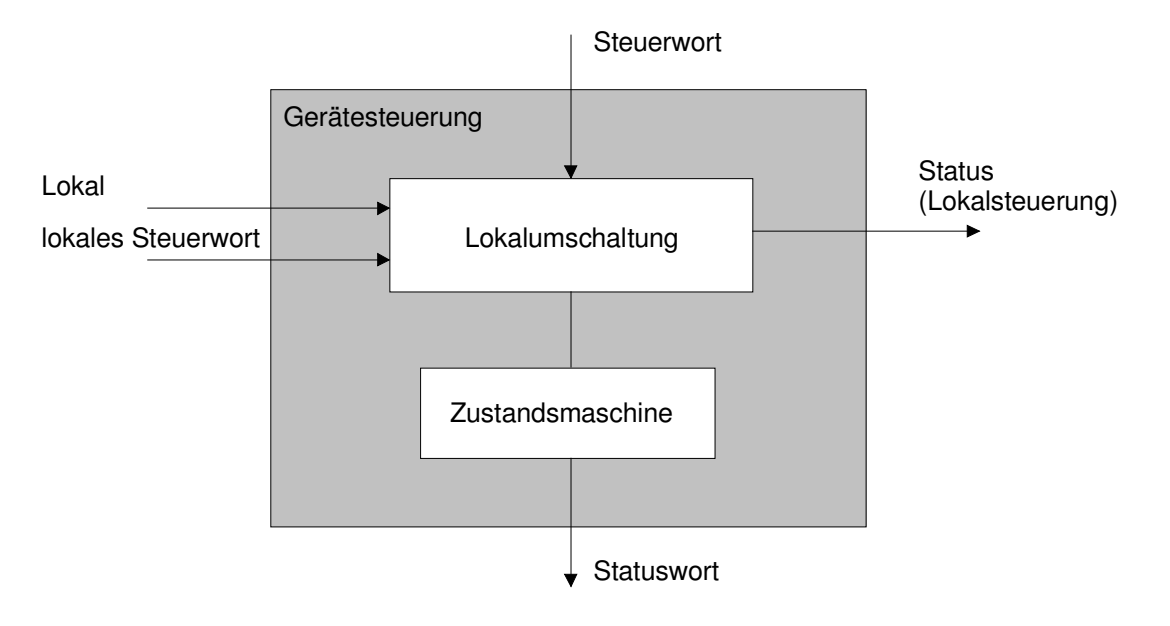

Mittels dem Parameter "Lokal" wird bestimmt, ob der DP-Slave Achsenregler lokal oder über den Feldbus betrieben wird.

Im lokalen Betrieb werden die Steuerbefehl sowie die aktuellen Zustände entweder über die digitalen Ein/Ausgänge oder über die Parametriersoftware PASO vorgegeben bzw. abgefragt. Ausser dem Parameter "Lokal" werden sämtliche Daten, die über den Feldbus kommen, ignoriert.

Wird der DP-Slave Achsenregler ohne Feldbus Anschluss aufgestartet, so sind folgende busunabhängige Funktionen möglich:

#### Direkte Ventilbetätigung

In dieser Funktion erfolgt die Ansteuerung der Magnete direkt über die Magnetausgänge vom DP-Slave Achsenregler. Die Achse wird nicht lagegeregelt verfahren, es erfolgt daher keine Überprüfung der Beschleunigung, Geschwindigkeit und Verzögerung. Es müssen somit auch keine Messsysteme angeschlossen sein. Die Ansteuerung erfolgt entweder über die Parametriersoftware PASO mittels dem Menupunkt "Befehle\_Ventil Betätigung" (DE1 = aktiv, DE3 = nicht aktiv) oder im Open loop movement über die Analogeingänge (DE1 = aktiv, DE3 = aktiv).

### Handbetrieb

In dieser Funktion verfährt die Achse mit einer vorgegebenen Geschwindigkeit in positiver (Vorwärts) oder negativer (Rückwärts) Richtung. Es erfolgt eine Überprüfung der Beschleunigung, Geschwindigkeit und Verzögerung. Es müssen somit Messsysteme angeschlossen sein und die Reglerparameter des DP Slave Achsenreglers müssen entsprechend eingestellt sein. Die Ansteuerung erfolgt entweder über die digitalen Eingänge DE9 - DE12 (DE1 = aktiv) oder die Parametriersoftware PASO mittels dem Menupunkt "Befehle\_Handbetrieb (DE1 = aktiv, die digitalen Eingänge DE9 - DE12 dürfen in diesem Falle nicht aktiv sein). Gleichlaufbetrieb ist nicht möglich. Deshalb muss DE14 aktiv sein (= Hand Einzel) bzw. im PASO muss "Achse einzel bewegen" aktiviert werden.

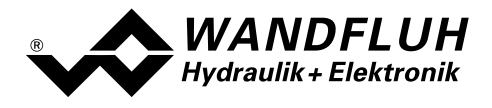

# 4.2.2 State machine

Im folgenden wird mit Hilfe eines Zustandsdiagramm beschrieben, wie das Aufstarten der DP-Slave Steuerkarte abläuft und welche Zustände wann und wie erreicht werden.

Die folgende Tabelle beschreibt die möglichen Zustände und was in diesen Zuständen gemacht wird:

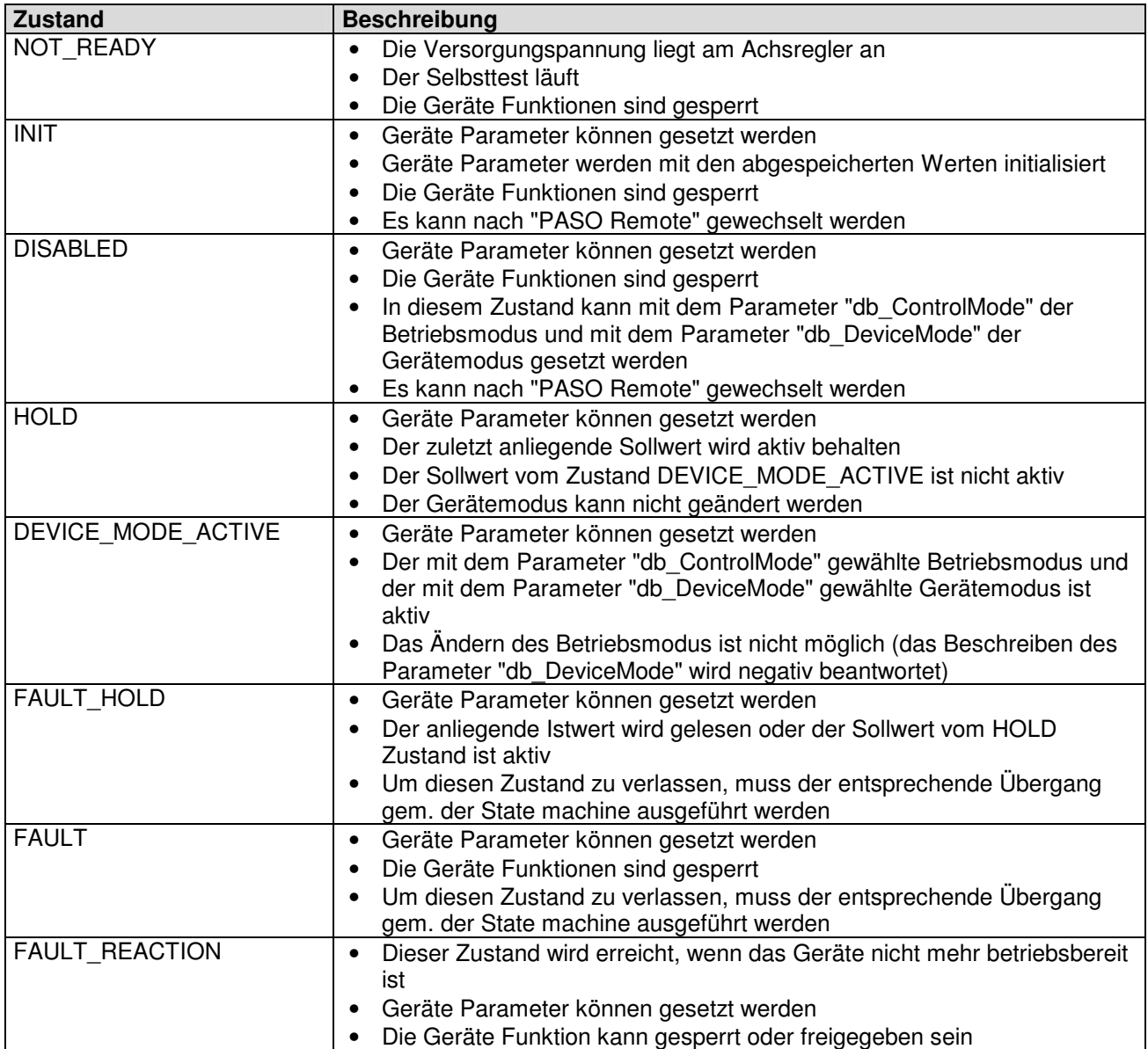

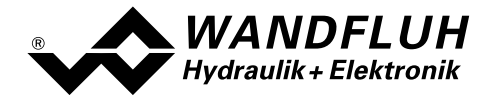

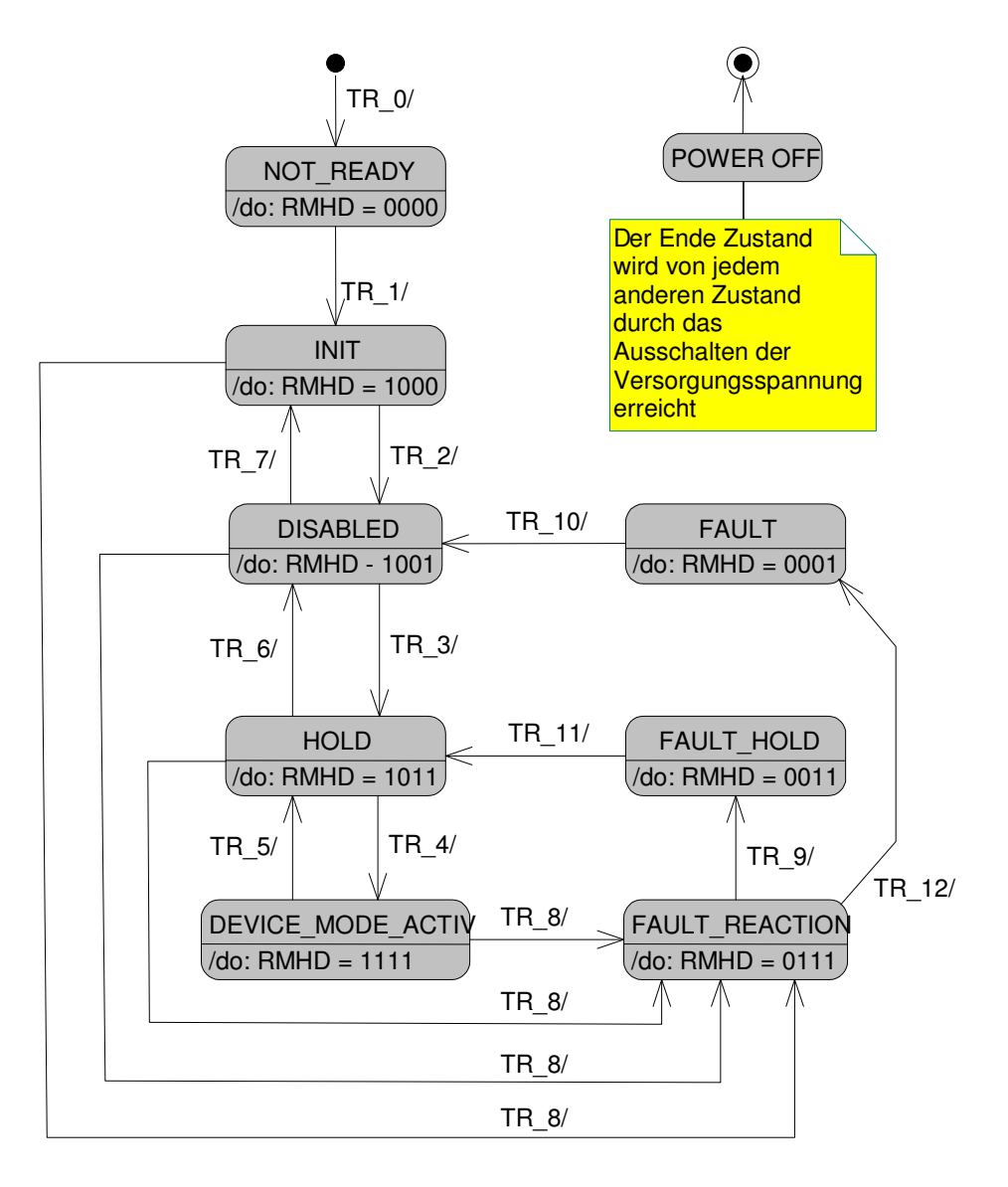

- RMHD = R: Statuswort "Ready" (Bit 3)
- M: Statuswort "Device mode active enable" (Bit 2)
- H: Statuswort "Hold enable" (Bit 1)
- D: Statuswort "Disable" (Bit 0)

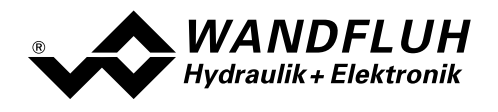

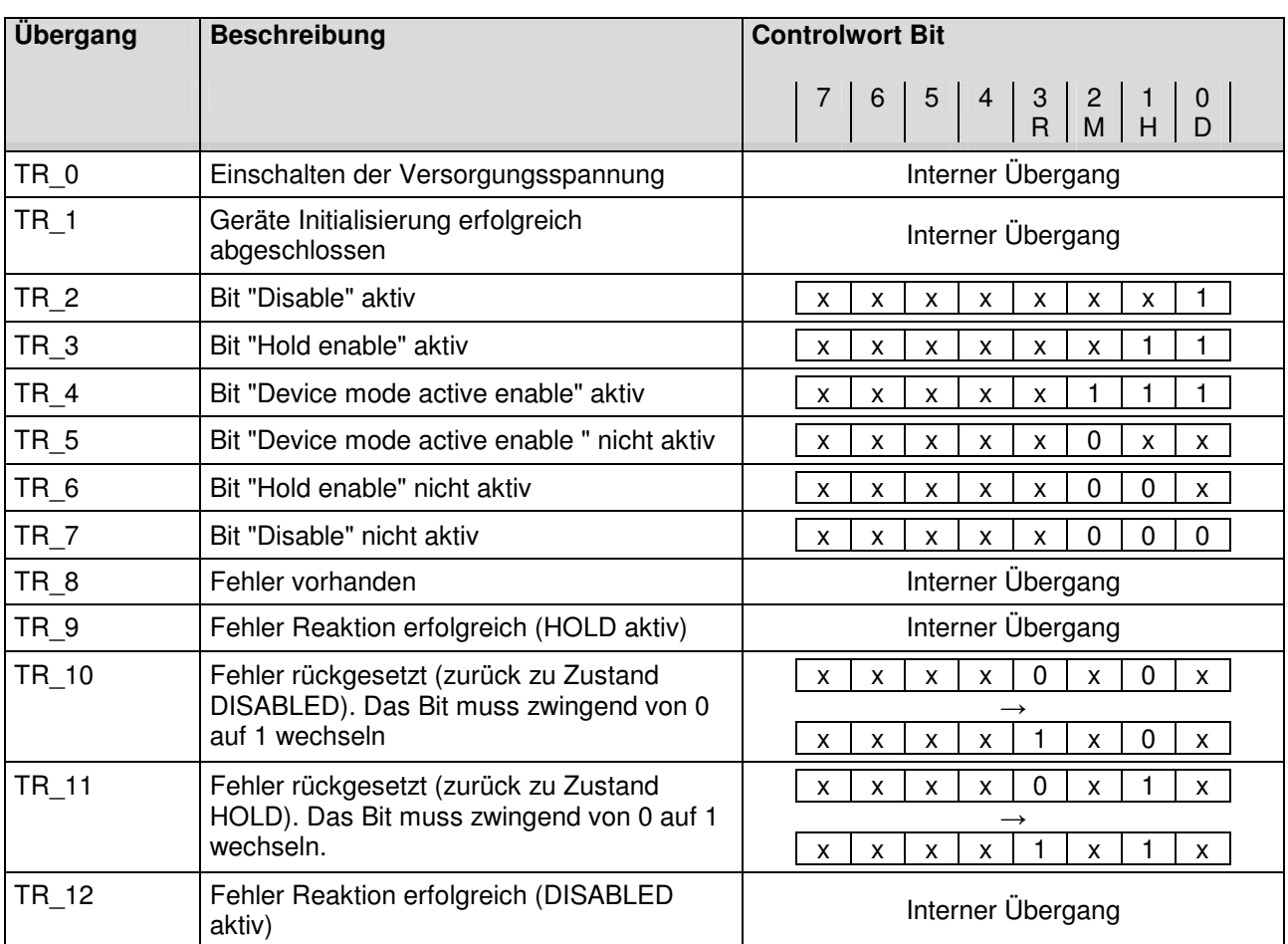

Die folgende Tabelle beschreibt die Übergänge von einem Zustand in den nächsten:

RMHD = R: Controlwort "Reset Fault" (Bit 3)

M: Controlwort "Device mode active enable" (Bit 2)

H: Controlwort "Hold enable" (Bit 1)

D: Controlwort "Disable" (Bit 0)

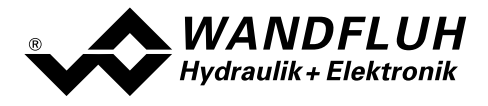

# 4.3 Ablaufsteuerung

Der DP-Slave Achsenregler kann mittels dem Parameter "db\_ControlMode" in folgende Betriebsmodi gesetzt werden:

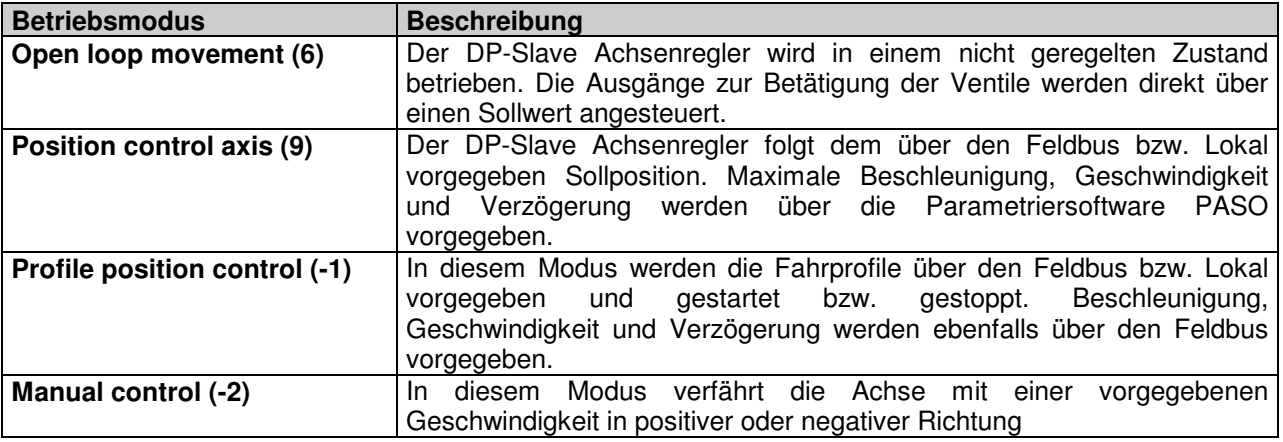

Eine detaillierte Beschreibung der einzelnen Betriebsmodi folgt im Abschnitt "???" Seite ???.

Der DP-Slave Achsenregler kann mittels dem Parameter "db\_DeviceMode" in folgende Gerätemodi gesetzt werden:

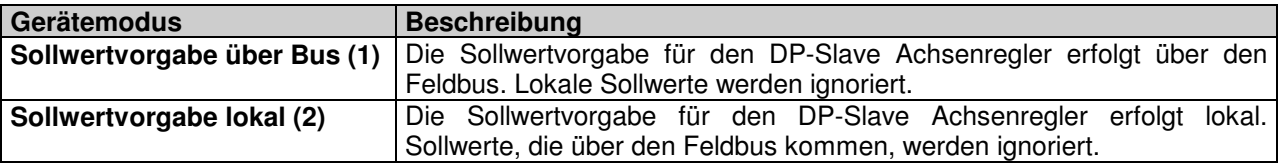

Der Gerätemodus "Sollwertvorgabe über Bus (1)" kann nur gewählt werden, wenn der Parameter "Lokal" auf "Gerätesteuerung über Bus (0)" steht.

Wird der Parameter "Lokal" auf "Gerätesteuerung Lokal (1)" gesetzt, wird der Gerätemodus automatisch auf "Sollwertvorgabe lokal (2)" gesetzt.

# 4.3.1 Beschreibung der Betriebsmodi

### 4.3.1.1 Open loop movement

Um diesen Modus aktivieren zu können, muss der Gerätemodus auf "Sollwertvorgabe lokal (2)" stehen. Die Magnetausgänge des DP-Slave Achsenreglers werden über einen Joy-Stick via Analogeingänge direkt angesteuert. In diesem Modus arbeitet der DP-Slave Achsenregler nicht als Regler. Entsprechend dem vom Joy-Stick über den Analogeingang vorgegebene Signal werden die Magnetausgänge direkt angesteuert. Dabei besteht der folgende Zusammenhang zwischen dem Eingangssignal (Sollwert) und dem Ausgangssignal (Magnetstrom)

 $0\%$  ... 50% Sollwert = Imax ... Imin Magnet B  $50\%$  ... 100% Sollwert = Imin ... Imax Magnet A

Die Bewegungen der Achsen werden bei Erreichen der entsprechenden Endschalter gestoppt (DE6, DE7, DE16, DE17), es kann somit nur innerhalb des Bereichs der Endschalter verfahren werden. Das Überfahren eines Endschalters erzeugt jedoch keine Fehlermeldung.

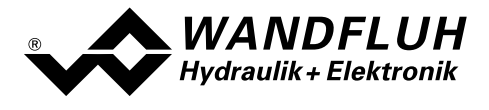

Es gibt für jede Achse getrennt einen Sollwerteingang. Gleichlaufbetrieb ist in diesem Betriebsmodus nicht möglich.

In diesem Betriebsmodus wird die Achse nicht lagegeregelt verfahren, es erfolgt keine Überprüfung der Beschleunigung, Geschwindigkeit und Verzögerung. Die Ansteuerung der Magnet erfolgt direkt über die Magnetausgänge vom DP-Slave Achsenregler.

In diesem Betriebsmodus sind zusätzlich 4 weitere Parameter vorhanden:

- Mittelstellung Offset Abgleich des Ventils bzw. Mittelstellung des Joysticks Wertebereich: 0 .. ±50%V, Schrittweite 0.1%, Defaultwert: 0%
- Feinsteuerbereich X Horizontaler Knickpunkt der Kennlinie (siehe untenstehendes Bild) Wertebereich: 0 .. +50%, Schrittweite 0.1%, Defaultwert: 30%
- Feinsteuerbereich Y Vertikaler Knickpunkt der Kennlinie (siehe untenstehendes Bild) Wertebereich: 0 .. +100%, Schrittweite 0.1%, Defaultwert: 20%
- Kabelsignalüberwachung Ein-/Aus der Kurzschluss-/Kabelbruchüberwachung (Kabelbruchüberwachung U<sub>IN</sub><2.5%, Kurzschlussüberwachung U<sub>IN</sub>>97.5%V) Wertebereich: 0 / 1, Defaultwert: 1

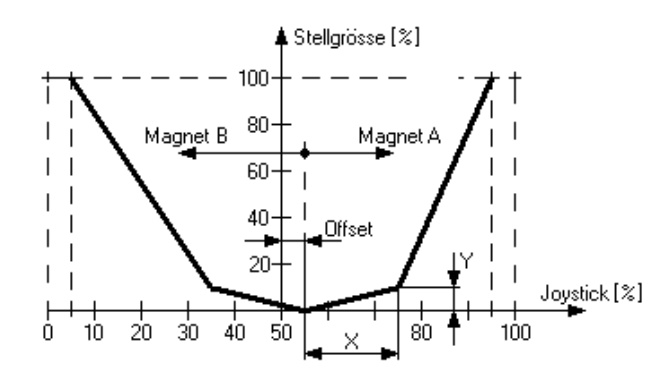

Die Anschlussbelegung der Sollwerte ist wie folgt:

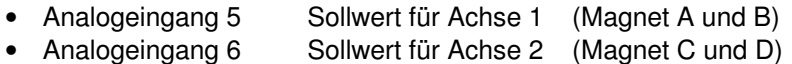

Zusätzlich sind 2 weitere digital Eingänge zum Anschliessen von Sensoreingängen zur Überwachung des maximalen Hubs der Achse 2 vorhanden. Die Belegung der digitalen E/A ist wie folgt:

- DE1 Freigabe Steuerung
- DE6 \*Endschalter pos für Achse 2
- DE7 \*Endschalter neg für Achse 2
- DE16 \*Endschalter pos für Achse 1
- DE17 \*Endschalter neg für Achse 1

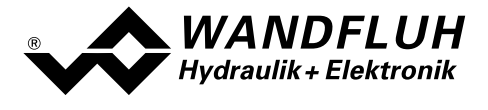

#### 4.3.1.2 Position control axis

Die Sollposition wird mit einer konstanten Taktzeit vom Master zum DP-Slave Achsenregler übertragen. Der DP-Slave Achsenregler interpoliert dann jeweils zwischen der vorletzten und der zuletzt erhaltenen Sollposition. Dabei werden die als Parameter vorgegebenen maximalen Werte für die Beschleunigung, Geschwindigkeit und Verzögerung eingehalten bzw. nicht überschritten.

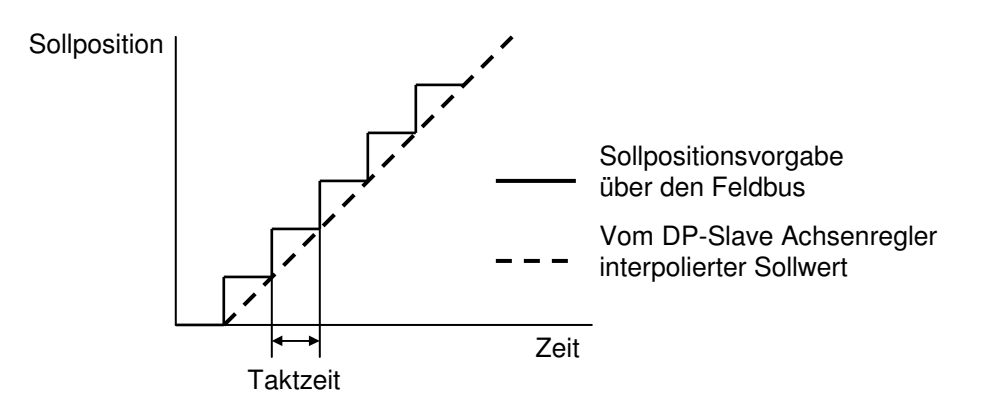

#### Einzelachsbetrieb:

In diesem Gerätemodus können die beiden Achsen komplett unabhängig voneinander betrieben werden. Der Parameter "Reglertyp" im Menu "Konfiguration Reglertyp" muss jedoch auf "Gleichlaufregler" stehen.

Folgende Einschränkungen müssen jedoch beachtet werden:

- Die Messsysteme der beiden Achsen müssen vom gleichem Typ sein (entweder Analoge oder Digitale)
- Bei den digitalen Messsystemen ist der Signaltyp "Incremental" nicht wählbar

Zusätzlich sind 2 weitere digitale Eingänge zum Anschliessen von Sensoreingängen zur Überwachung des maximalen Hubs der Achse 2 sowie 1 weiterer digitaler Ausgang zur Anzeige der erreichten Position für die Achse 2 vorhanden. Die Belegung der digitalen E/A ist wie folgt:

- DE1 Freigabe Steuerung
- DE6 \*Endschalter pos für Achse 2
- DE7 \*Endschalter neg für Achse 2
- DE16 \*Endschalter pos für Achse 1
- DE17 \*Endschalter neg für Achse 1
- DA1 Schleppfehler Achse 1
- DA2 Schleppfehler Achse 2
- DA3 Profilende Achse 1 (= Position erreicht Achse 1)
- DA4 Profilende Achse 2 (= Position erreicht Achse 2)

Eine detaillierte Beschreibung der einzelnen digitalen E/A finden Sie in der "Betriebsanleitung zu 2- Achsenregler ED2".

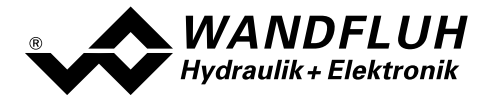

#### Gleichlaufbetrieb:

In diesem Gerätemodus können die beiden Achsen als Gleichlaufregler betrieben werden. Die Gleichlaufregelung basiert auf dem Mittelwert-Prinzip. Die Belegung der digitalen E/A ist wie folgt:

- DE1 Freigabe Steuerung
- DE16 \*Endschalter pos für Achse 1
- DE17 \*Endschalter neg für Achse 1
- DA1 Schleppfehler Achse 1
- DA3 Profilende Achse 1 (= Position erreicht Achse 1)

Eine detaillierte Beschreibung der einzelnen digitalen E/A finden Sie in der "Betriebsanleitung zu 2- Achsenregler ED2".

#### 4.3.1.3 Profile position control

In diesem Modus wird nebst der Sollposition auch die Geschwindigkeit zum DP-Slave Achsenregler übertragen. Anhand dieser Werte und der vorgegebenen Beschleunigung und Verzögerung (beim den Telegrammtypen 101 und 103 werden die Beschleunigung und Verzögerung ebenfalls über den Feldbus vorgegeben, bei den übrigen Telegrammtypen sind dies Parameter) berechnet dann der DP-Slave Achsenregler das entsprechende Fahrprofil.

Die Fahrprofil Vorgabe vom PROFIBUS-Master zum DP-Slave Achsenregler geschieht über einen bestimmten Ablauf (Handshaking). Dieser Ablauf wird im folgenden genauer beschrieben.

#### Einzelne Positionen anfahren:

Nachdem die Achse die Zielposition erreicht hat, signalisiert der DP-Slave Achsenregler dies mit dem "Zielposition erreicht" Bit im Statuswort. Erst nach einer erneuten Vorgabe eines neuen Zielposition-Wertes fährt die Achse weiter.

Die Positionsdaten werden durch das Timing (bzw. Handshaking) der Bits "new\_setpoint" im Controlwort und "setpoint acknowledge" im Statuswort kontrolliert bzw. vorgegeben. Das Bit "new setpoint" ist flankengetriggert.

Diese Bits erlauben einen "request – response" Mechanismus um einen neuen Positionswert bereitzustellen bzw. zu übertragen, während dem der Achsenregler bereits eine Position anfährt. Dies minimiert die Reaktionszeit einer übergeordneten Steuerung.

#### Ablauf einer Positions-Vorgabe von einem Master:

Zuerst müssen die Fahrdaten (Zielposition, Geschwindigkeit, Beschleunigung, Verzögerung) übermittelt werden, dies signalisiert die Mastersteuerung dem DP-Slave Achsenregler mit dem Wechsel des Bits "new setpoint" auf "1". Der DP-Slave Achsenregler antwortet mit "setpoint acknowledge" auf "1", sobald er die Fahrdaten intern an den Profilgenerator weiter gegeben hat. Die Mastersteuerung kann nun das Bit "new\_setpoint" zurück auf "0" nehmen, damit der DP-Slave Achsenregler sein "setpoint\_acknowledge" Bit zurück auf "0" setzen kann, um so seine Bereitschaft für neue Fahrdaten zu signalisieren.

Hinweis: Der Achsenregler kann also nur Fahrdaten annehmen, wenn das "setpoint acknowledge" Bit auf "0" steht.

Der beschriebene Mechanismus führt dazu, dass eine Zielposition immer mit der Endgeschwindigkeit Null erreicht wird und erst danach eine neue Position angefahren werden kann. Sollen die gesendeten Fahrdaten sofort übernommen werden (d.h. die Daten der laufenden Bewegung werden überschrieben), so muss das Bit "force setpoint" im Controlwort auf "1" gesetzt werden.

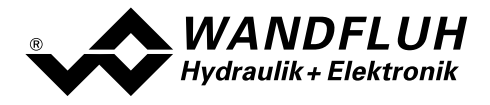

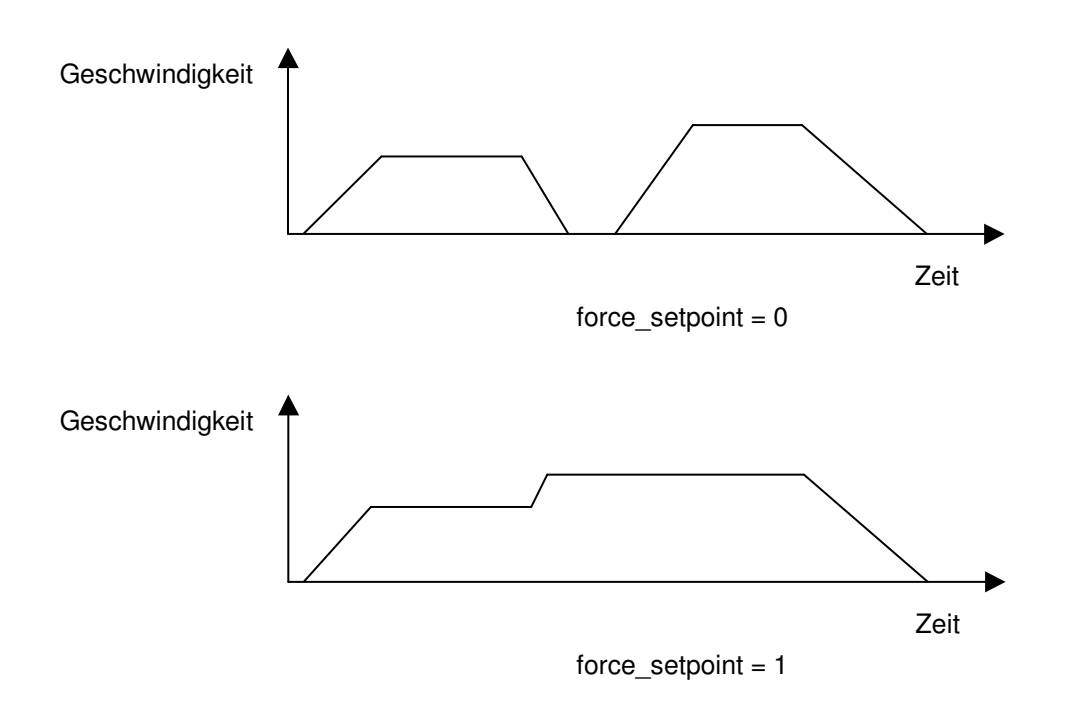

### Einzelachsbetrieb:

In diesem Gerätemodus können die beiden Achsen komplett unabhängig voneinander betrieben werden. Der Parameter "Reglertyp" im Menu "Konfiguration Reglertyp" muss jedoch auf "Gleichlaufregler" stehen.

Folgende Einschränkungen müssen jedoch beachtet werden:

- Die Messsystem der beiden Achsen müssen vom gleichem Typ sein (entweder Analoge oder Digitale)
- Bei den digitalen Messsystemen ist der Signaltyp "Incremental" nicht wählbar

Zusätzlich sind 2 weitere digital Eingänge zum Anschliessen von Sensoreingängen zur Überwachung des maximalen Hubs der Achse 2 sowie 1 weiterer digitaler Ausgang zur Anzeige der erreichten Position für die Achse 2 vorhanden. Die Belegung der digitalen E/A ist wie folgt:

- DE1 Freigabe Steuerung
- DE6 \*Endschalter pos für Achse 2
- DE7 \*Endschalter neg für Achse 2
- DE16 \*Endschalter pos für Achse 1
- DE17 \*Endschalter neg für Achse 1
- DA1 Schleppfehler Achse 1
- DA2 Schleppfehler Achse 2
- DA3 Profilende Achse 1 (= Position erreicht Achse 1)
- DA4 Profilende Achse 2 (= Position erreicht Achse 2)

Eine detaillierte Beschreibung der einzelnen digitalen E/A finden Sie in der "Betriebsanleitung zu 2- Achsenregler ED2".

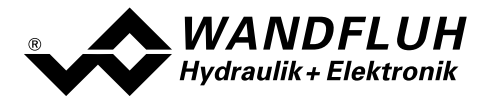

#### Gleichlaufbetrieb:

In diesem Gerätemodus können die beiden Achsen als Gleichlaufregler betrieben werden. Die Belegung der digitalen E/A ist wie folgt:

- DE1 Freigabe Steuerung
- DE16 \*Endschalter pos für Achse 1
- DE17 \*Endschalter neg für Achse 1
- DA1 Schleppfehler Achse 1
- DA3 Profilende Achse 1 (= Position erreicht Achse 1)

Eine detaillierte Beschreibung der einzelnen digitalen E/A finden Sie in der "Betriebsanleitung zu 2- Achsenregler ED2".

#### 4.3.1.4 Manual control

In dieser Funktion verfährt die Achse mit einer vorgegebenen Geschwindigkeit in positiver (Vorwärts) oder negativer (Rückwärts) Richtung. Die Achse wird lagegeregelt verfahren, es müssen somit Messsysteme angeschlossen sein und die Reglerparameter des DP Slave Achsenreglers müssen entsprechend eingestellt sein. Die Richtung wird über einen entsprechenden Befehl vorgegeben.

#### Einzelachsbetrieb:

In diesem Gerätemodus können die beiden Achsen komplett unabhängig voneinander betrieben werden. . Der Parameter "Reglertyp" im Menu "Konfiguration\_Reglertyp" muss jedoch auf "Gleichlaufregler" stehen.

Folgende Einschränkungen müssen jedoch beachtet werden:

- Die Messsystem der beiden Achsen müssen vom gleichem Typ sein (entweder Analoge oder Digitale)
- Bei den digitalen Messsystemen ist der Signaltyp "Incremental" nicht wählbar

Zusätzlich sind 2 weitere digital Eingänge zum Anschliessen von Sensoreingängen zur Überwachung des maximalen Hubs der Achse 2 sowie 1 weiterer digital Ausgang zur Anzeige der erreichten Position für die Achse 2 vorhanden. Die Ansteuerung über die digitalen Eingänge oder die Parametriersoftware PASO ist nur im Zustand "INIT" (siehe Abschnitt "State machine" Seite 15) möglich. Sonst geschieht die Ansteuerung über das Controlwort. Die Belegung der digitalen E/A ist wie folgt:

- DE1 Freigabe Steuerung
- DE6 \*Endschalter pos für Achse 2
- DE7 \*Endschalter neg für Achse 2
- DE10 Vorwärts Achse 1 (darf nicht aktiv sein bei Ansteuerung mittels PASO)
- DE11 Rückwärts Achse 1 (darf nicht aktiv sein bei Ansteuerung mittels PASO)
- DE12 Eilgang / \*Schleichgang Achse 1 (darf nicht aktiv sein bei Ansteuerung mittels PASO)
- DE13 Vorwärts Achse 2 (darf nicht aktiv sein bei Ansteuerung mittels PASO)
- DE14 Rückwärts Achse 2 (darf nicht aktiv sein bei Ansteuerung mittels PASO)
- DE15 Eilgang / \*Schleichgang Achse 2 (darf nicht aktiv sein bei Ansteuerung mittels PASO)
- DE16 \*Endschalter pos für Achse 1
- DE17 \*Endschalter neg für Achse 1

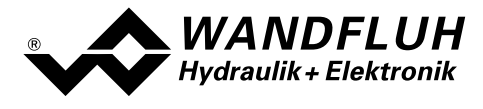

- DA1 Schleppfehler Achse 1
- DA2 Schleppfehler Achse 2
- DA3 Profilende Achse 1 (= Position erreicht Achse 1)
- DA4 Profilende Achse 2 (= Position erreicht Achse 2)

Eine detaillierte Beschreibung der einzelnen digitalen E/A finden Sie in der "Betriebsanleitung zu 2- Achsenregler ED2".

#### Gleichlaufbetrieb:

In diesem Gerätemodus können die beiden Achsen als Gleichlaufregler betrieben werden. Die Gleichlaufregelung basiert auf dem Mittelwert-Prinzip. Die Belegung der digitalen E/A ist wie folgt:

- DE1 Freigabe Steuerung
- DE9 Achse 2 / \*Achse 1
- DE10 Vorwärts Achse
- DE11 Rückwärts Achse
- DE12 Eilgang / \*Schleichgang
- DE14 Einzelachs / Gleichlauf
- DE16 \*Endschalter pos für Achse 1
- DE17 \*Endschalter neg für Achse 1
- DA1 Schleppfehler Achse 1
- DA3 Profilende Achse 1 (= Position erreicht Achse 1)

Eine detaillierte Beschreibung der einzelnen digitalen E/A finden Sie in der "Betriebsanleitung zu 2- Achsenregler ED2".

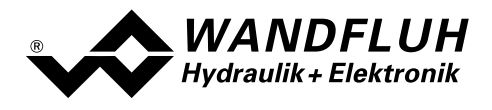

# 4.4 Parameter Verzeichnis

In den folgenden Tabellen sind alle Parameter aufgeführt, die über den PROFIBUS-DP geschrieben (w) oder gelesen (r) werden können.

Alle Parameter, die in der Spalte "PZD-Nummer" einen Eintrag haben, können als Prozessdaten (PZD) oder als Parameter (PKW) übertragen werden. Alle anderen Parameter können nur als Parameter (PKW) übertragen werden.

ACHTUNG: Parameter, die sowohl als PKW und als PZD übertragen werden können, nehmen immer den Wert der PZD Übertragung an. Es macht somit keinen Sinn, diese Parameter mit einem anderen PKW-Wert zu übertragen.

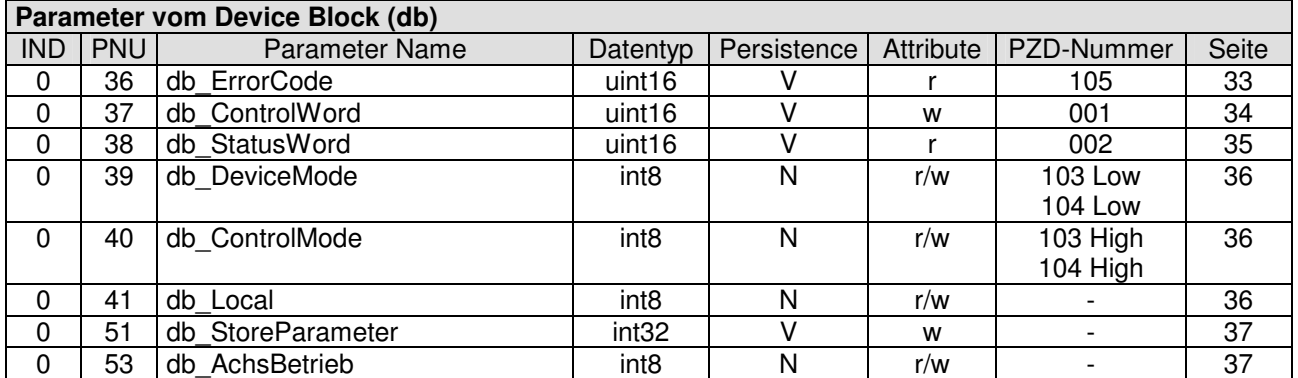

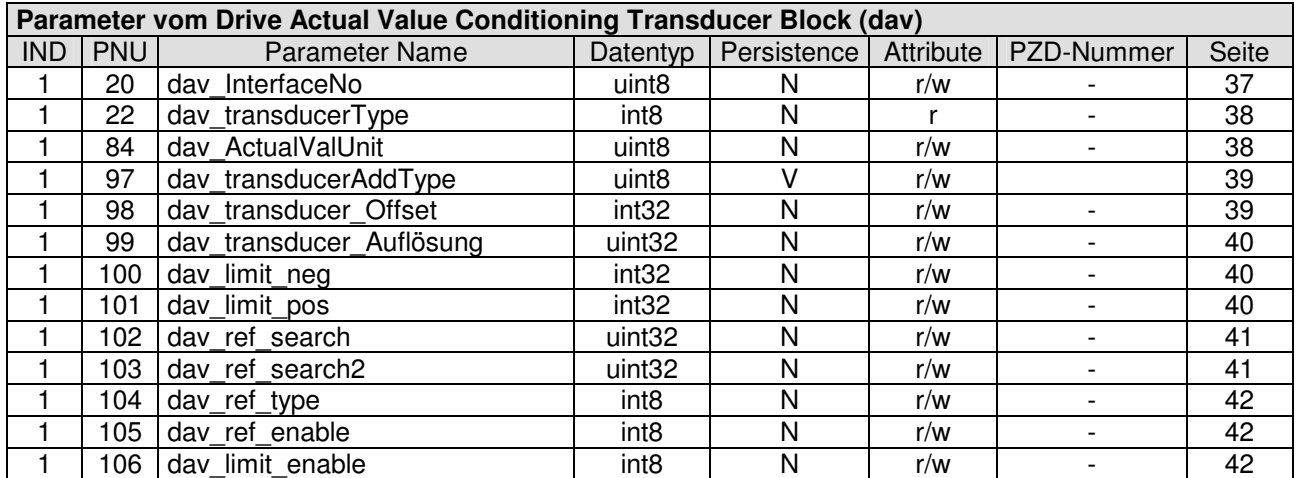

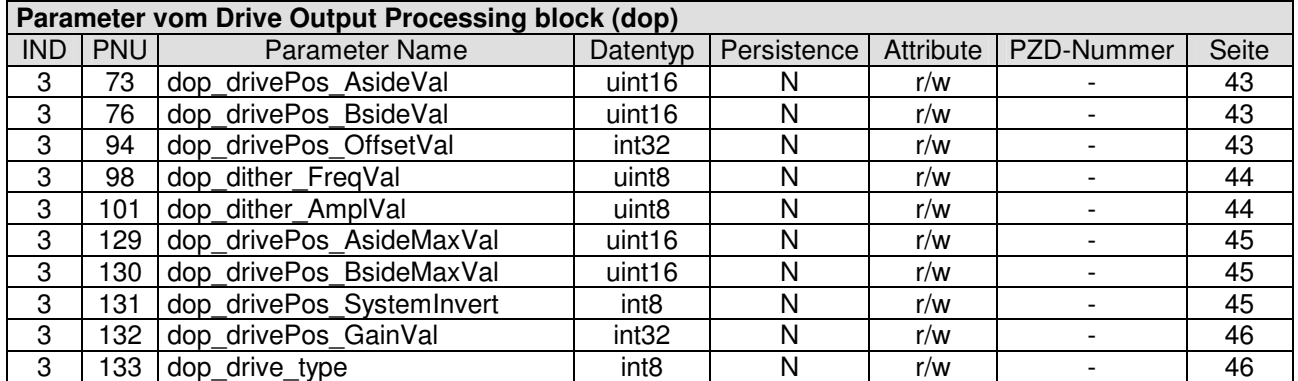

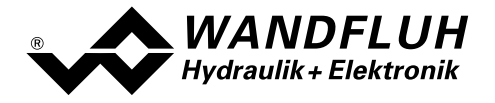

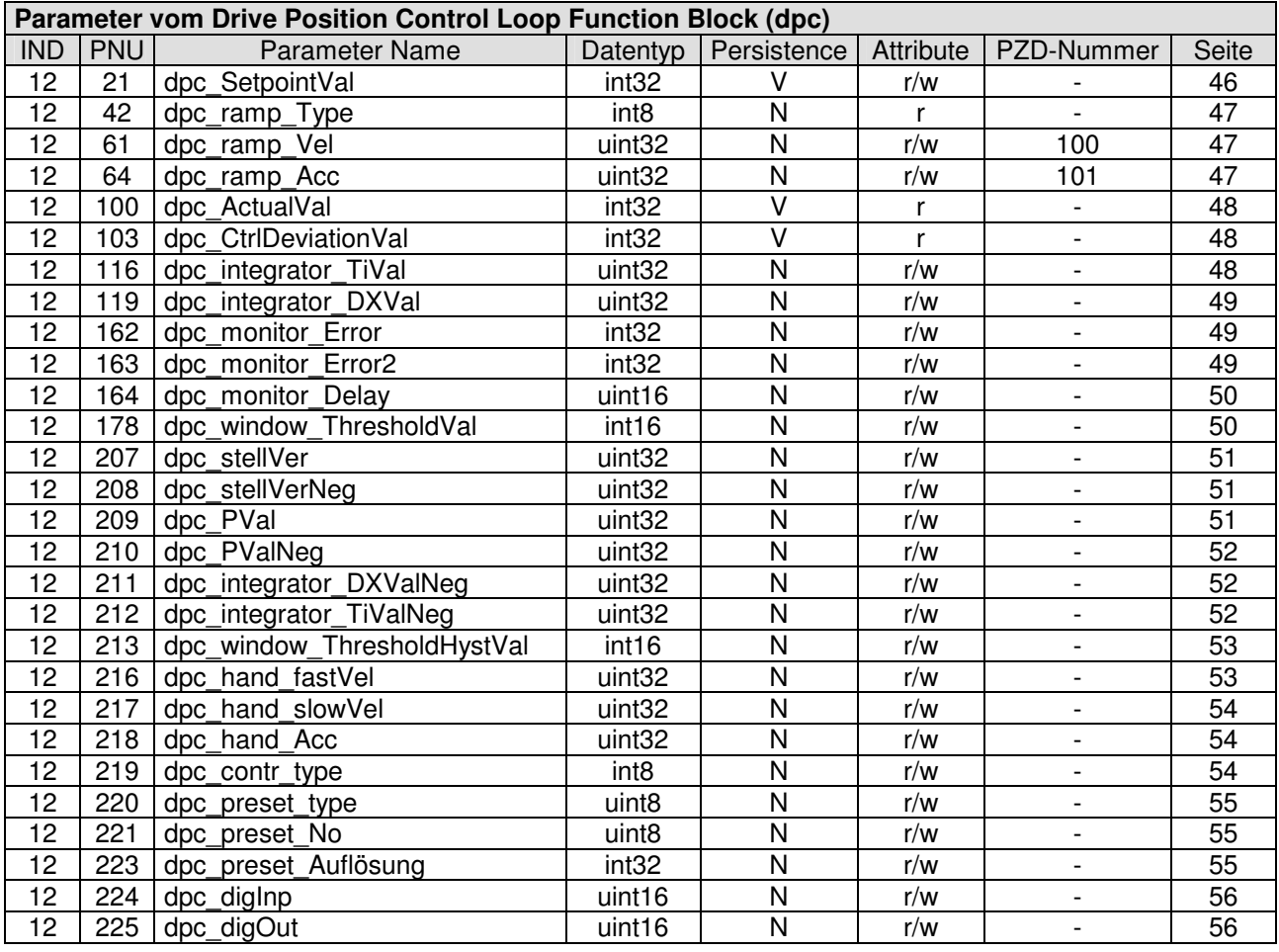

Persistence: V = Volatile: Wert geht beim Ausschalten verloren<br>N = Non volatile: Wert bleibt beim Ausschalten erhalten = Non volatile: Wert bleibt beim Ausschalten erhalten und wird im EEPROM auf der DP-Slave Steuerkarte durch einen expliziten Speicherbefehl gespeichert.

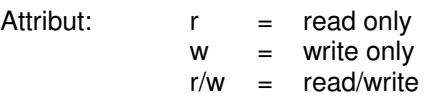

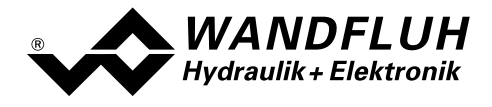

# 4.5 Zyklische Datenübertragung PZD

Die Übertragung der Daten erfolgt mit Konsistenz über die gesamte Länge je Ein- und Ausgangsdaten. Die Übertragung entspricht dem "Little endian" Format (siehe Abschnitt "Datenaustausch" Seite 5).

Beim Betrieb von mehreren Achsen (mehrere Einzelachsen oder Gleichlauf) muss für jede Achse separat der entsprechende Telegrammtyp ausgewählt und übertragen werden. Die Übertragung erfolgt seriell, d.h. nacheinander.

# 4.5.1 Telegrammtypen

Folgende Telegrammtypen sind auf der DP-Slave Steuerkarte vorhanden, sie werden unterteilt in:

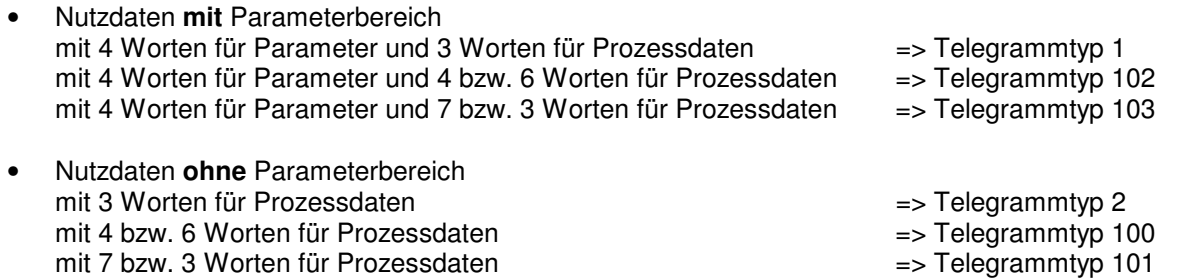

### 4.5.1.1 Standard Telegramm 1

Der Telegrammtyp 1 ist vom "PROFIBUS Profile Fluid Power Technology" vorgegeben (Standard Telegramm).

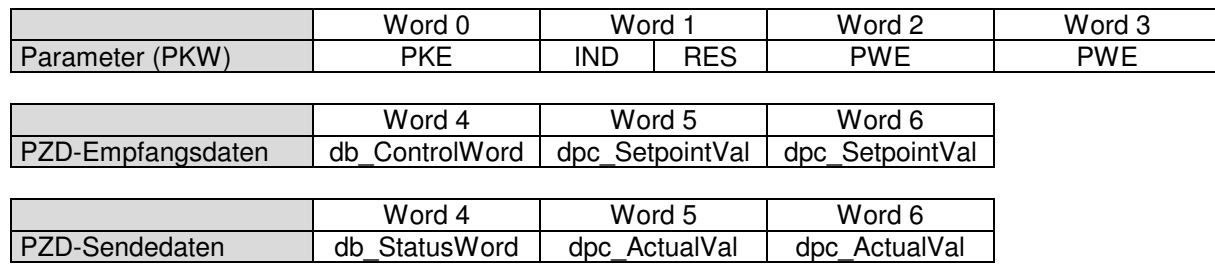

### 4.5.1.2 Standard Telegramm 2

Der Telegrammtyp 2 ist vom "PROFIBUS Profile Fluid Power Technology" vorgegeben (Standard Telegramm).

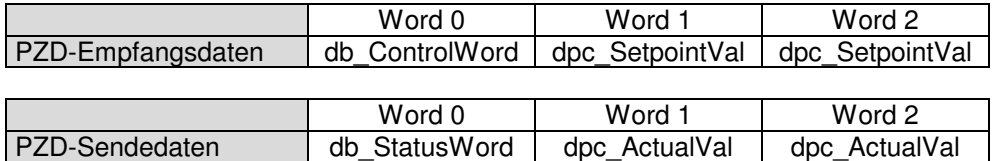

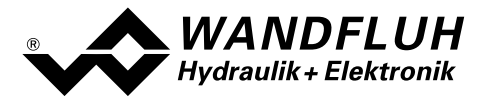

### 4.5.1.3 Geräte Telegramm 100

Der Telegrammtyp 100 ist ein von WANDFLUH definiertes Telegramm (User defined telegram).

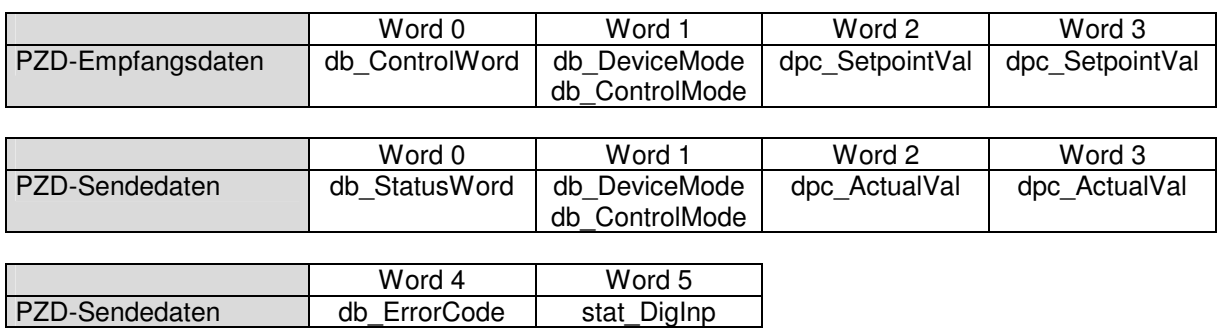

### 4.5.1.4 Geräte Telegramm 101

Der Telegrammtyp 101 ist ein von WANDFLUH definiertes Telegramm (User defined telegram).

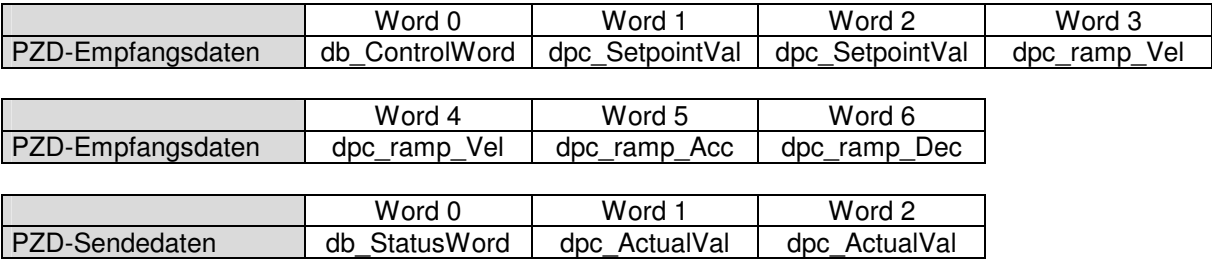

### 4.5.1.5 Geräte Telegramm 102

Der Telegrammtyp 102 ist ein von WANDFLUH definiertes Telegramm (User defined telegram).

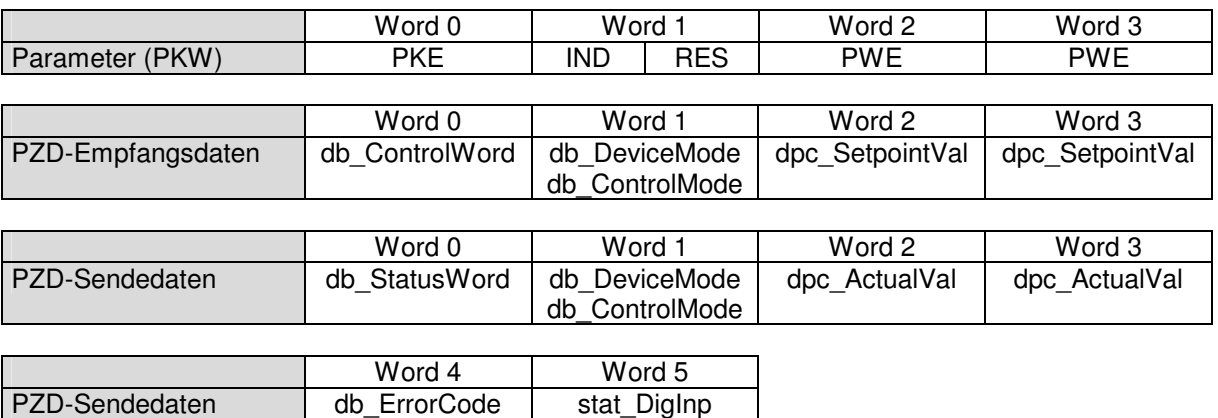

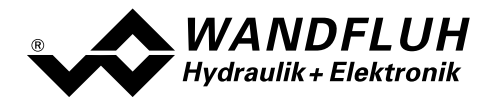

# 4.5.1.6 Geräte Telegramm 103

Der Telegrammtyp 103 ist ein von WANDFLUH definiertes Telegramm (User defined telegram).

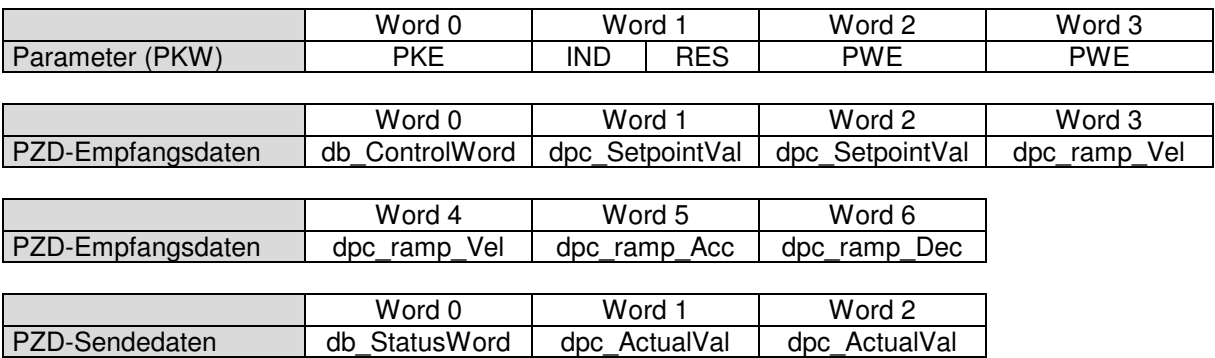

# 4.5.2 Empfangsdaten (Master  $\rightarrow$  Slave, Sollwerte)

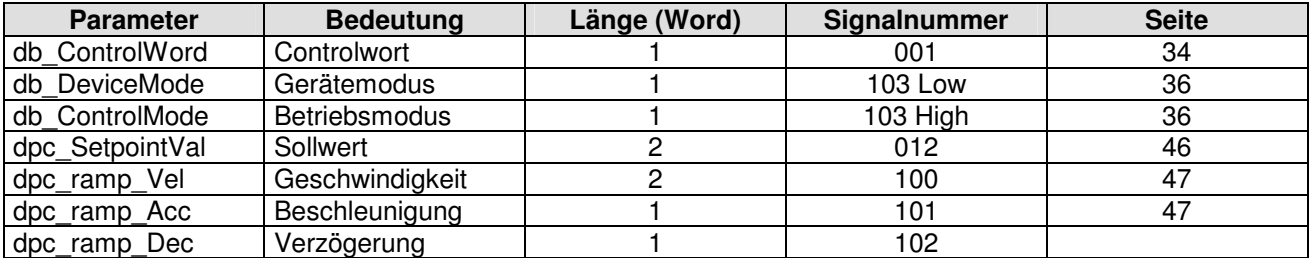

# 4.5.3 Sendedaten (Slave  $\rightarrow$  Master, Zustandswerte)

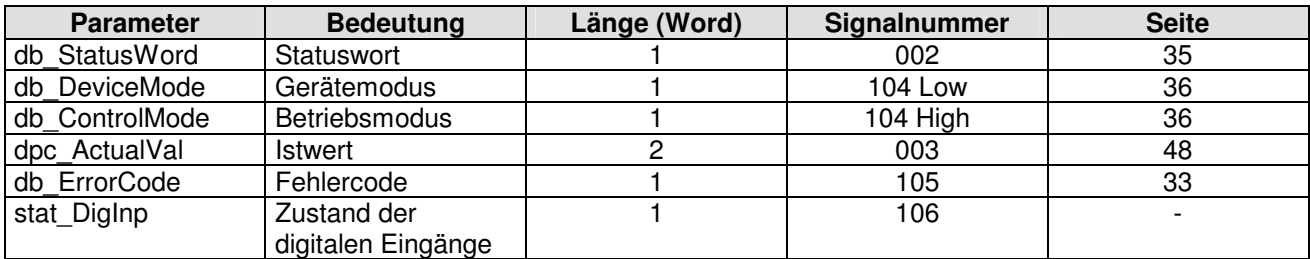

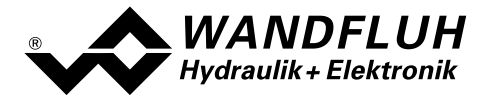

# 4.6 Zyklische Parameterübertragung PKW

Die Übertragung der Parameter erfolgt mittels dem PKW (Parameter-Kennung-Wert). Mittels dem PKW können Parameter über den Bus geschrieben (Master → Slave) oder gelesen (Slave → Master) werden. Pro Telegramm kann genau ein Parameter geschrieben bzw. gelesen werden.

Die untenstehende Tabelle zeigt den Aufbau des PKW:

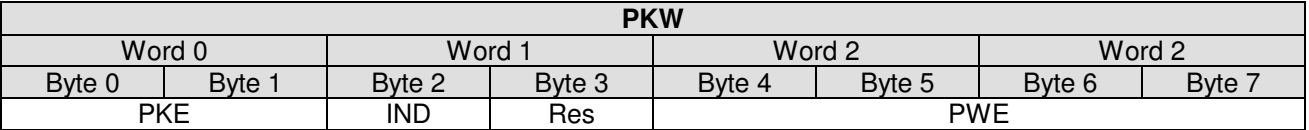

PKE: parameter signature value

IND: Block Nummer

Res: Reserve

PWE: Parameterwert

Mittels dem PKE wird definiert, um was für eine Übertragung es sich handelt. Die untenstehende Tabelle zeigt den Aufbau des PKE:

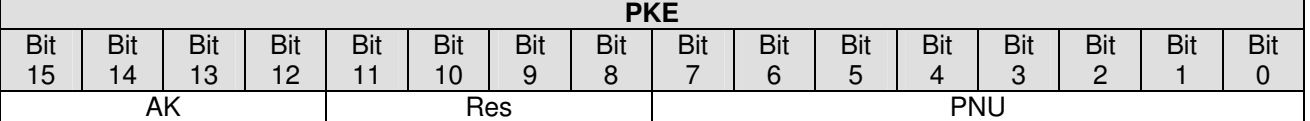

AK: Sende- bzw. Antwort Signatur

Res: Reserve

PNU: Parameter Nummer

Die folgende Tabelle zeigt die möglichen Sende- bzw. Antwort Signaturen (AK):

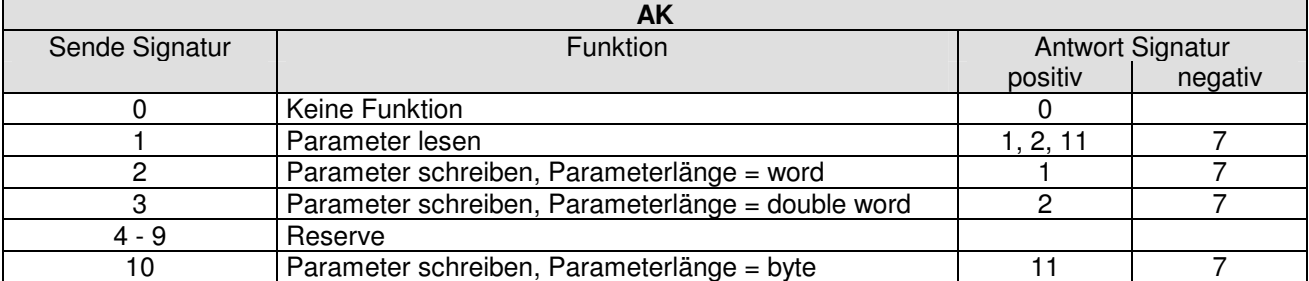

Im Fehlerfall kommt die negative Antwort Signatur zurück (negativ = Fehlercode), im Normalfall kommt die positive Antwort Signatur zurück.

Der eigentliche Parameterwert steht im PWE in den folgenden Bytes:

- bei der Parameterlänge 'word' (Sende Signatur = 2): im Byte 6 und Byte 7
- 

• bei der Parameterlänge 'double word' (Sende Signatur = 3): im Byte 4, Byte 5, Byte 6 und Byte 7

bei der Parameterlänge 'byte' (Sende Signatur = 10) im Byte 7

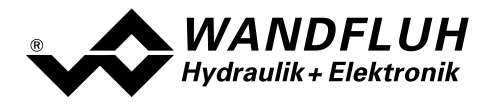

Im Fehlerfall (Antwort Signatur = 7) steht ein Fehlercode im Byte 6 und Byte 7 vom PWE. Die untenstehende Tabelle zeigt die möglichen Fehlercodes:

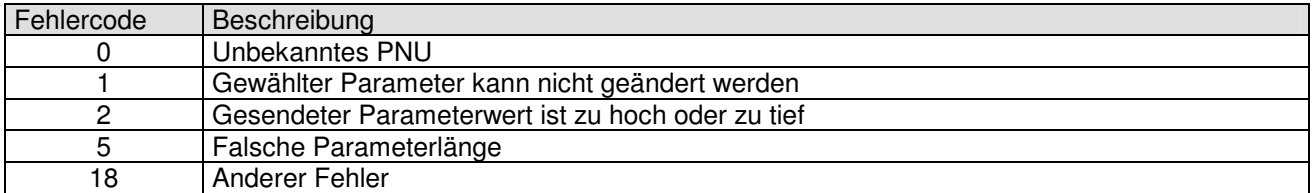

Die folgende Tabelle zeigt den Zusammenhang zwischen den Datentypen und der Parameterlänge:

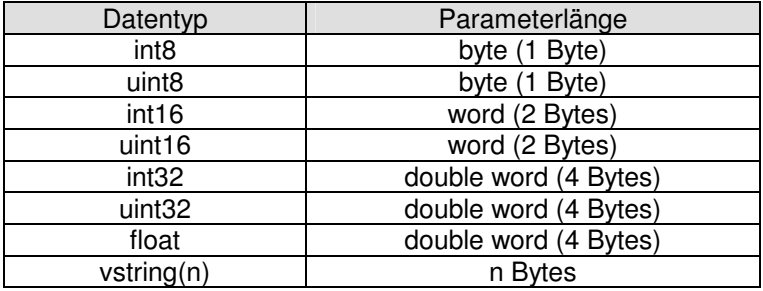

# 4.7 Beschreibung Parameterübertragungs Vorgang

Auf jede Anfrage vom Master gibt es eine Antwort vom Slave.

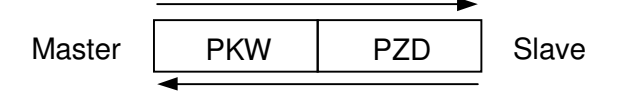

### Beispiel 1:

Es soll der Parameter "db\_Local" mit dem Wert 1 geschrieben werden.

- Datentyp = int8  $\rightarrow$  Parameterlänge = byte  $\rightarrow$  AK = Ah
- Parameter Nummer =  $41 \rightarrow PNU = 29h$
- Block Nummer =  $0 \rightarrow \text{IND} = 00$ h
- Wert =  $1 \rightarrow PWE = 00h$  00h 00h 01h

### Sende Signatur (Master → Slave):

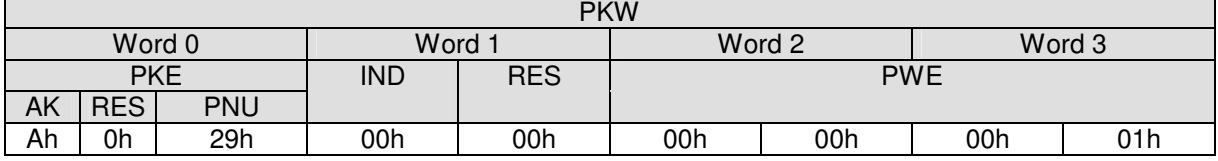

Antwort Signatur (Slave  $\rightarrow$  Master):

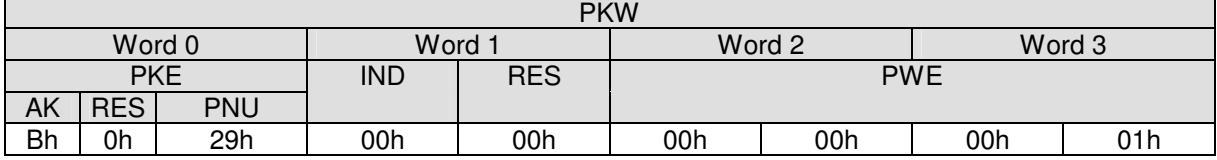

• AK = Bh  $\rightarrow$  11 = Positive Antwort Signatur zu einer Parameterübertragung mit Parameterlänge = byte

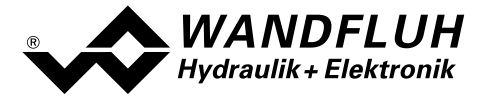

# Beispiel 2:

Es soll der Parameter "dop\_dither\_AmplValDeviceMode" gelesen werden.

- Datentyp = int8  $\rightarrow$  Parameterlänge = byte  $\rightarrow$  AK = 1h
- Parameter Nummer =  $39 \rightarrow \text{PNU} = 27h$
- Block Nummer =  $0 \rightarrow \text{IND} = 00$ h

Sende Signatur (Master  $\rightarrow$  Slave):

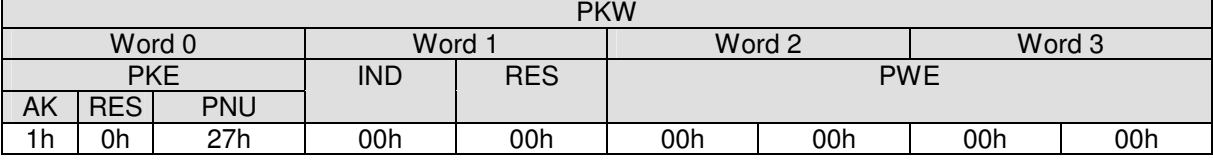

Empfangs Signatur (Slave  $\rightarrow$  Master):

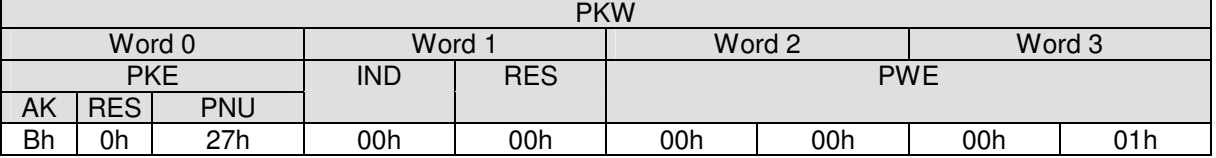

• AK = Bh  $\rightarrow$  11 = Positive Antwort Signatur zu einer Parameterübertragung mit Parameterlänge = byte

• PWE = 00h 00h 00h 01h  $\rightarrow$  1 = Wert vom Parameter (Sollwertvorgabe über Bus)

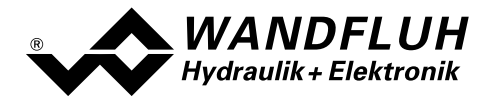

# 4.8 Parameter Beschreibung

Im folgenden Abschnitt werden alle Parameter, die mittels dem PKW (siehe Abschnitt "Zyklische Parameterübertragung PKW " Seite 30) eingestellt werden können, beschrieben.

Hinweis: Eine genaue Beschreibung der Funktion der einzelnen Parameter finden Sie in der entsprechenden Betriebsanleitung des jeweiligen Achsenreglers ED2/ED3.

# 4.8.1 db\_ErrorCode

#### Parameter Beschreibung

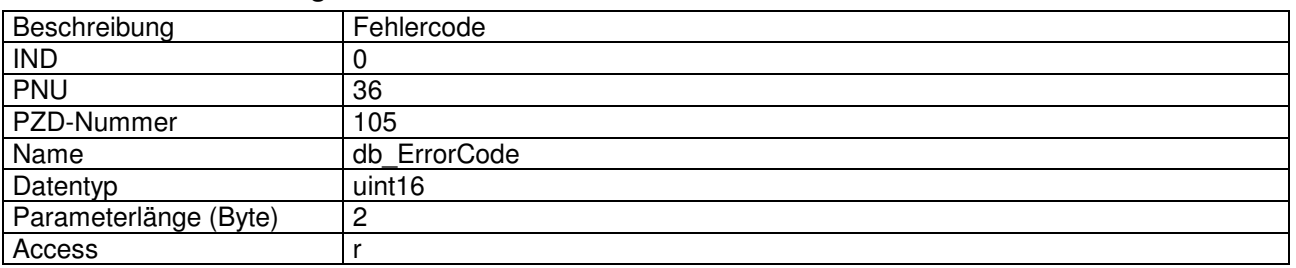

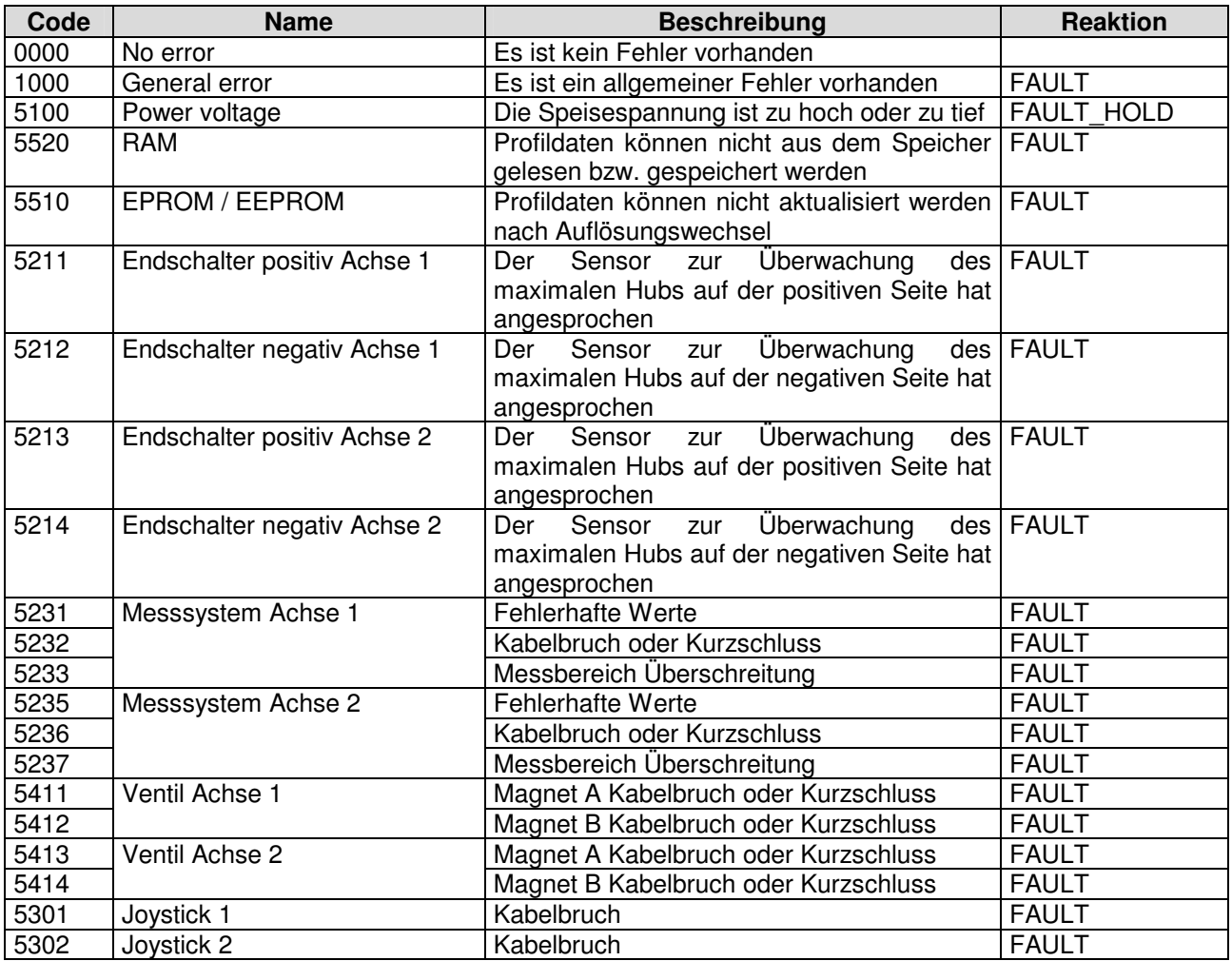

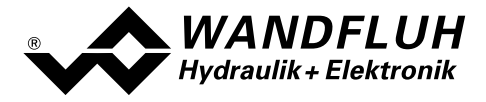

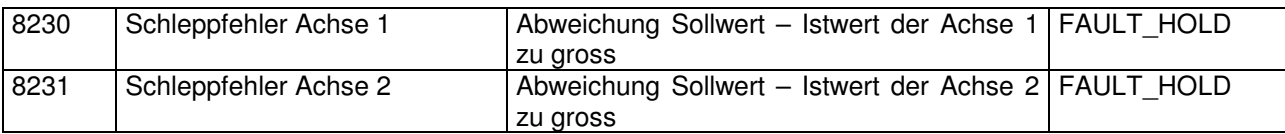

# 4.8.2 db\_ControlWord

#### Parameter Beschreibung

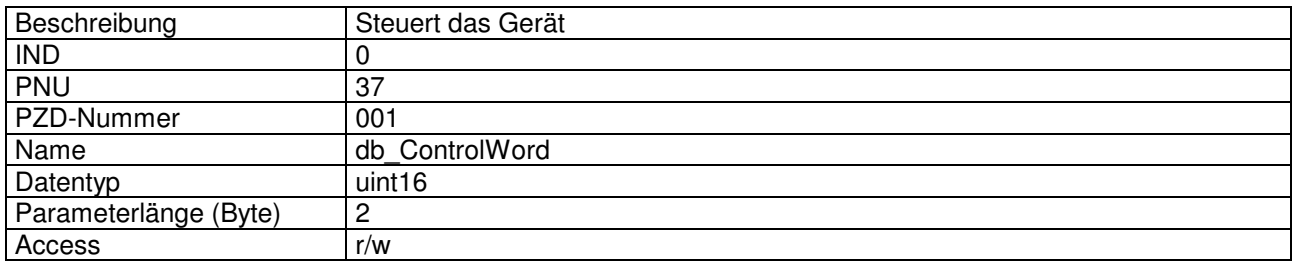

### Wert Beschreibung

Das Controlwort ist Bitcodiert, d.h. jedes einzelne Bit hat eine bestimmte Steuerfunktion. Die untenstehende Tabelle listet die einzelnen Funktionen mit dem dazugehörigen Bit auf.

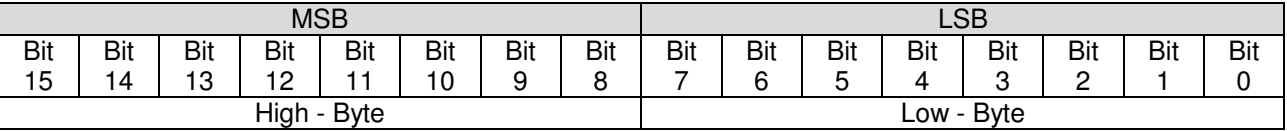

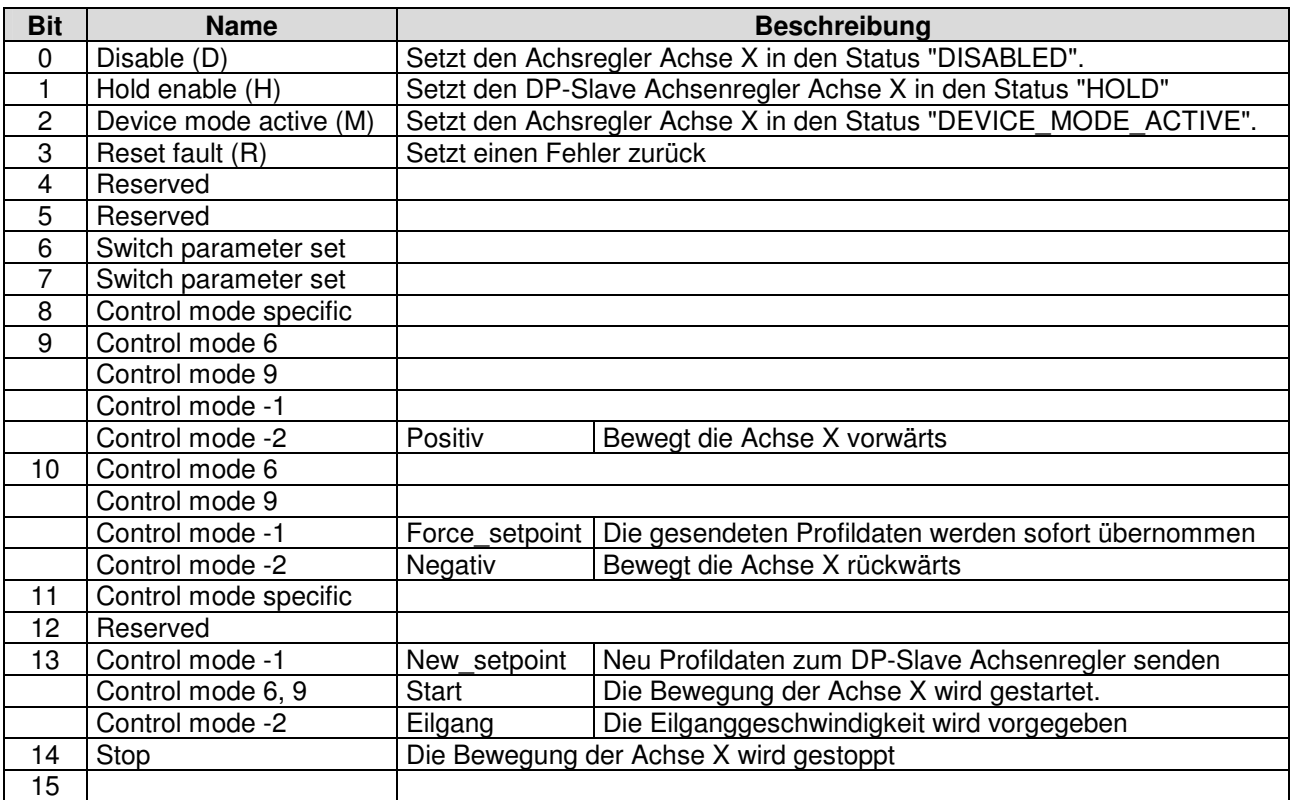

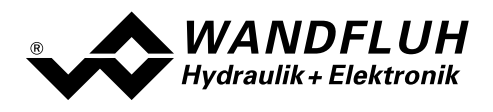

# 4.8.3 db\_StatusWord

#### Parameter Beschreibung

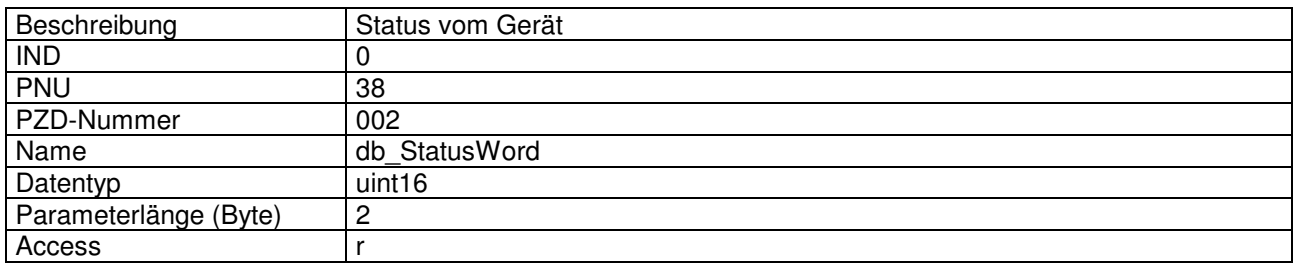

#### Wert Beschreibung

Das Statuswort ist Bitcodiert, d.h. jedes einzelne Bit hat eine bestimmte Status-Anzeigefunktion. Die untenstehende Tabelle listet die einzelnen Funktionen mit dem dazugehörigen Bit auf.

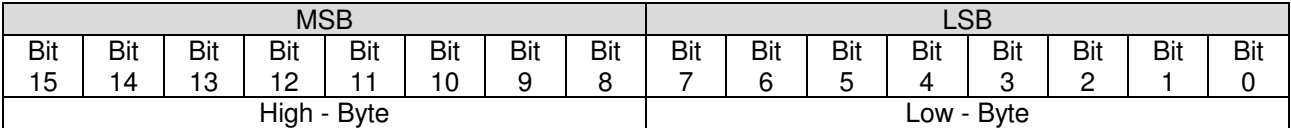

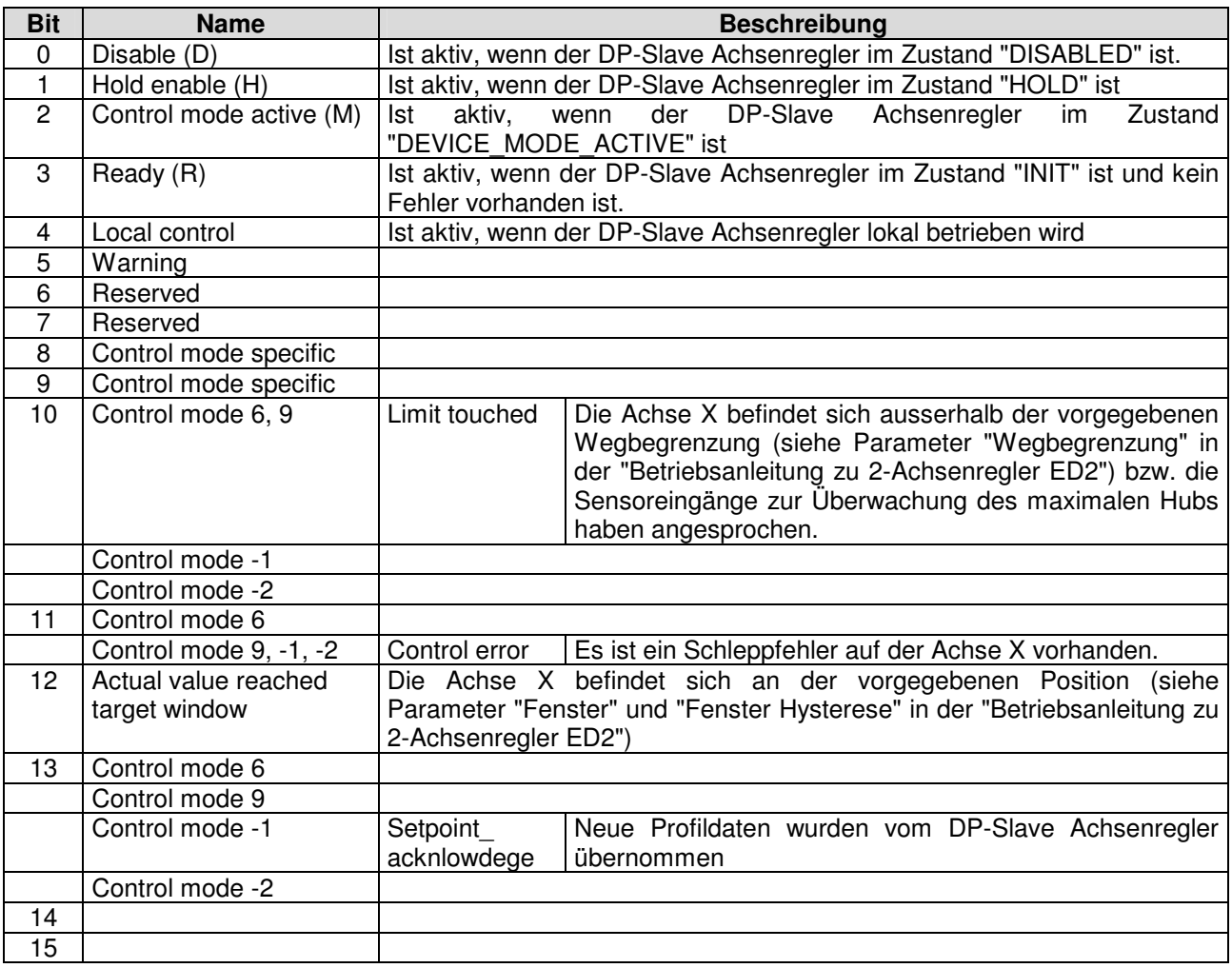

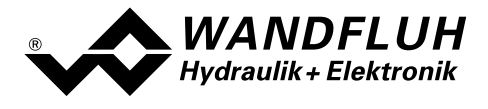

# 4.8.4 db\_DeviceMode

#### Parameter Beschreibung

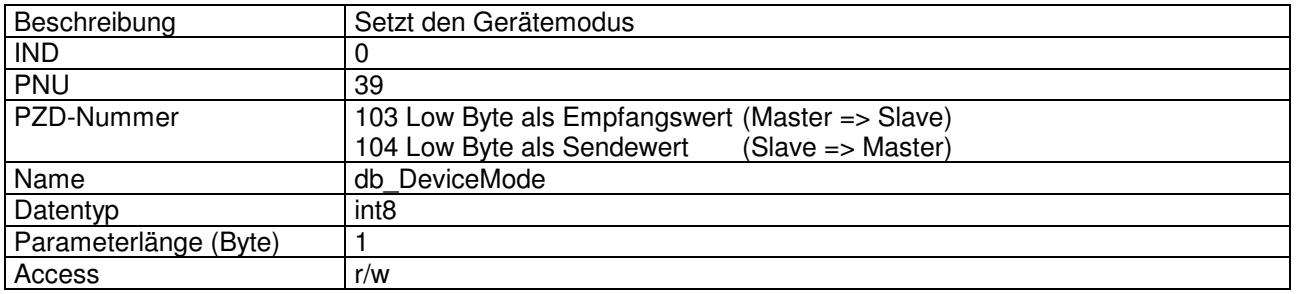

#### Wert Beschreibung

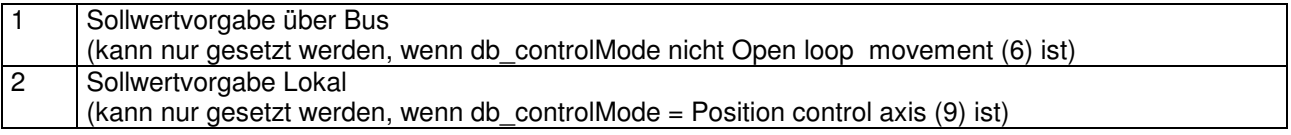

# 4.8.5 db\_ControlMode

# Parameter Beschreibung

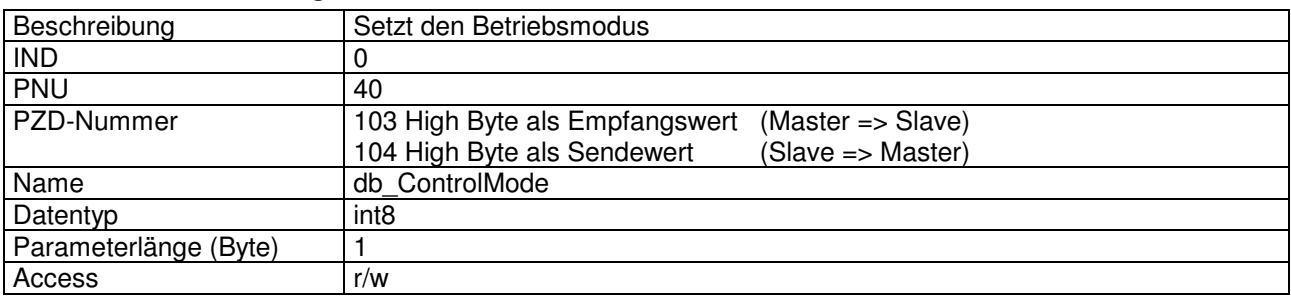

# Wert Beschreibung

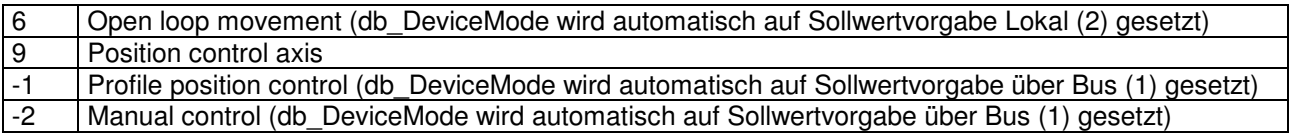

# 4.8.6 db\_Local

# Parameter Beschreibung

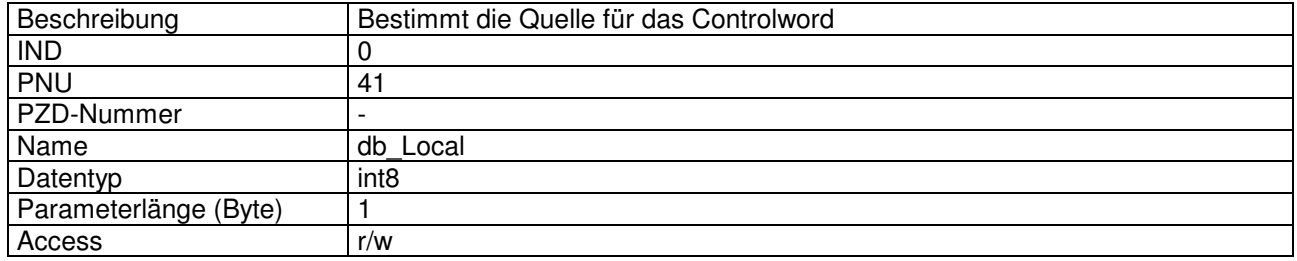

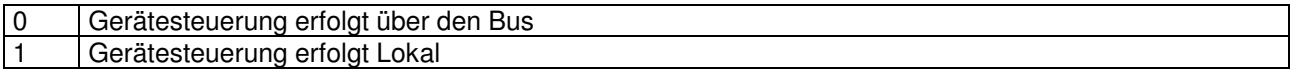

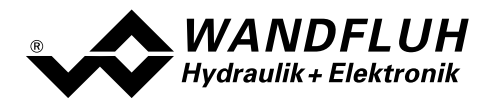

# 4.8.7 db\_StoreParameter

#### Parameter Beschreibung

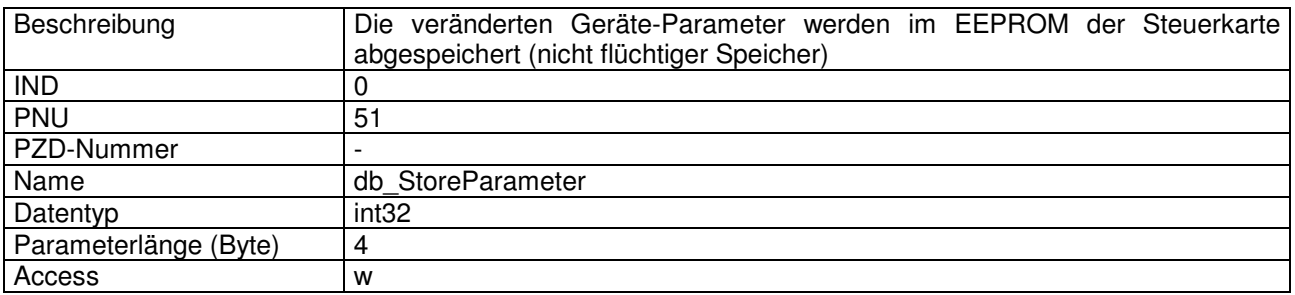

#### Wert Beschreibung

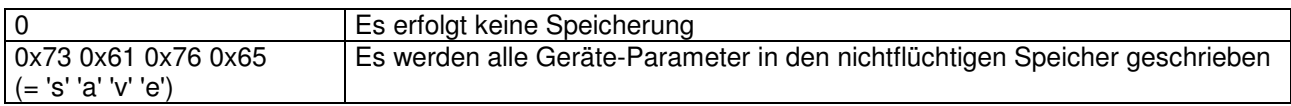

# 4.8.8 db\_AchsBetrieb

### Parameter Beschreibung

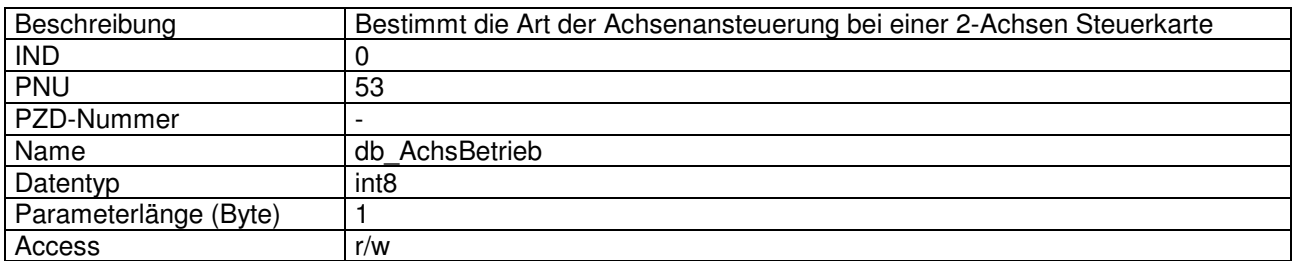

# Wert Beschreibung

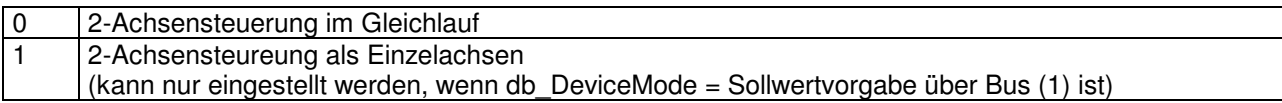

### 4.8.9 dav\_InterfaceNo

#### Parameter Beschreibung

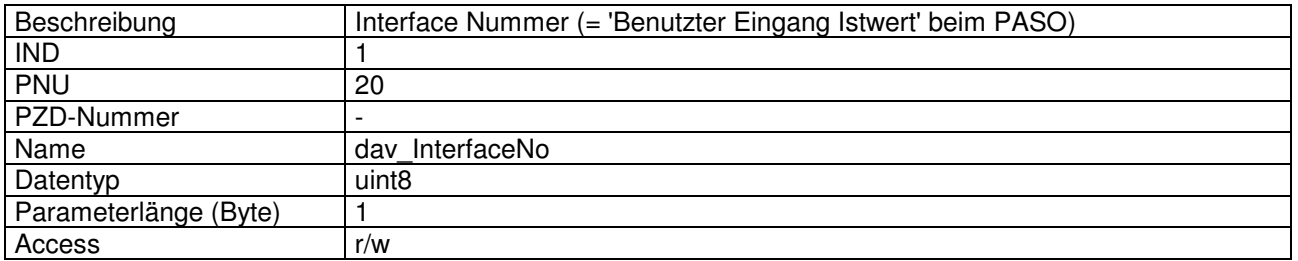

Wert Beschreibung wenn dav\_transducerType = Inc (64), SSI bin (65) oder SSI gray (66)

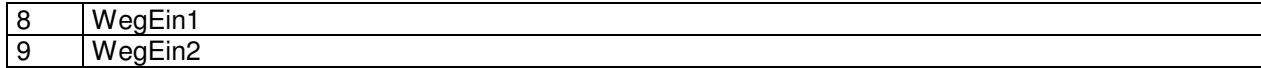

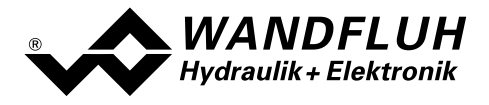

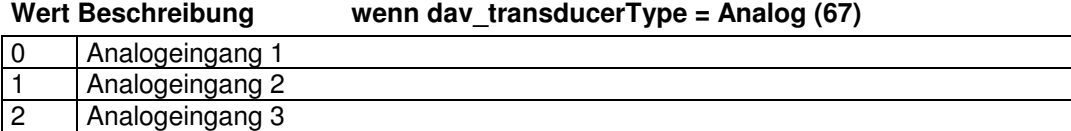

# 4.8.10 dav transducer Type

#### Parameter Beschreibung

3 Analogeingang 4

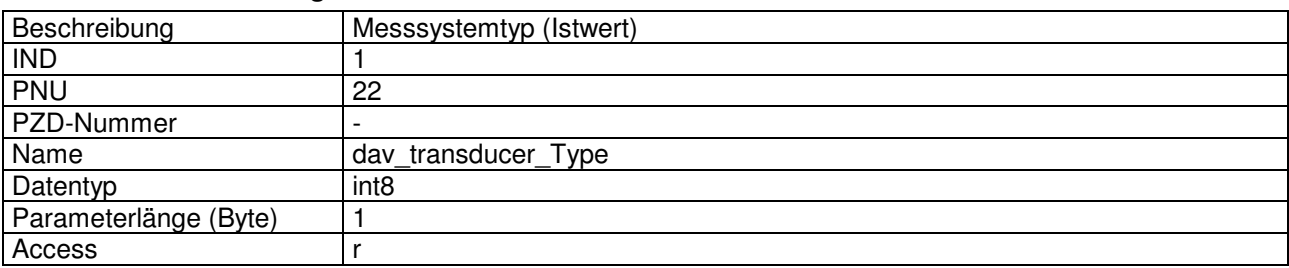

#### Wert Beschreibung

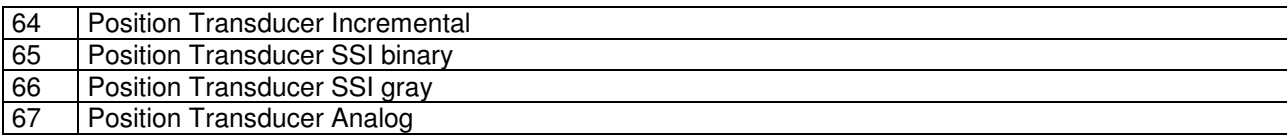

# 4.8.11 dav\_ActualValUnit

#### Parameter Beschreibung

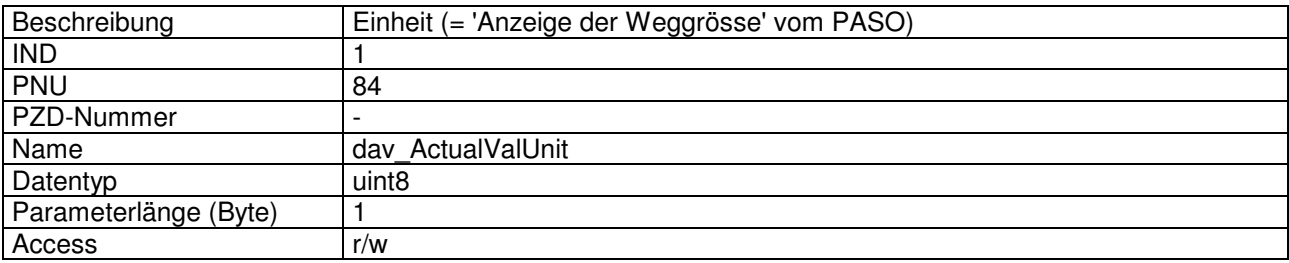

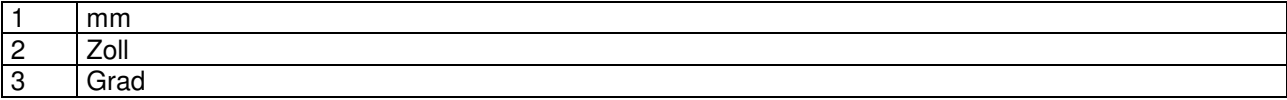

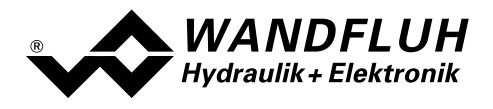

# 4.8.12 dav\_transducerAddType

#### Parameter Beschreibung

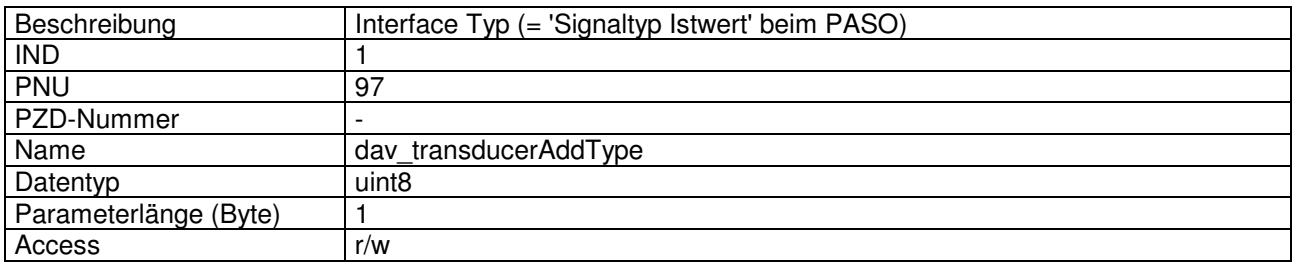

#### Wert Beschreibung wenn dav transducerType = Inc (64)

0 Inkremental

#### Wert Beschreibung wenn dav transducerType = SSI bin (65) oder SSI gray (66)

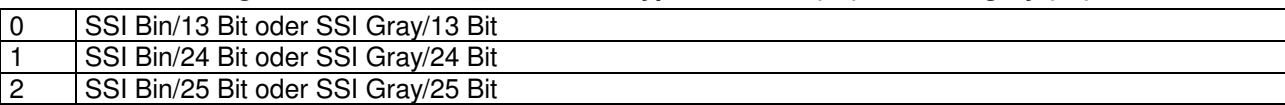

# Wert Beschreibung wenn dav transducerType = Analog (67)

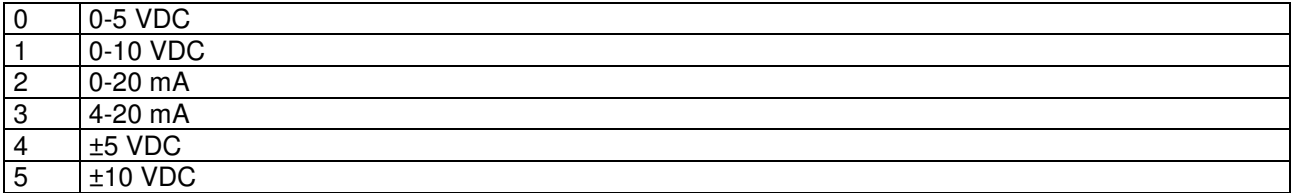

# 4.8.13 dav transducer Offset

#### Parameter Beschreibung

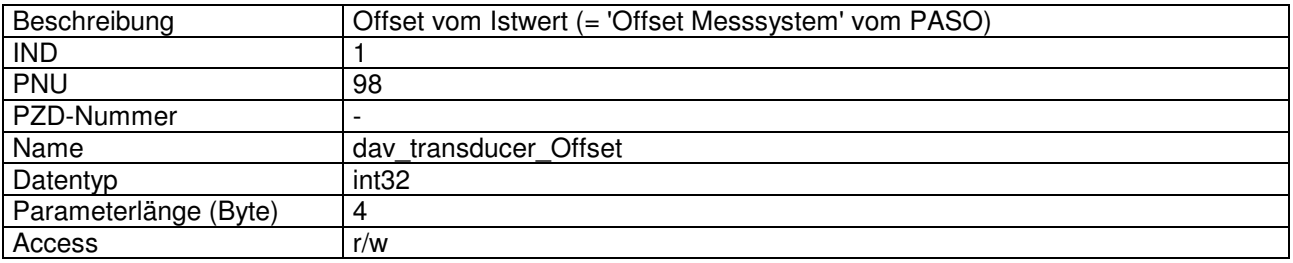

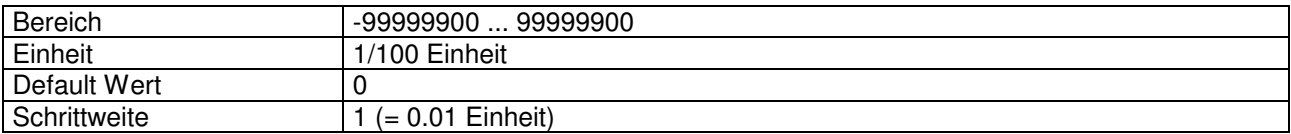

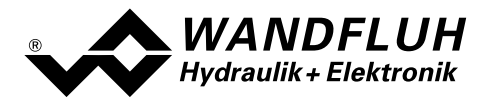

# 4.8.14 dav\_transducer\_Auflösung

#### Parameter Beschreibung

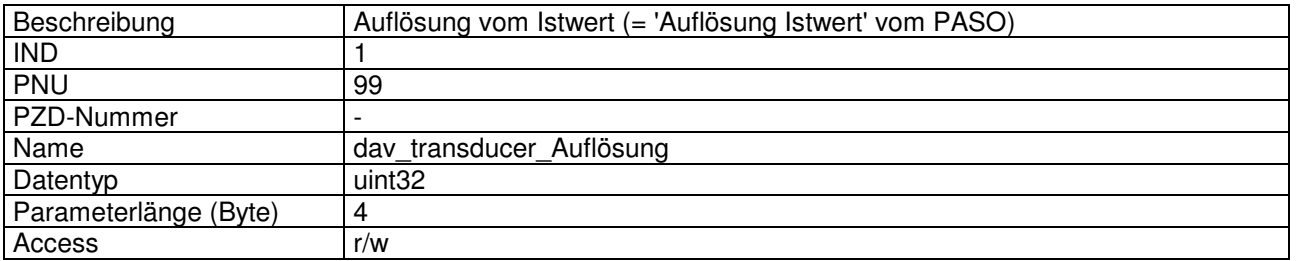

#### Wert Beschreibung

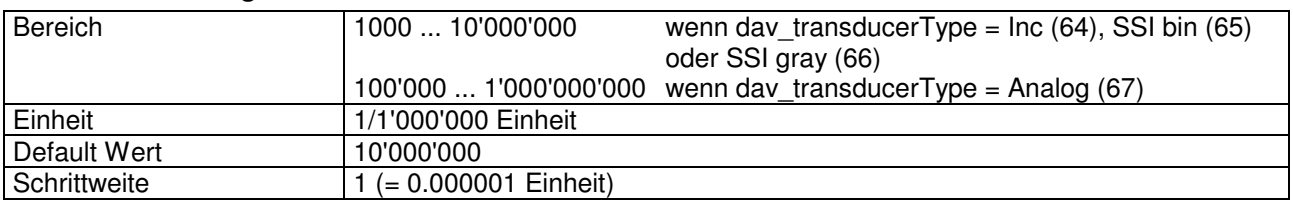

# 4.8.15 dav\_limit\_neg

# Parameter Beschreibung

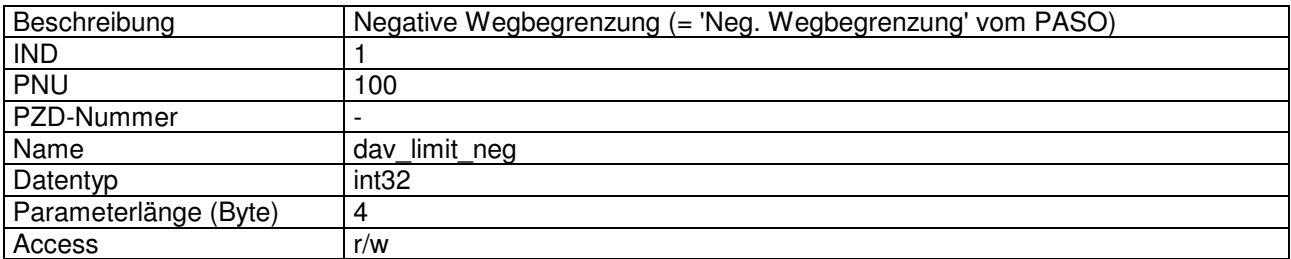

# Wert Beschreibung kann nur eingestellt werden, wenn dav limit enable = 1

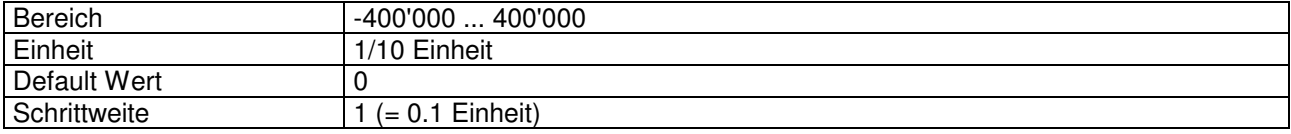

# 4.8.16 dav\_limit\_pos

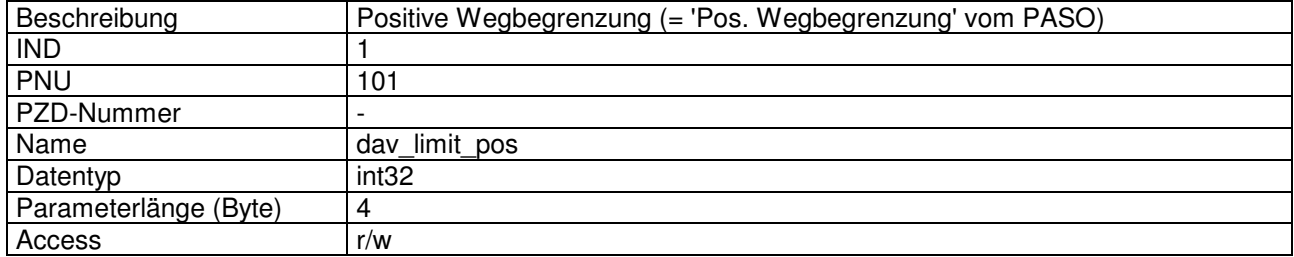

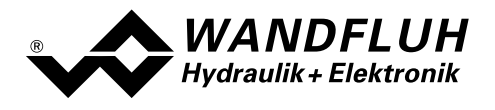

# Wert Beschreibung kann nur eingestellt werden, wenn dav\_limit\_enable = 1

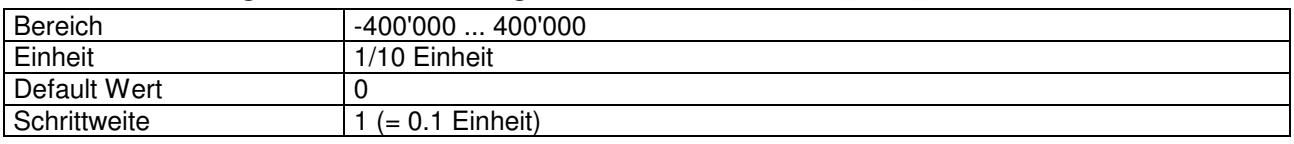

# 4.8.17 dav ref search

# Parameter Beschreibung

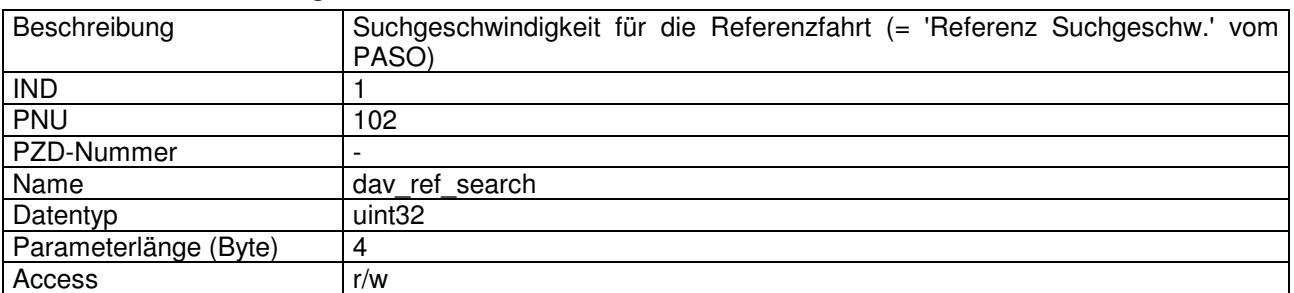

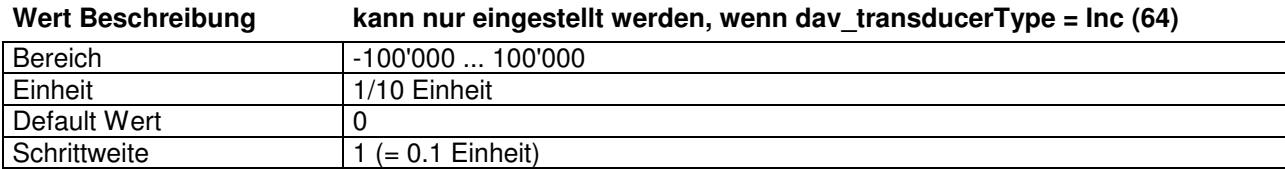

# 4.8.18 dav\_ref\_search2

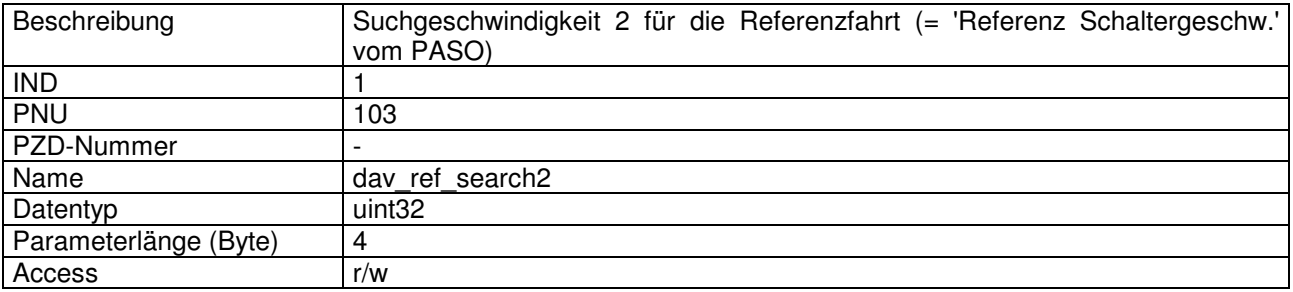

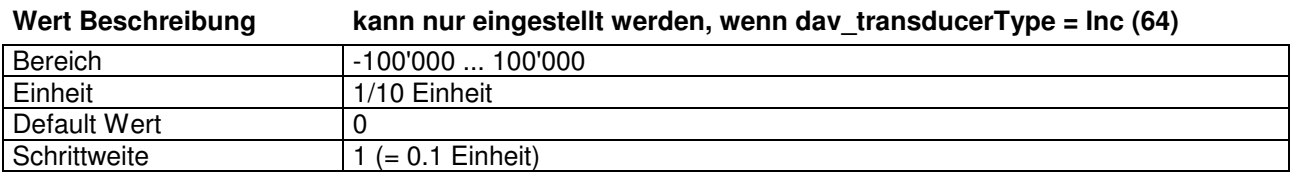

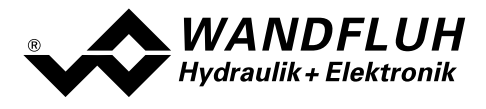

# 4.8.19 dav\_ref\_type

#### Parameter Beschreibung

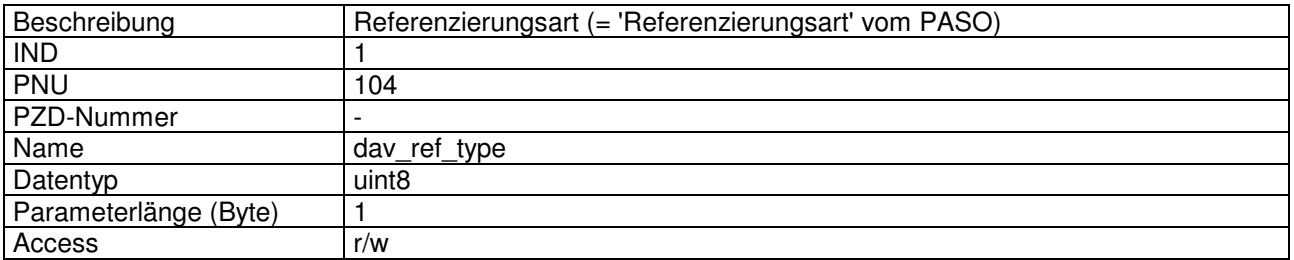

Wert Beschreibung kann nur eingestellt werden, wenn dav transducerType = Inc (64)

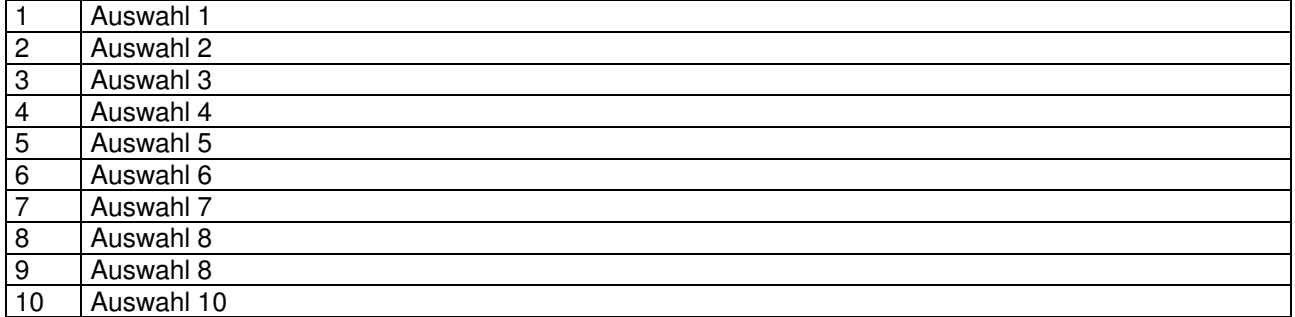

# 4.8.20 dav ref enable

#### Parameter Beschreibung

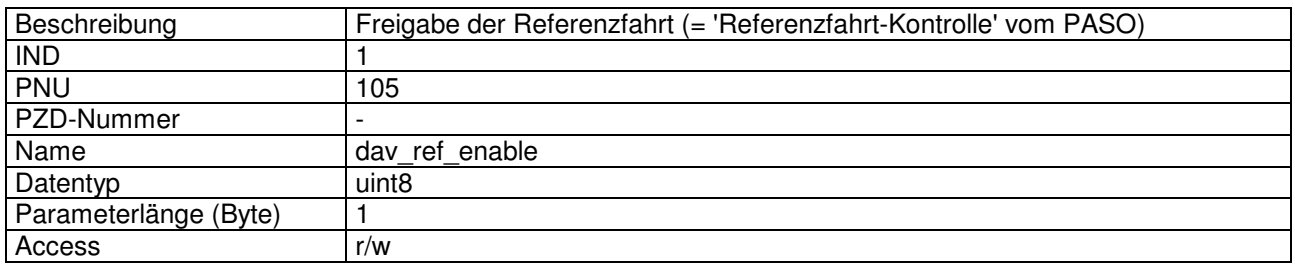

#### Wert Beschreibung kann nur eingestellt werden, wenn dav\_transducerType = Inc (64)

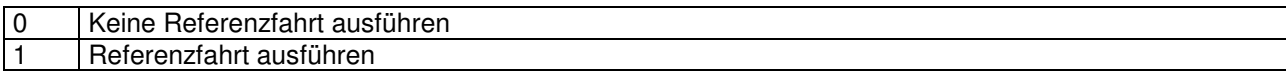

# 4.8.21 dav\_limit\_enable

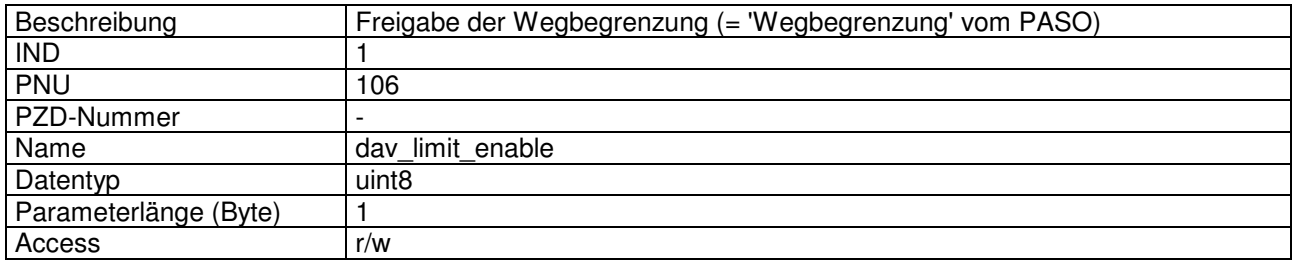

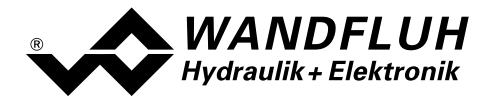

### Wert Beschreibung

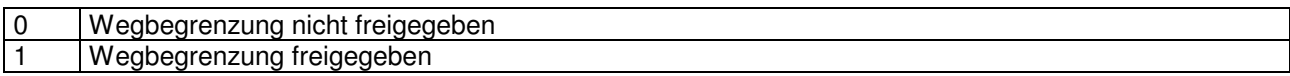

# 4.8.22 dop\_drivePos\_AsideVal

#### Parameter Beschreibung

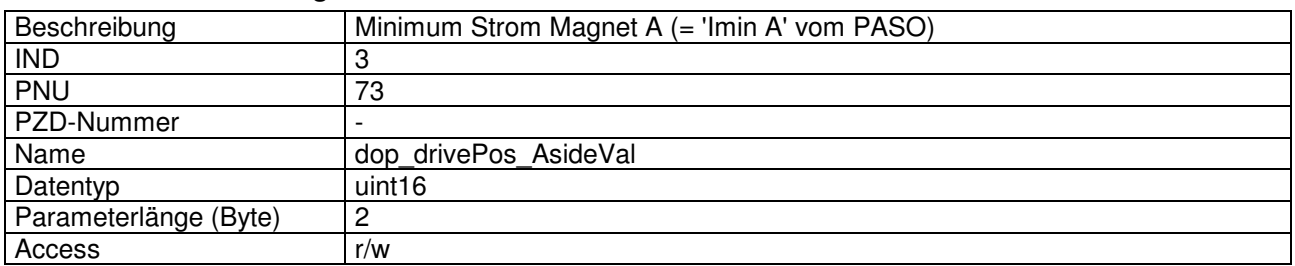

# Wert Beschreibung kann nur eingestellt werden, wenn dop drive type = 0

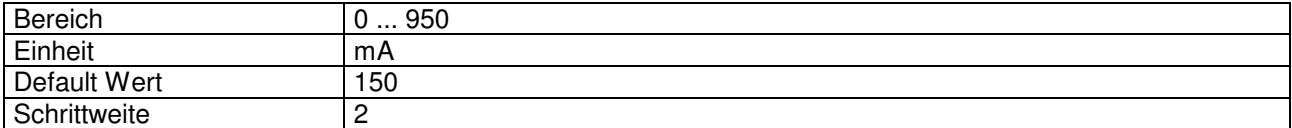

# 4.8.23 dop\_drivePos\_BsideVal

#### Parameter Beschreibung

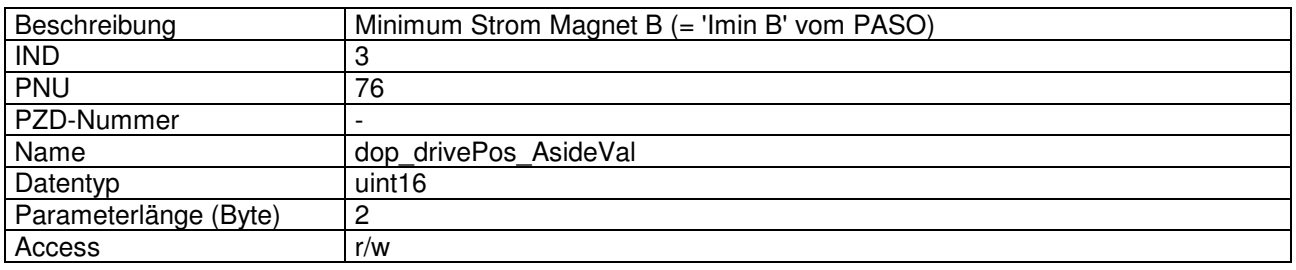

#### Wert Beschreibung kann nur eingestellt werden, wenn dop\_drive\_type = 0

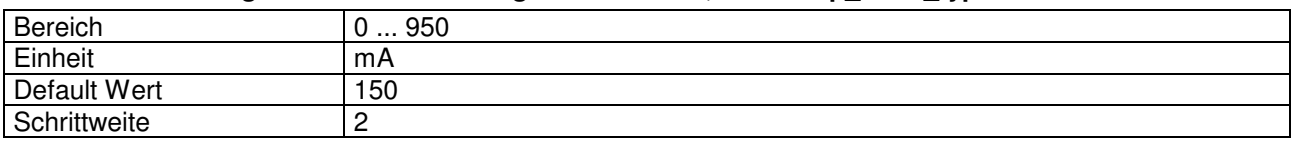

### 4.8.24 dop\_drivePos\_OffsetVal

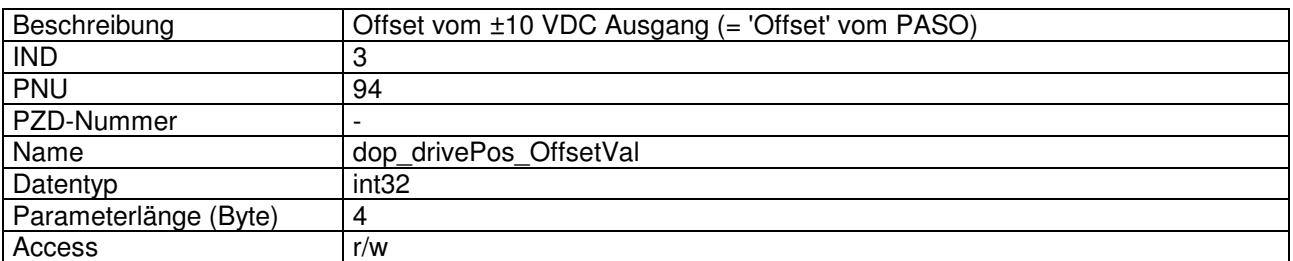

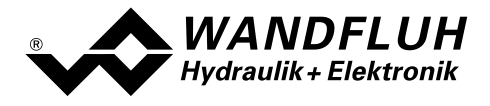

#### Wert Beschreibung kann nur eingestellt werden, wenn dop drive type = 1

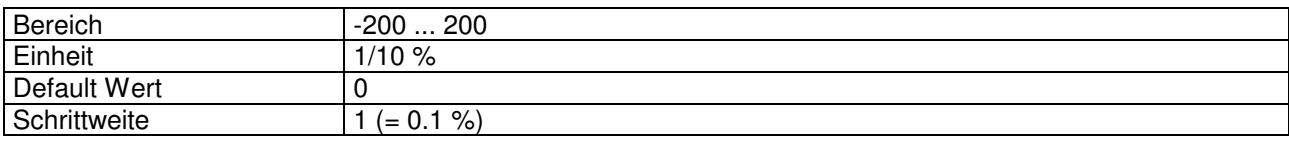

# 4.8.25 dop dither FreqVal

#### Parameter Beschreibung

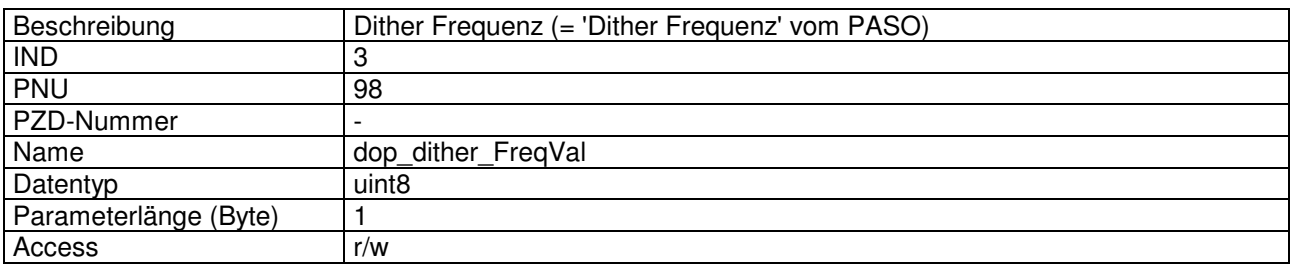

#### Wert Beschreibung kann nur eingestellt werden, wenn dop drive type  $= 0$

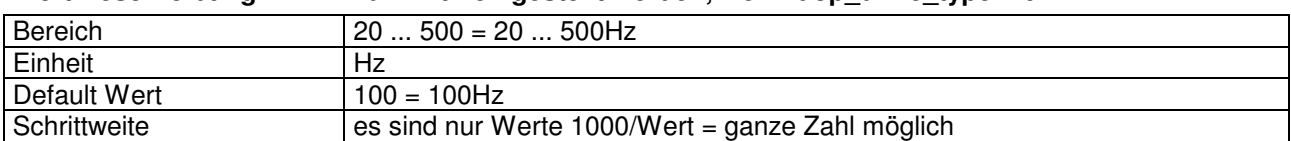

# 4.8.26 dop\_dither\_AmplVal

#### Parameter Beschreibung

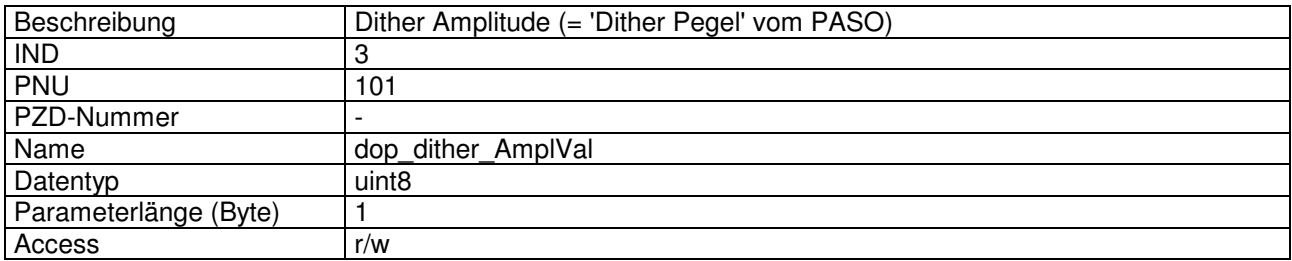

#### Wert Beschreibung kann nur eingestellt werden, wenn dop\_drive\_type = 0

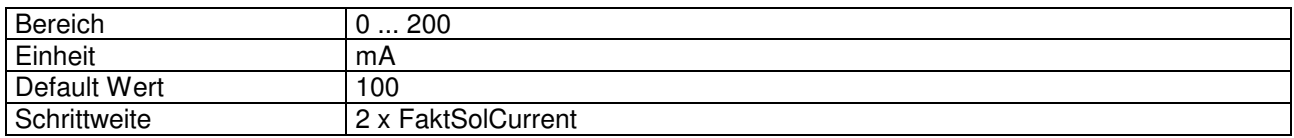

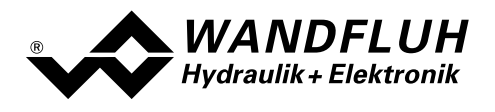

# 4.8.27 dop\_drivePos\_AsideMaxVal

#### Parameter Beschreibung

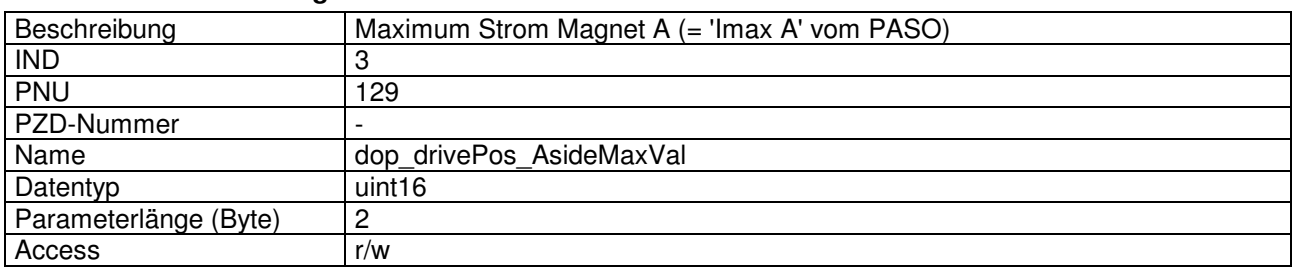

#### Wert Beschreibung kann nur eingestellt werden, wenn dop\_drive\_type = 0

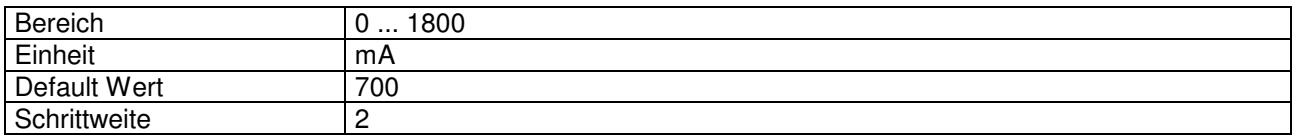

# 4.8.28 dop drivePos BsideMaxVal

#### Parameter Beschreibung

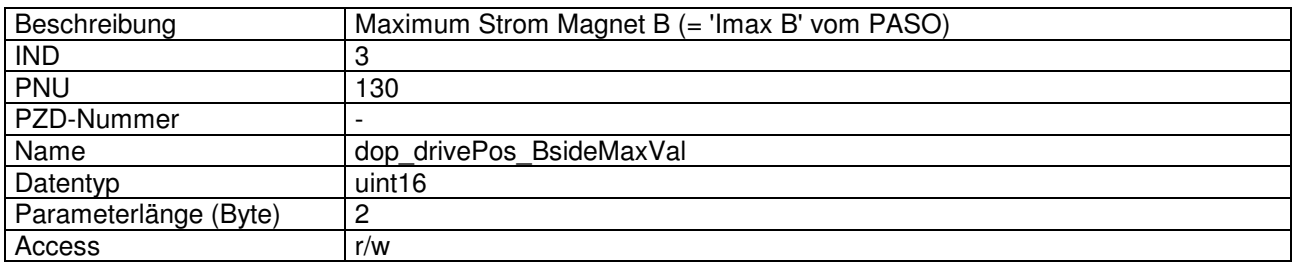

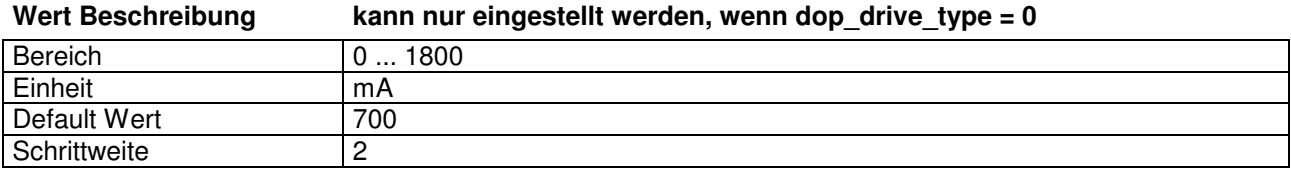

# 4.8.29 dop\_drivePos\_SystemInvert

### Parameter Beschreibung

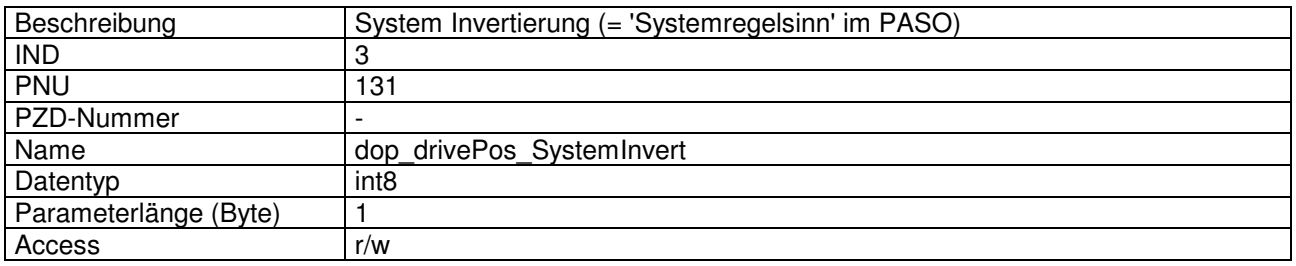

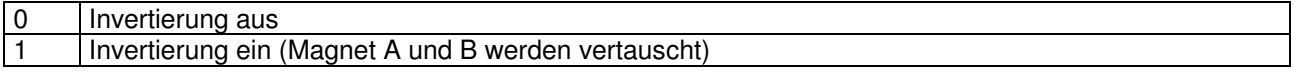

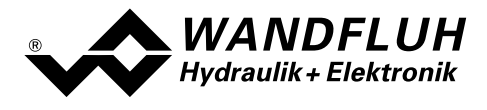

# 4.8.30 dop\_drivePos\_GainVal

#### Parameter Beschreibung

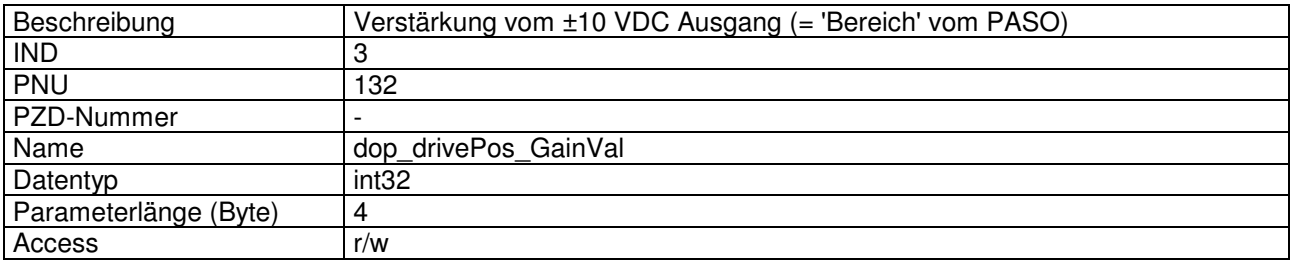

### Wert Beschreibung kann nur eingestellt werden, wenn dop\_drive\_type = 1

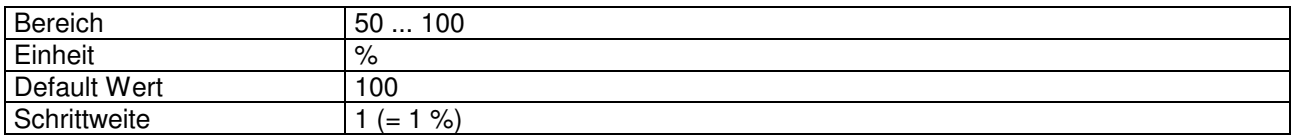

# 4.8.31 dop\_drive\_type

#### Parameter Beschreibung

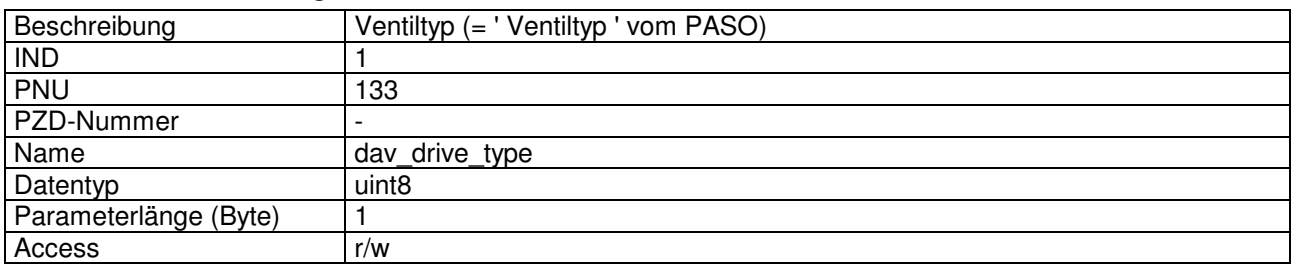

# Wert Beschreibung

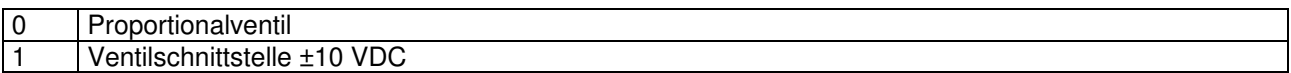

# 4.8.32 dpc\_SetpointVal

# Parameter Beschreibung

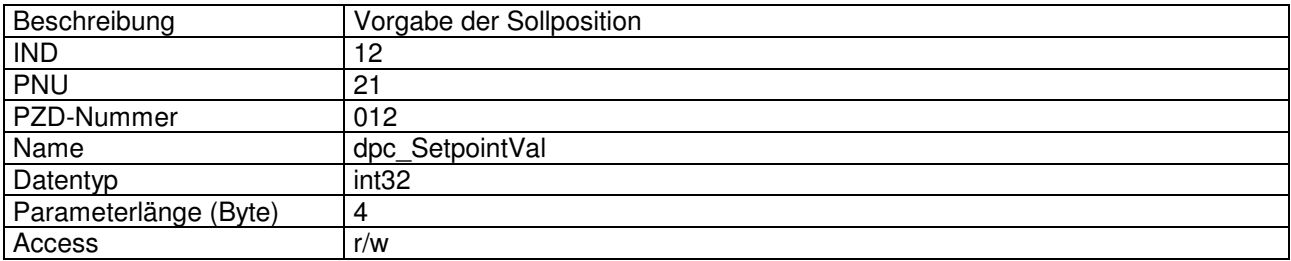

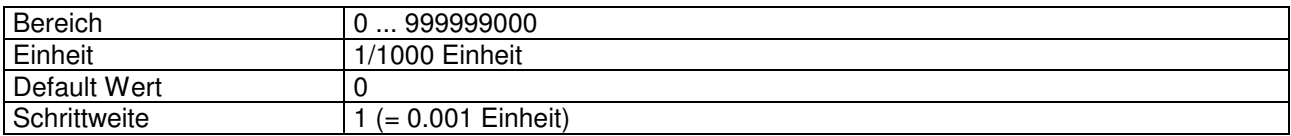

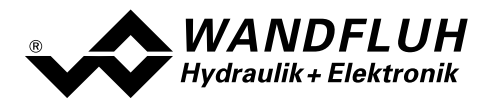

# 4.8.33 dpc\_ramp\_Type

### Parameter Beschreibung

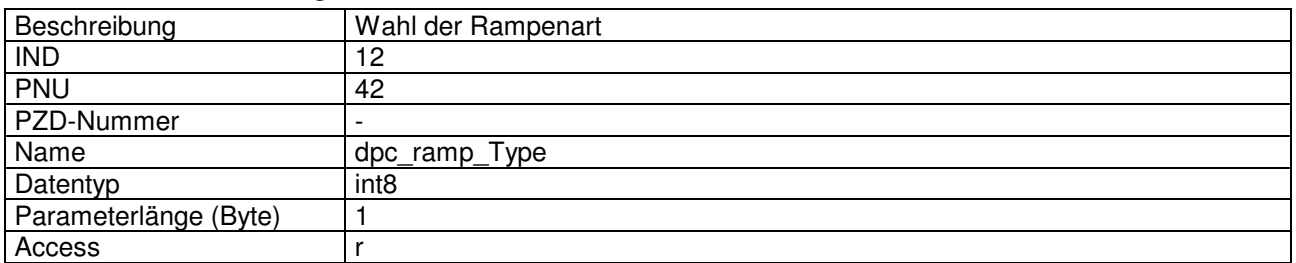

#### Wert Beschreibung

5 Profile generator linear (Beschleunigung, Geschwindigkeit und Verzögerung)

# 4.8.34 dpc\_ramp\_Vel

#### Parameter Beschreibung

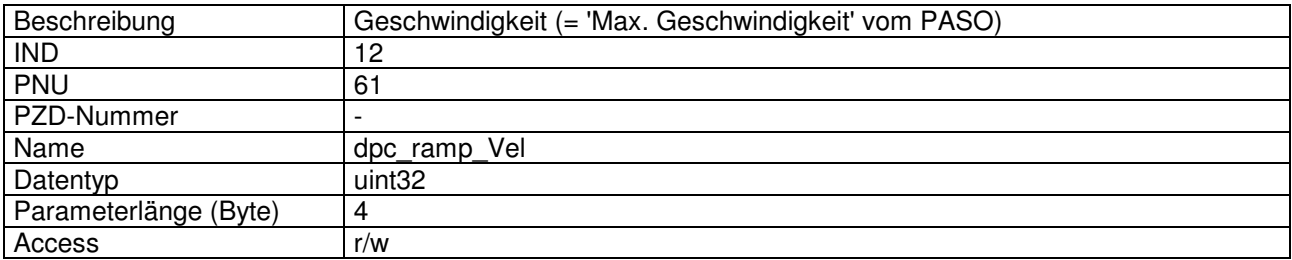

### Wert Beschreibung

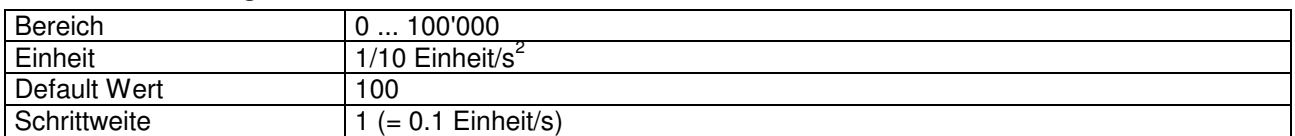

# 4.8.35 dpc\_ramp\_Acc

### Parameter Beschreibung

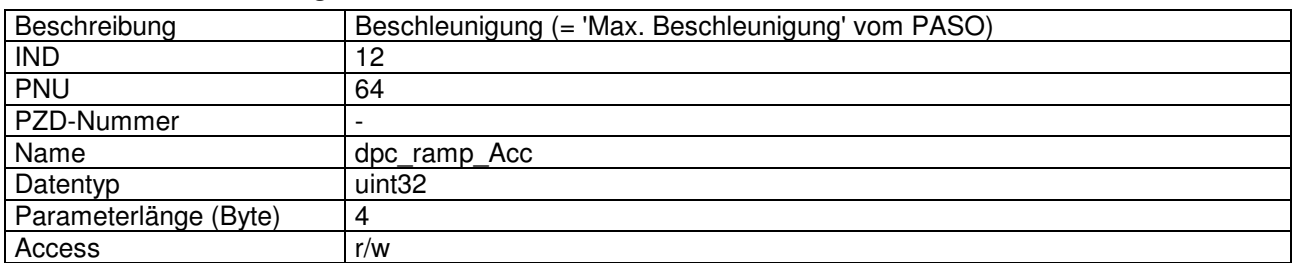

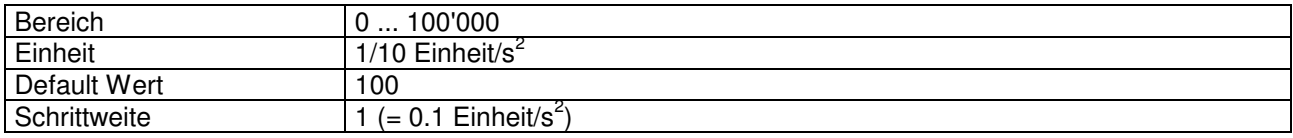

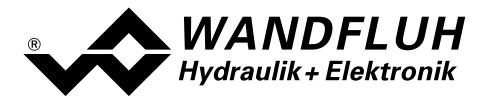

# 4.8.36 dpc\_ActualVal

## Parameter Beschreibung

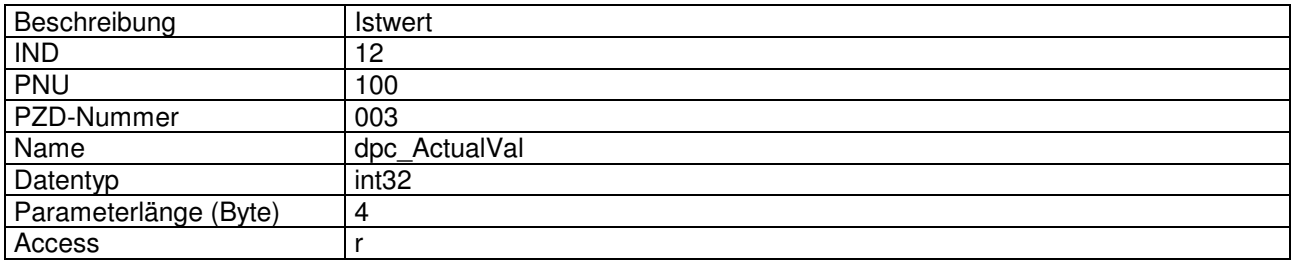

#### Wert Beschreibung

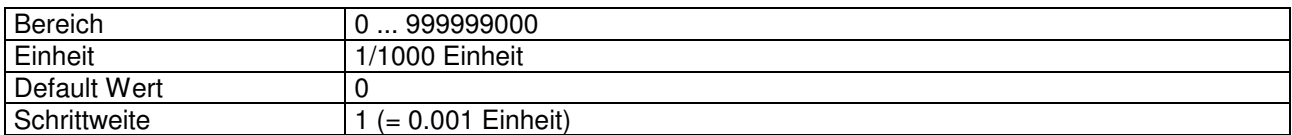

# 4.8.37 dpc\_CtrlDeviationVal

#### Parameter Beschreibung

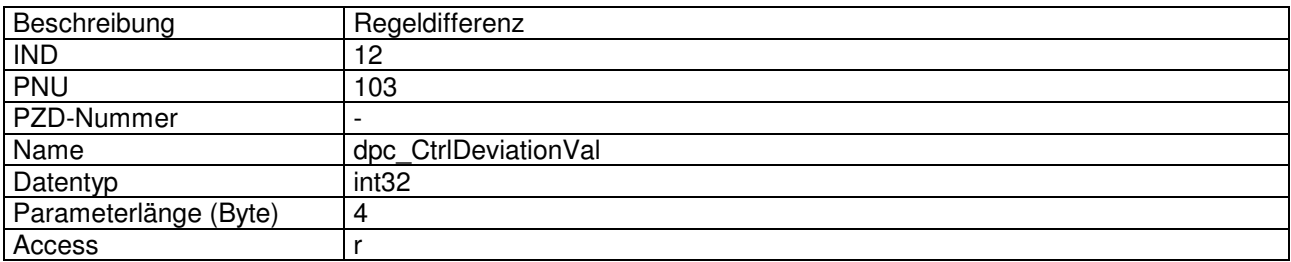

# Wert Beschreibung

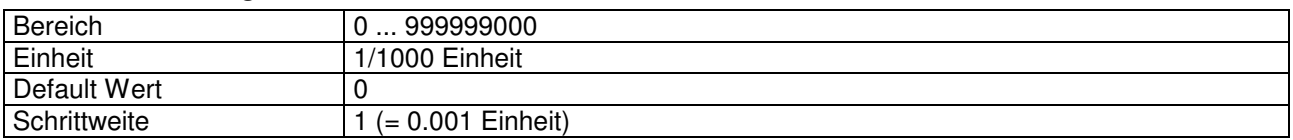

# 4.8.38 dpc integrator TiVal

#### Parameter Beschreibung

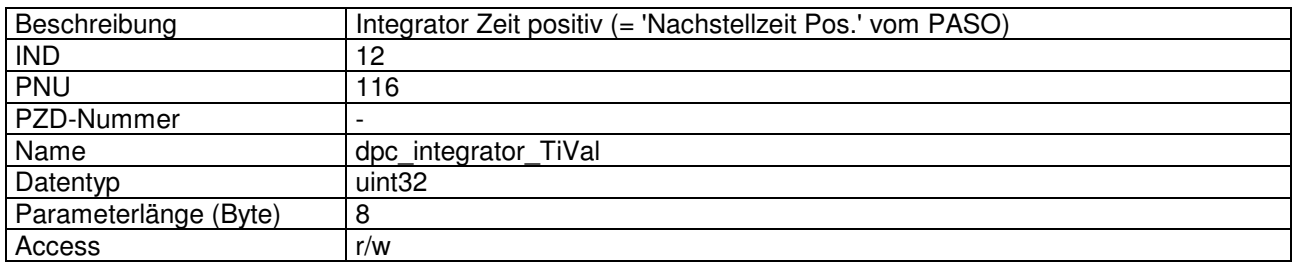

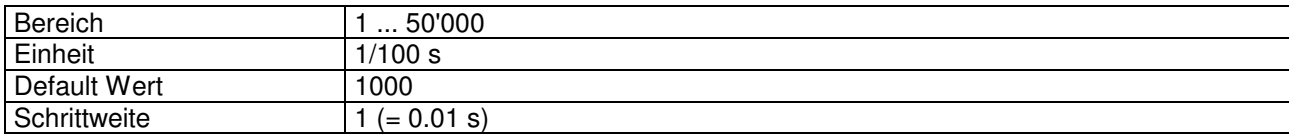

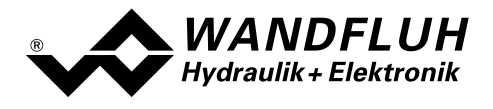

# 4.8.39 dpc\_integrator\_DXVal

#### Parameter Beschreibung

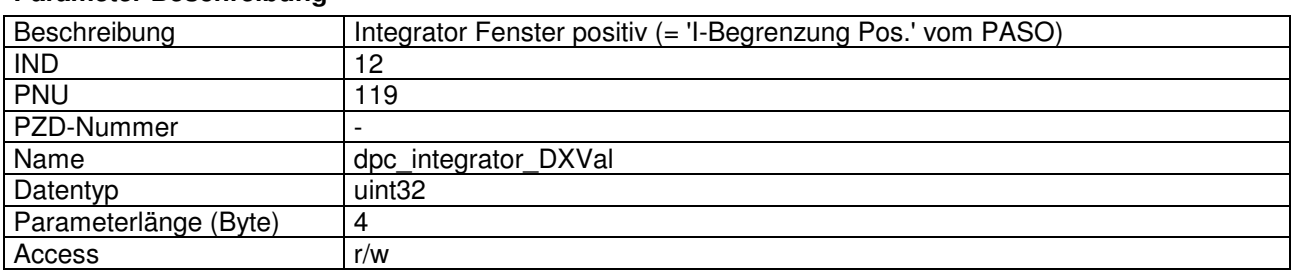

#### Wert Beschreibung

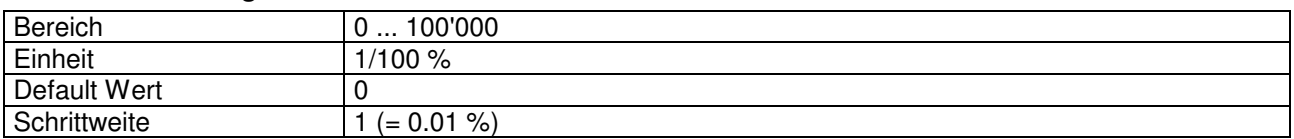

# 4.8.40 dpc\_monitor\_Error

#### Parameter Beschreibung

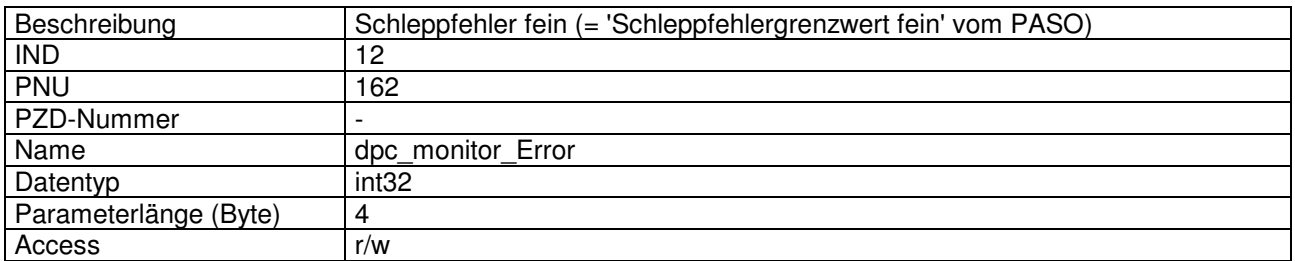

#### Wert Beschreibung

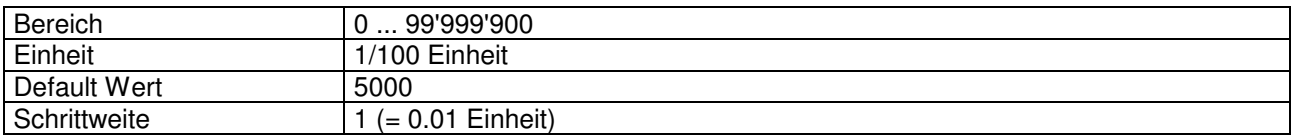

# 4.8.41 dpc monitor Error2

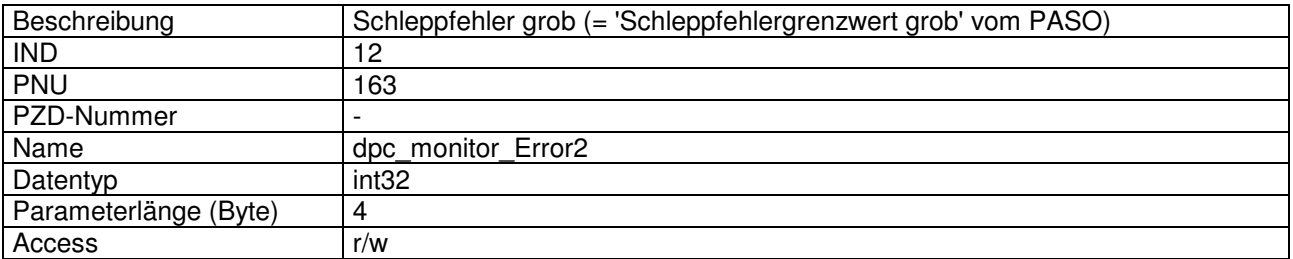

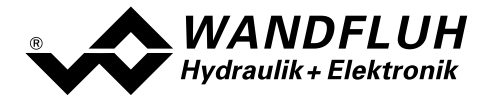

# Wert Beschreibung

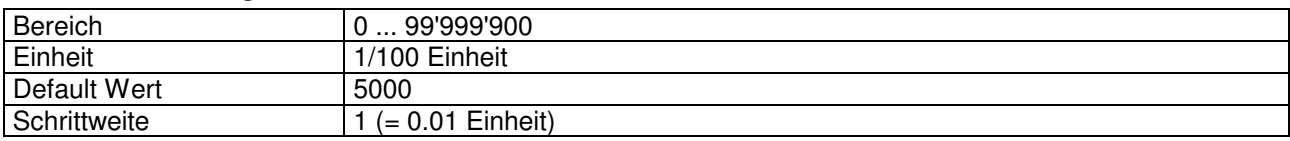

# 4.8.42 dpc monitor Delay

### Parameter Beschreibung

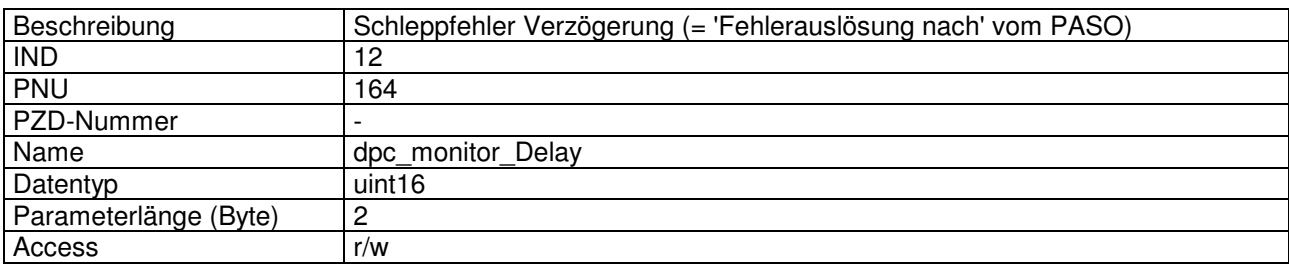

#### Wert Beschreibung

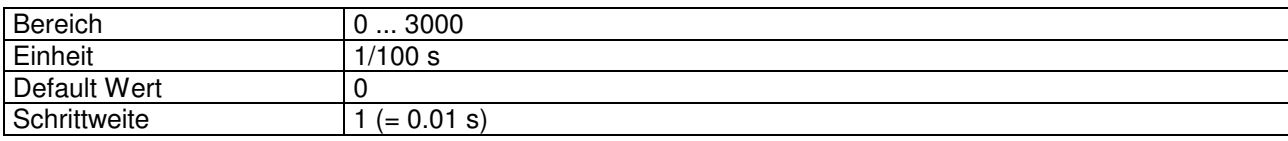

# 4.8.43 dpc\_window\_ThresholdVal

#### Parameter Beschreibung

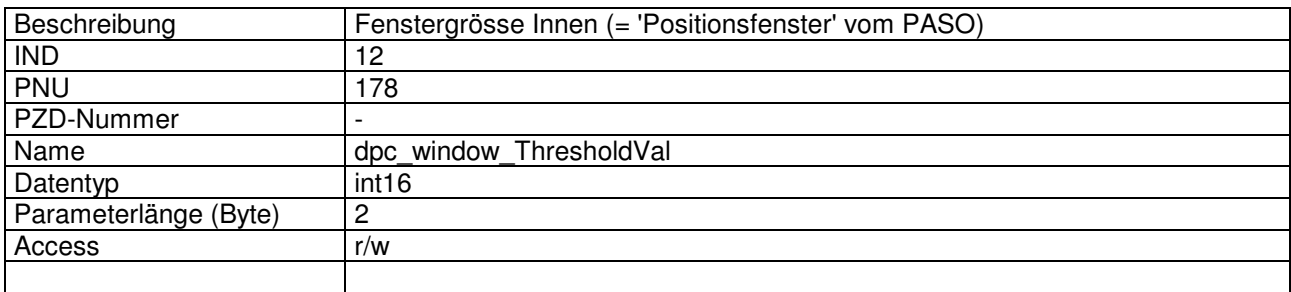

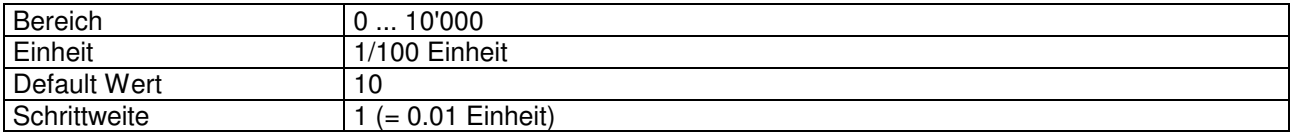

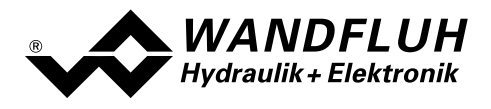

# 4.8.44 dpc\_stellVer

#### Parameter Beschreibung

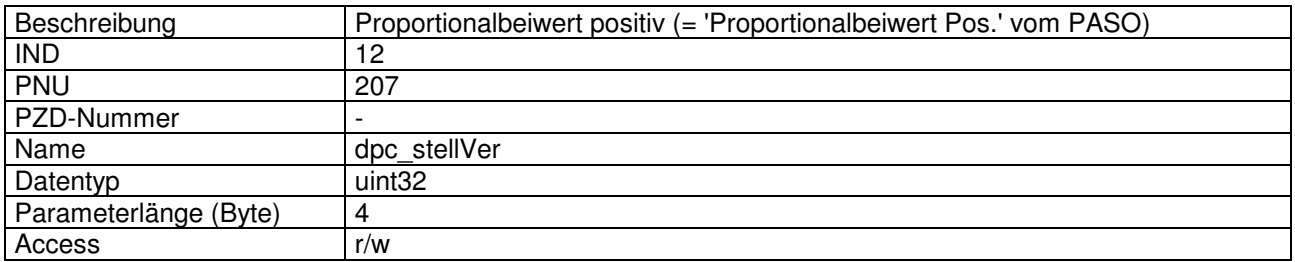

#### Wert Beschreibung

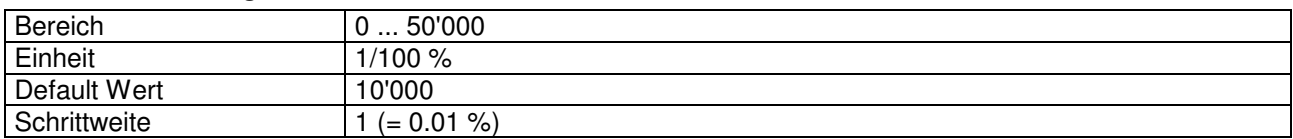

# 4.8.45 dpc\_stellVerNeg

### Parameter Beschreibung

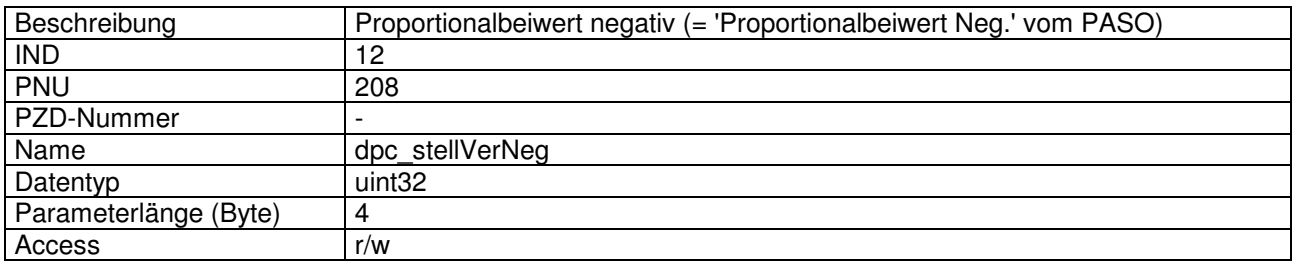

# Wert Beschreibung

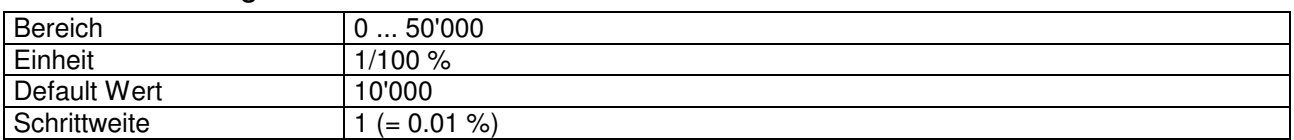

# 4.8.46 dpc\_PVal

### Parameter Beschreibung

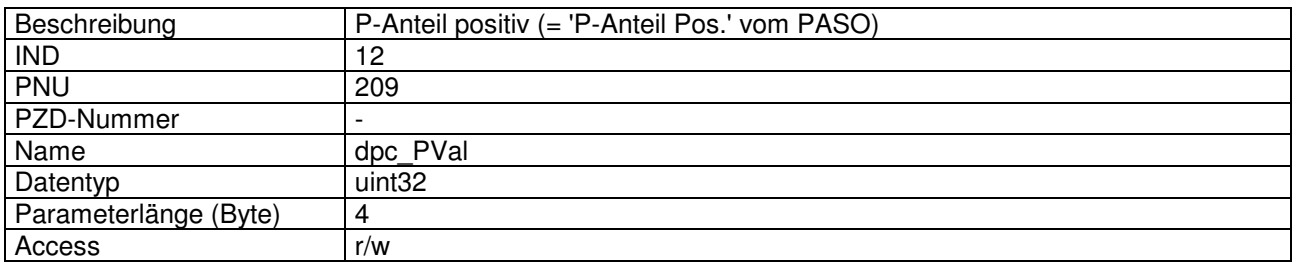

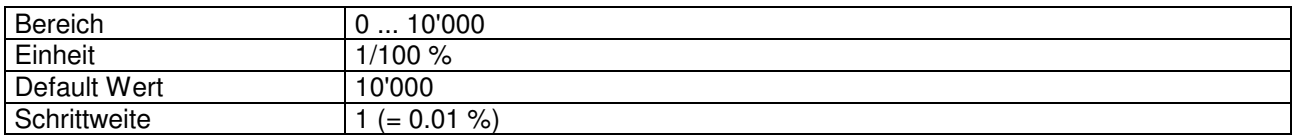

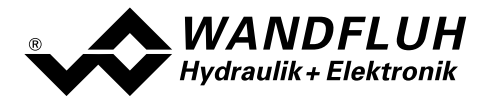

# 4.8.47 dpc\_PValNeg

#### Parameter Beschreibung

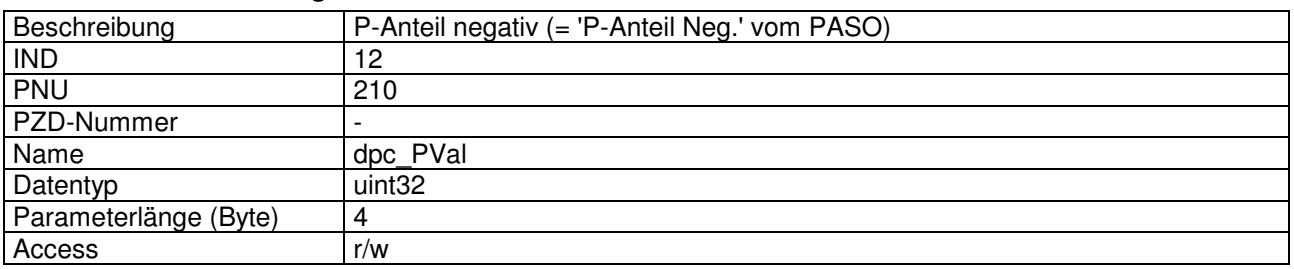

#### Wert Beschreibung

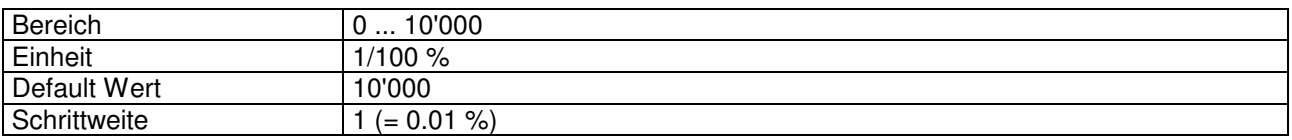

# 4.8.48 dpc integrator DXValNeg

# Parameter Beschreibung

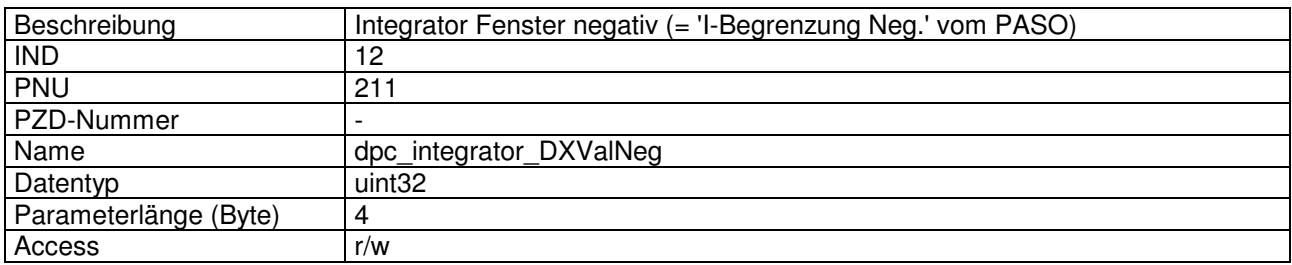

# 4.8.49 dpc integrator TiValNeg

# Parameter Beschreibung

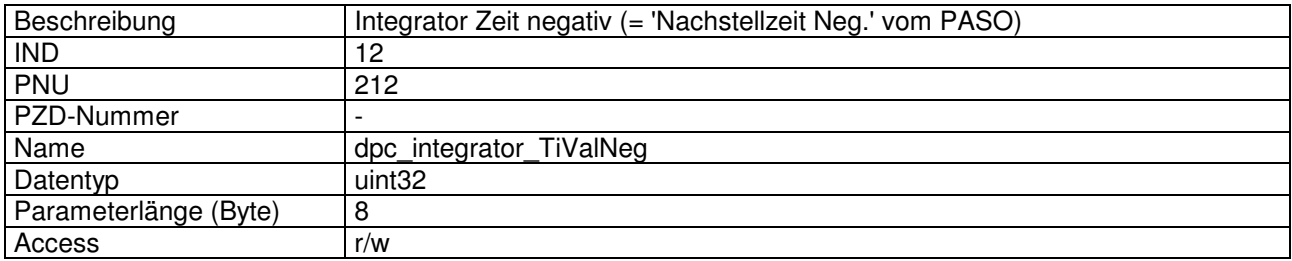

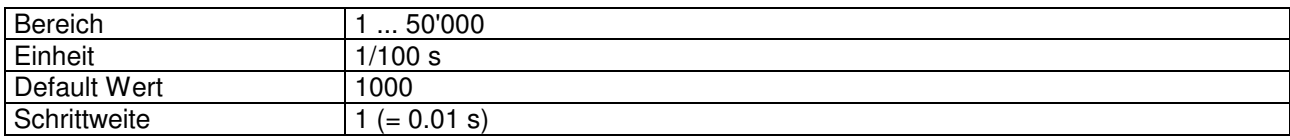

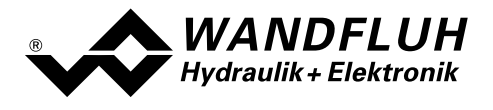

# Wert Beschreibung

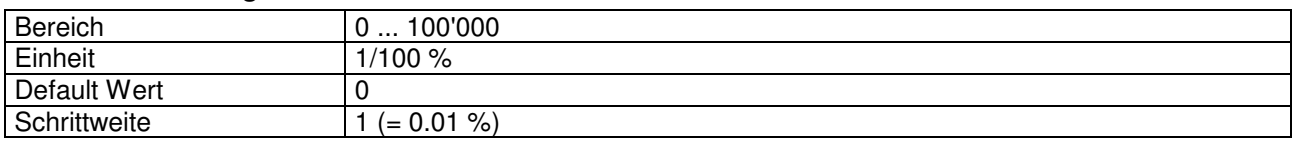

# 4.8.50 dpc\_window\_ThresholdHystVal

# Parameter Beschreibung

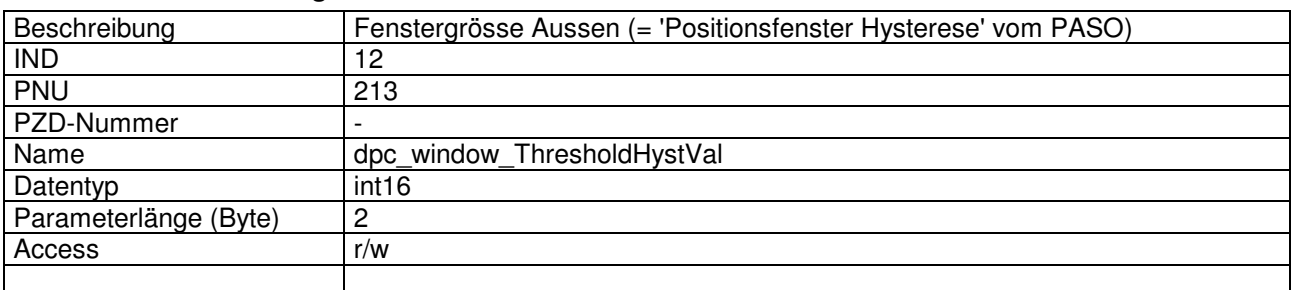

#### Wert Beschreibung

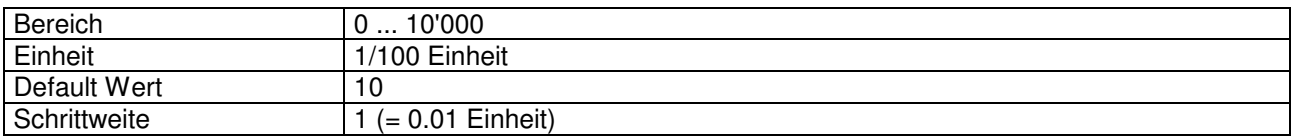

# 4.8.51 dpc\_hand\_fastVel

# Parameter Beschreibung

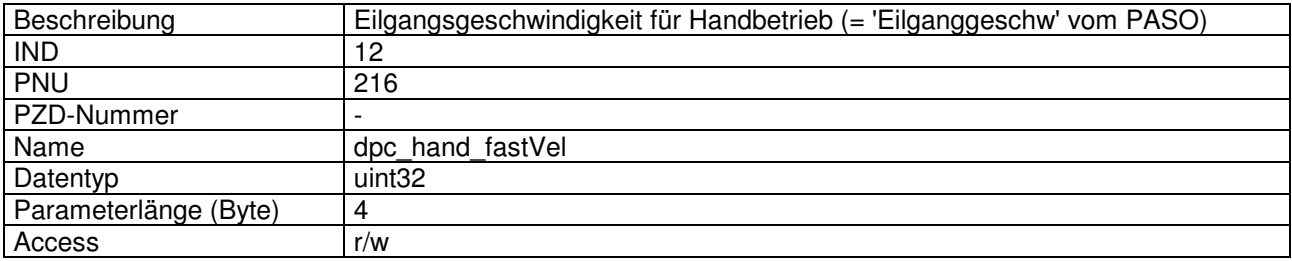

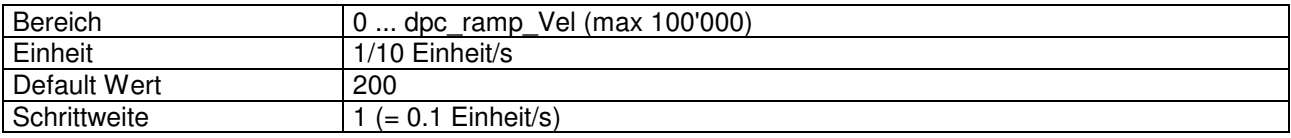

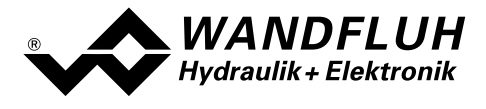

# 4.8.52 dpc\_hand\_slowVel

#### Parameter Beschreibung

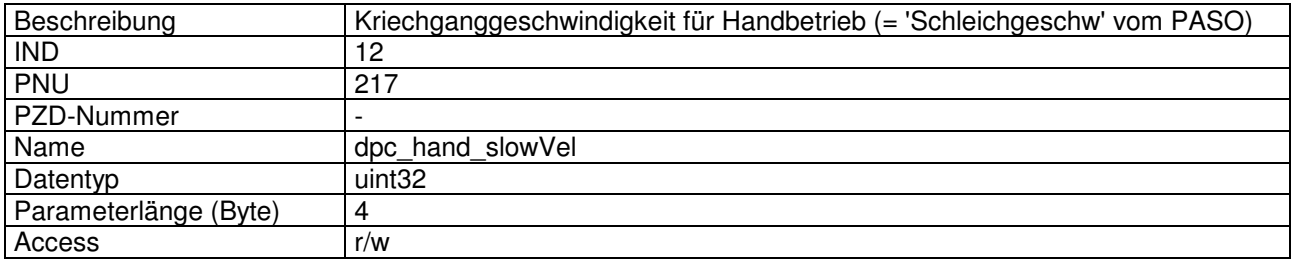

#### Wert Beschreibung

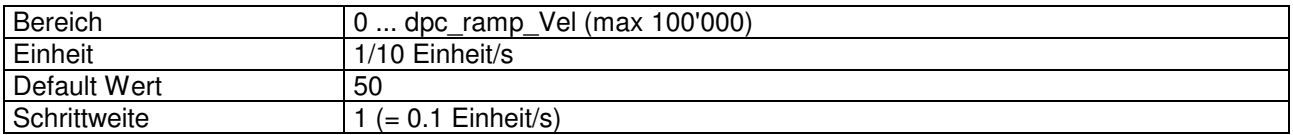

# 4.8.53 dpc\_hand\_Acc

# Parameter Beschreibung

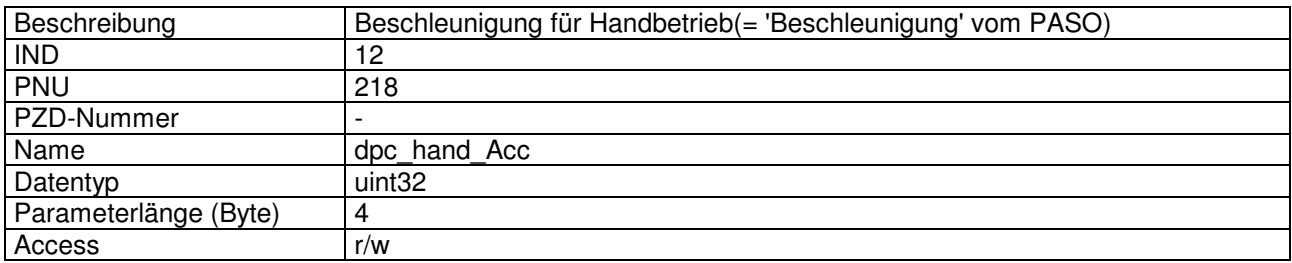

# Wert Beschreibung

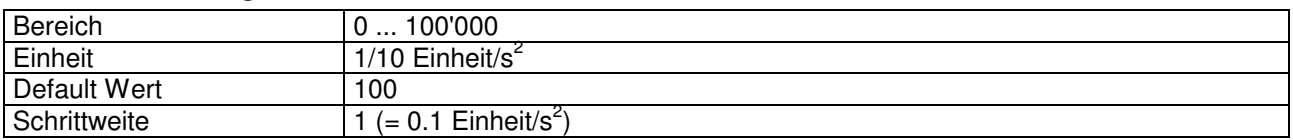

# 4.8.54 dpc\_contr\_type

#### Parameter Beschreibung

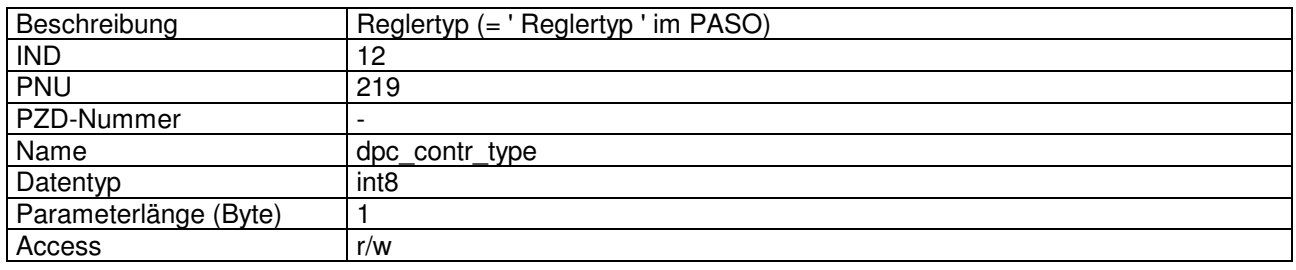

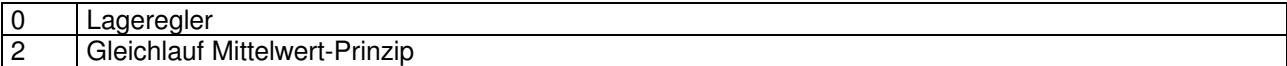

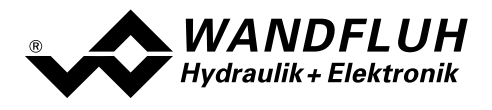

# 4.8.55 dpc\_preset\_Type

# Parameter Beschreibung

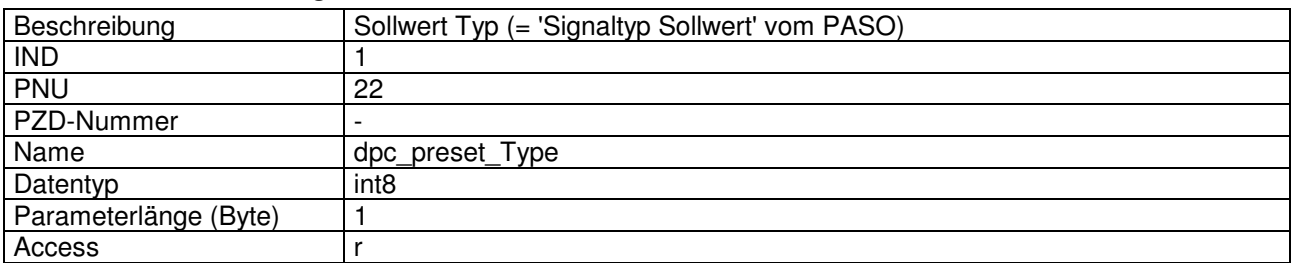

#### Wert Beschreibung

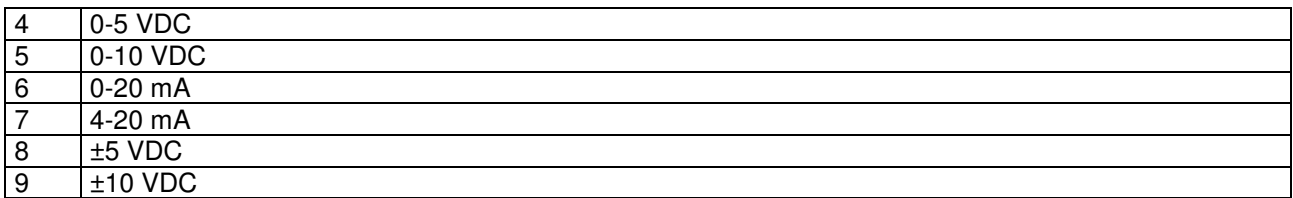

# 4.8.56 dpc\_preset\_No

### Parameter Beschreibung

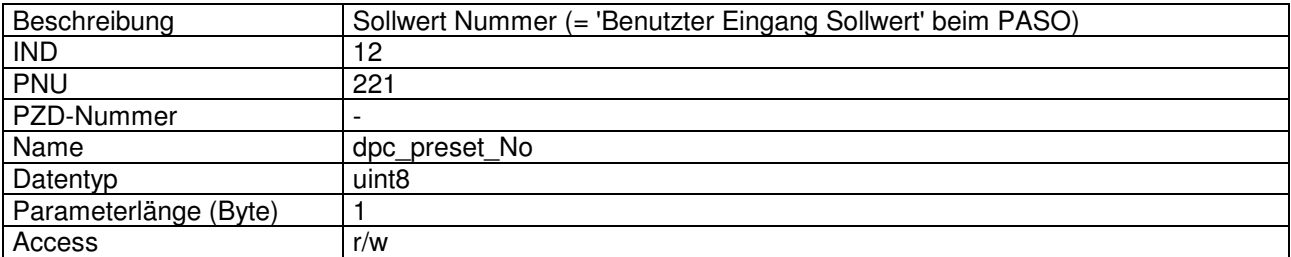

# Wert Beschreibung

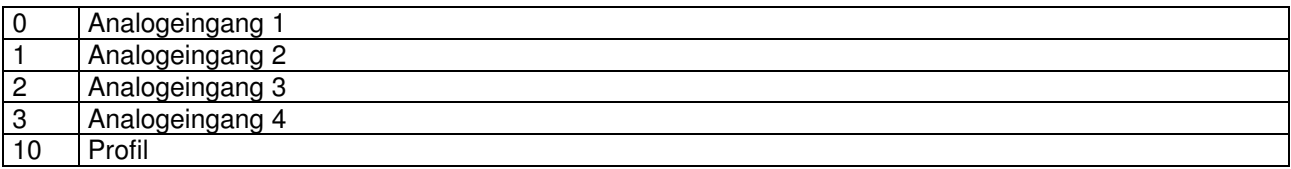

# 4.8.57 dpc\_preset\_Auflösung

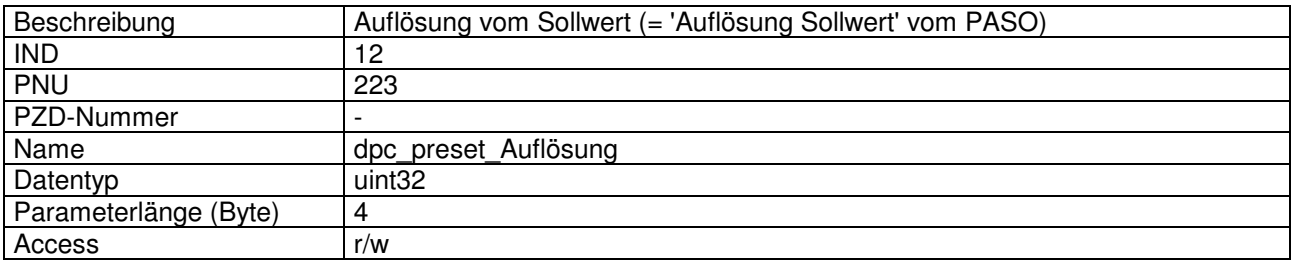

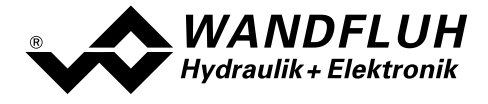

#### Wert Beschreibung

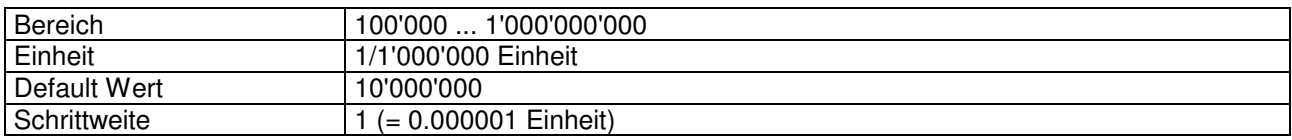

# 4.8.58 dpc\_digInp

# Parameter Beschreibung

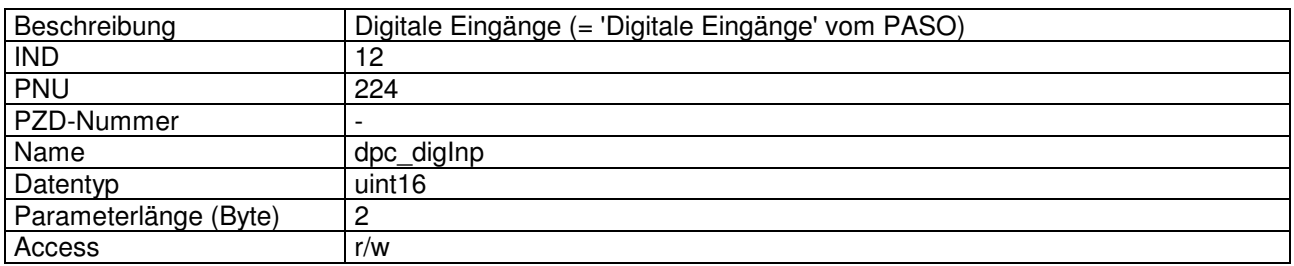

#### Wert Beschreibung

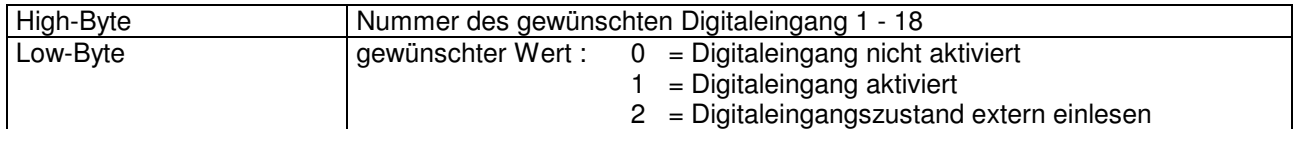

Beispiel Digitaleingang schreiben:

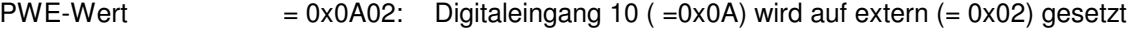

Beispiel Digitaleingang lesen:

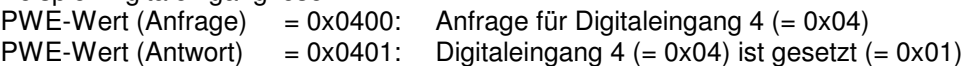

# 4.8.59 dpc\_digOut

# Parameter Beschreibung

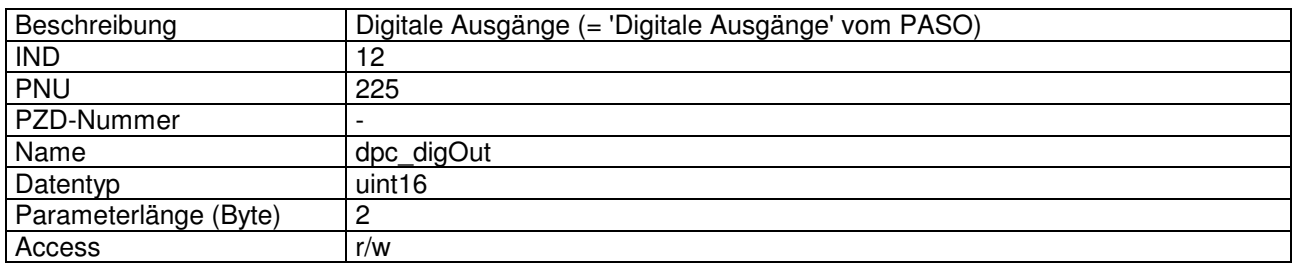

#### Wert Beschreibung

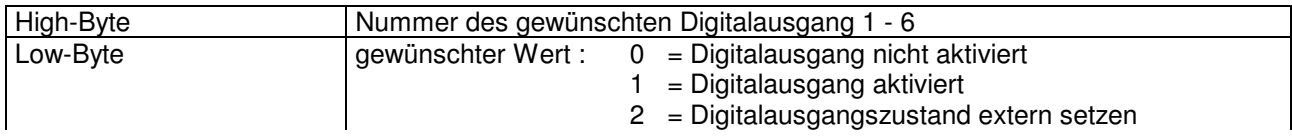

Beispiel Digitalausgang schreiben und lesen: siehe dpc\_digInp

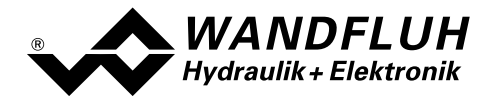

# 5 Inbetriebnahme

Zur Unterstützung der Inbetriebnahme eines DP-Slave Achsenreglers kann die Parametriersoftware PASO an den DP-Slave Achsenregler angeschlossen werden. PASO bietet die Möglichkeit gewisse Prozessdaten wie Sollwert, Ventilströme, Gerätezustand (State machine) etc. anzuzeigen. Über PASO können auch die Profibus Einstellungen (Knotenadresse) vorgenommen und eine Profibus Diagnose gemacht werden (siehe Abschnitt "Feldbus Diagnose" Seite 10).

# 5.1 Schritt für Schritt Anleitung für Erstinbetriebnahme

Beim ersten Aufstarten des DP-Slave Achsenregler sollte die folgende Reihenfolge eingehalten werden:

# 5.1.1 Hydraulischer Antrieb testen

- 1. Hydraulik ausschalten und mechanische Verbindung zwischen den beiden Achsen trennen
- 2. Feldbus-Master ausschalten
- 3. DP-Slave Achsenregler einschalten
- 4. Im PASO-Fenster "Hilfe\_Bus-Info extern" im Abschnitt "Bus Zustand" erscheinen die folgenden Angaben: WD-Status = Baud Search und DP-Status = Wait Prm (siehe Abschnitt "Feldbus Einstellungen" Seite 9)
- 5. In der PASO Statuszeile wird "Local" und "INIT" angezeigt
- 6. Hydraulik einschalten
- 7. DigEin1 aktivieren, DigEin3 nicht aktivieren
- 8. Über den PASO Menubefehl "Befehle Ventilbetätigung" kann nun direkt ein Magnetstrom vorgegeben werden.

#### ACHTUNG: Die Achsen verfahren ungeregelt und nicht im Gleichlauf! Unbedingt mechanische Verbindung zwischen den Achsen lösen und sicherstellen, dass sich die Achsen ungehindert bewegen können!

9. Alternativ zu Punkt 8 kann über die Analogeingänge 5 und 6 pro Achse ein Sollwert vorgegeben werden (Open loop movement, siehe Abschnitt "Open loop movement", Seite 18). Dazu muss jedoch zustätzlich der DigEin3 aktivert werden.

ACHTUNG: Die Achsen verfahren ungeregelt und nicht im Gleichlauf! Unbedingt mechanische Verbindung zwischen den Achsen lösen und sicherstellen, dass sich die Achsen ungehindert bewegen können!

10. Im PASO-Fenster "Parameter Ventile" können nun die Parameter für den minimalen (Imin) und den maximalen (Imax) Strom eingestellt sowie das Dithersignal (Frequenz und Pegel) eingestellt werden

### 5.1.2 Messsysteme testen

- 1. Messsysteme an die entsprechenden Eingänge des DP-Slave Achsenreglers anschliessen
- 2. Im PASO-Fenster "Konfiguration\_Soll / Istwert Signale" die Einstellungen für das Istwertsignal vornehmen.
- 3. DigEin1 aktivieren, DigEin3 nicht aktivieren
- 4. Über den PASO Menubefehl "Befehle\_Handbetrieb" kann nun jede Achse einzel geregelt verfahren werden. Dazu jedoch muss im Fenster "Handbetrieb" der Parameter "Achse einzeln bewegen" angewählt werden.

ACHTUNG: Die Achsen verfahren nicht im Gleichlauf! Unbedingt mechanische Verbindung zwischen den Achsen lösen!

- 5. Alternativ zu Punkt 3 kann der Handbetrieb über die Digitaleneingänge DigEin9-11 vorgenommen werden. Dazu darf jedoch der DigEin14 nicht aktiv sein.
	- ACHTUNG: Die Achsen verfahren nicht im Gleichlauf! Unbedingt mechanische Verbindung zwischen den Achsen lösen!

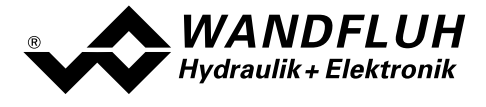

6. Während die Achsen verfahren, kann im PASO Menu "Analyse\_Achsreglerdaten" der jeweilige eingelesene Istwert kontrolliert werden. Wenn nötig, können die Einstellungen für den Istwert im PASO Menu "Konfiguration\_Soll / Istwert Signale" angepasst werden.

### 5.1.3 Feldbus testen

- 1. GSD-Datei in den Feldbusmaster laden und gewünschten Telegrammtyp auswählen (siehe Abschnitt "Voraussetzungen und Informationen beim bzw. für den Master" Seite 59)
- 2. Beim DP-Slave Achsenregler die Knotenadresse und den Telegrammtyp einstellen (siehe Abschnitt "Voraussetzungen beim DP-Slave Achsenregler" Seite 59)
- 3. Feldbusmaster einschalten
- 4. Im PASO-Fenster "Hilfe Bus-Info extern" im Abschnitt "Bus Zustand" erscheinen die folgenden Angaben: WD-Status =  $\overline{DP}$  Control und DP-Status = Data Exchange (siehe Abschnitt "Feldbus Diagnose" Seite 10)

# 5.1.4 Steuerung über den Feldbus testen

- 1. Mittels der PKW-Übertragung (siehe Abschnitt "Zyklische Parameterübertragung PKW" Seite 30) die folgenden Parameter in der angegebenen Reihenfolge setzen (nur im Zustand "DISABLE" möglich):
- 2. Parameter "db\_Local" auf "Gerätesteuerung erfolgt über Bus (0)" setzen (siehe Abschnitt "db\_Local" Seite 36)
- 3. Parameter "db\_AchsBetrieb" auf den gewünschten Wert setzen (siehe Abschnitt "db\_AchsBetrieb" Seite 37). Fals der Wert "2-Achsensteuerung im Gleichlauf (0)" gewählt wird, müssen sich die beiden Achsen an der selben Position befinden. Die aktuellen Istpositionen können im PASO Menu "Analyse\_Achsreglerdaten" herausgelesen werden. Um die Achsen in die richtige Positionen zu bewegen, kann gem. Abschnitt "Messsysteme testen" Seite 57 vorgegangen werden.
- 4. Mit dem Parameter "db\_ControlMode" den gewünschten Betriebsmodus wählen (siehe Abschnitt "db\_ControlMode" Seite 36).
- 5. Mit dem Parameter "db\_DeviceMode" den gewünschten Gerätemodus wählen (siehe Abschnitt "Sollwertvorgabe über den Profibus" Seite 60)
- 6. Für die Freigabe des DP-Slave Achsenreglers müssen nun die 3 Bits "Disable (D)", "Hold enable (H)" und "Device mode active (M)" des Controlworts (siehe Abschnitt "db ControlWord" Seite 34) auf logisch 1 gesetzt werden. Der DP-Slave Achsenregler befindet sich nun im Zustand "ACTIVE" und es kann über den Feldbus ein Sollwert vorgegeben werden.

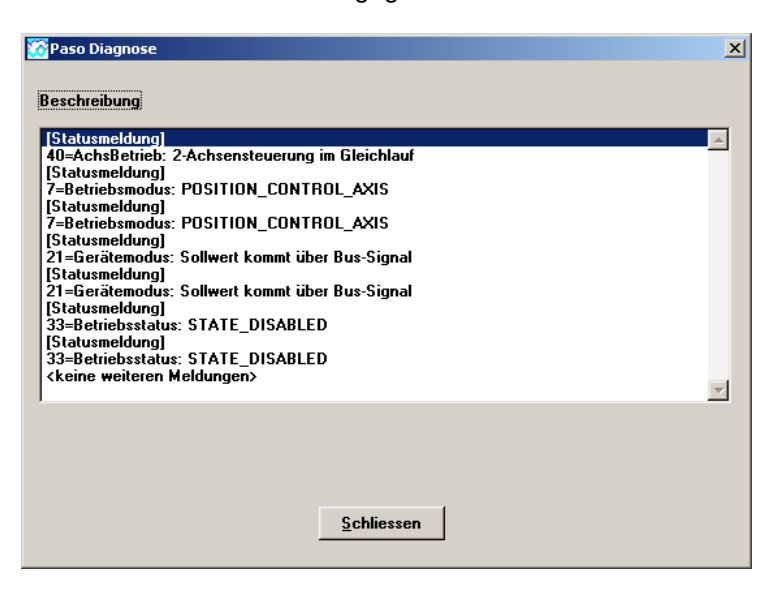

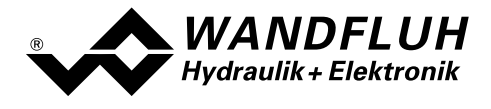

# 5.2 Voraussetzungen beim DP-Slave Achsenregler

Zur Inbetriebnahme des DP-Slave Achsenreglers sind folgende Voraussetzungen zu erfüllen bzw. abzuklären:

• Welche Knotenadresse hat der DP-Slave Achsenregler? Die Knotenadresse wird über die Parametriersoftware PASO über den Menüpunkt "Hilfe\_Feldbus-Info" eingestellt (siehe Abschnitt "Feldbus Einstellungen" Seite 9).

# • In welchen Betriebsmodus wird der DP-Slave Achsenregler betrieben

Der gewünschte Betriebsmodus kann mit dem Parameter "db\_ControlMode" gesetzt werden. Die Wahl des Betriebsmodus ist entscheidend für den Funktionsumfang des DP-Slave Achsenregler.

WICHTIG: Damit der Betriebsmodus gewählt bzw. geändert werden kann, muss sich der DP-Slave Achsenregler im Zustand "INIT" oder "DISABLE" befinden (siehe Abschnitt "State machine" Seite 15)

# 5.3 Voraussetzungen und Informationen beim bzw. für den Master

Zur Inbetriebnahme des DP-Slave Achsenreglers gibt es auf der Masterseite folgendes zu beachten:

- **Knotenadresse** Welche Knotenadresse hat der in Betrieb zu nehmende DP-Slave Achsenregler?
- Gerätestammdatei (GSD-Datei)

Ist die GSD-Datei "WAG00474.gsd" beim Master vorhanden? Wenn nicht, muss diese Datei in das Projekttool des Masters eingefügt werden

### • Datenübertragung (konsistent / inkonsistent)

Für die Programmierung der Datenübertragung (konsistent / inkonsistent) im Anwendungsprogramm des Masters gilt:

- PKW-Teil  $\rightarrow$  konsistente Datenübertragung (konsistent über gesamte Länge)
- PZD-Teil  $\rightarrow$  konsistente Datenübertragung (konsistent über gesamte Länge)

# 5.4 Auslieferungszustand

Der DP-Slave Achsenregler wird mit folgender Grundkonfiguration ausgeliefert:

- Adresse 6
- Telegrammtyp 1

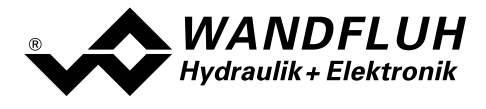

# 5.5 Parametrierung

Die Parameter des DP-Slave Achsenreglers können über den Profibus oder über das PASO gelesen oder verändert werden.

Nach dem Einschalten des DP-Slave Achsenreglers kann diese durch Senden der PKW parametriert werden (siehe Abschnitt "Zyklische Parameterübertragung PKW " Seite 30). Sollen die geänderten Parameter nach einem Aus- und wieder Einschalten des Gerätes erhalten bleiben, so müssen diese vor dem Ausschalten gespeichert werden. Das Speichern geschieht über den Parameter "db\_StoreParameter" (siehe Abschnitt "db\_StoreParameter" Seite 37).

# 5.6 Sollwertvorgabe über den Profibus

In der Standard Ausführung des DP-Slave Achsenreglers kann die Sollwertvorgabe Lokal oder über den Feldbus erfolgen (siehe Abschnitt "Ablaufsteuerung" Seite 18). Die Umschaltung der Sollwertvorgabe erfolgt mittels dem Parameter "db\_DeviceMode" (siehe Abschnitt "db\_DeviceMode" Seite 36)

# 5.7 Starten nach einem Fehler

- Hat das Gerät einen Fehler erkannt, wird intern sofort die Freigabe weggenommen und das Bit "Ready" vom Statuswort auf 0 gesetzt. Über den Parameter "db\_ErrorCode" oder über den Menupunkt "Diagnose" im PASO kann eine Fehlerbeschreibung abgefragt werden.
- Um den DP-Slave Achsenregler wieder zu starten, muss im Steuerwort das Bit "Reset Fault" einmalig auf logisch 1 gesetzt werden. Damit wird der Fehler wieder zurückzusetzen.
- Wurde der Fehler zurückgesetzt, wird das Bit "Ready" vom Statuswort auf 1 gesetzt.
- Für die Freigabe des DP-Slave Achsenreglers müssen nun die 3 Bits "Disable (D)", "Hold enable (H)" und "Device mode active (M)" des Controlworts (siehe Abschnitt "db\_ControlWord" Seite 34) auf logisch 1 gesetzt werden

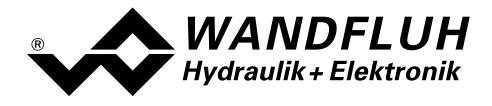

# 6 Diagnose und Fehlersuche

# 6.1 Diagnose LED

Auf dem DP-Slave Achsenregler befindet sich eine rote LED, die das Vorhandensein eines Fehlers signalisiert. Einen genauen Fehlerbeschrieb finden Sie im Abschnitt "db\_ErrorCode" Seite 33 oder in der entsprechenden Betriebsanleitung des jeweiligen Achsenreglers ED2/ED3.

# 6.2 Diagnose des Feldbus

Eine Diagnose des Feldbus ist jederzeit über die Parametriersoftware PASO möglich. Dies geschieht über den Menüpunkt "Hilfe\_Feldbus-Info". Dabei werden folgende Daten angezeigt:

- Knoten Adresse
- **Baudrate**
- Telegrammtyp
- Bustyp
- ID-Nummer
- WD-Status
- DP-Status
- TG-Status
- PZD-Daten

Eine detaillierte Beschreibung der Diagnose Funktion finden Sie im Abschnitt "Feldbus Diagnose" Seite 10.

# 7 Versions Verzeichnis

In der folgenden Tabelle ist ein Verzeichnis der verschiedene Versionen des Dokuments " Betriebsanleitung zu Achsenregler ED2/ED3 Anhang PROFIBUS-DP Fluid Power Technology " aufgeführt. Die zuletzt aufgeführte Version ist immer die im Moment aktuelle.

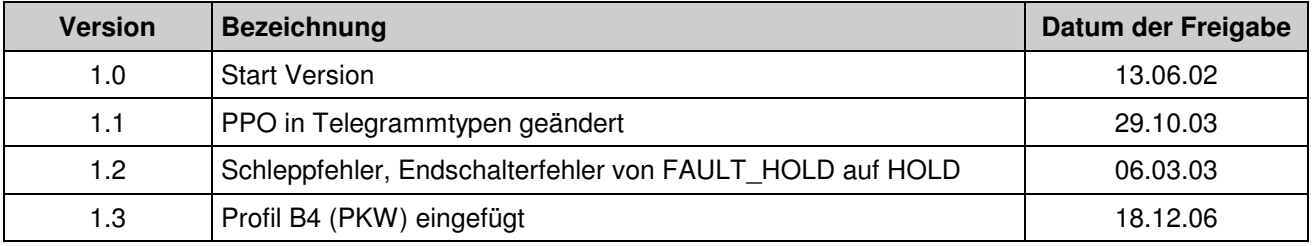